"Made available."nprior NASA sponsorship<br>In the interest of early and interest wide dis-<br>semination of Earls Resources Survey<br>Program information and without liability<br>for any use made thereors is Program information and without liability  $C \mathcal{F} - /2$ <br>for any use made thereof."

# **THE** COMPARATIVE EVALUATION OF ERTS - I

IMAGERY FOR RESOURCE INVENTORY IN **LAND USE** PLANNING

**N74-15000 C. H. Simonson**<br> **D. P. Paine**<br> **D. P. Paine** 00196 **G.** H. Simonson **4 .** R. **D.** Lawrence W. T. Pyott<br>J. H. Herzog<br>R. J. Murray W. T. Pyott R. **J.** Murray **J. A.** Norgren **J. A.** Cornwell 085 R. **A.** Rogers OREGON STATE UNIVERSITY<br>
Corvallis, Oregon 97331<br>
November 1973<br>
Interim Report for Period March-August 1973<br>
Pressure of the Correction of the Correction of the Correction<br>
Correction of Correction of Correction of Correc **TDS Corvallis, Oregon 97331**<br> **E +**<br> **E +**<br> **E +**<br> **E** +<br> **E** +<br> **E** +<br> **E** +<br> **E** +<br> **E** +<br> **E** +<br> **E** +<br> **E** +<br> **E** +<br> **E** +<br> **E** +<br> **E** +<br> **E** +<br> **E** +<br> **E** +<br> **E** +<br> **E** +  $\text{Univ.}$ ت  $\sqrt{2}$  and  $\sqrt{2}$ November **1973** Interim Report for Period March-August 1973 **Prepared for**<br> **Prepared for**<br>
Prepared for<br>
CODDARD SPACE FLIGHT CENTER<br>
CODDARD SPACE FLIGHT CENTER<br>
CODDARD SPACE FLIGHT CENTER<br>
CODDARD SPACE FLIGHT CENTER **o** 0 GODDARD **SPACE** FLIGHT **CENTER** *( .***4 0CD** Greenbelt, Maryland 20771  $-101961$ g tĄ. EPTSкÓ 닢 LAND har. ្អ  $\frac{1}{2}$ 

EROS Data Center 10th and Dakota Avenue Sioux Falls,. **SD 571.**

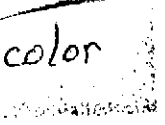

# NOTICE

and the state of the

THIS DOCUMENT HAS BEEN REPRODUCED FROM THE BEST COPY FURNISHED US BY THE SPONSORING AGENCY. ALTHOUGH IT IS RECOGNIZED THAT CER-TAIN PORTIONS ARE ILLEGIBLE, IT IS BEING RE-LEASED IN THE INTEREST OF MAKING AVAILABLE AS MUCH INFORMATION AS POSSIBLE.

 $\Delta\omega$  and  $\Delta\omega$ 

## Preface

This is a progress report for a multidiscipline study of ERTS applications in resource monitoring inventory and land use planning in Oregon. The overall objectives of the investigation are:

- **1.** Use a multidisciplinary team approach to determine features that can be successfully monitored by ERTS-1 imagery for resource inventory, land-use planning, zoning and resource development.
- 2. Using carefully selected sample areas, develop a comprehensive resource inventory mapping system for use in resource planning and development.

The work is state-wide in scope, but a major in-depth study is being conducted only on Crook County, in Central Oregon. Resource maps of geology, soils, vegetation-land use, land forms and timber volume have been prepared on ERTS and highflight support imagery. These are being consolidated into Land Resource Units to present coordinated interpretations for making land use decisions. Local evaluation of applications of the imagery and resource data is to be done with the aid of an extension specialist working in the county.

The final design for the multistage Timber Volume inventory is described, applications for inventorying clearcutting practices and monitoring forest disease and insect damage are reported. Stereo-Viewing of ERTS imagery for lineament mapping in forested terrain of Western Oregon is shown to be very useful. Programs for automatic classification of digital data are operational, and several areas have been classified to demonstrate computer implemented mappipg of geologic features and classes of natural vegetation.

 $\hat{\theta} = \hat{t}$ 

 $\sqrt{h}$ 

TECHNICAL REPORT STANDARD TITLE PAGE

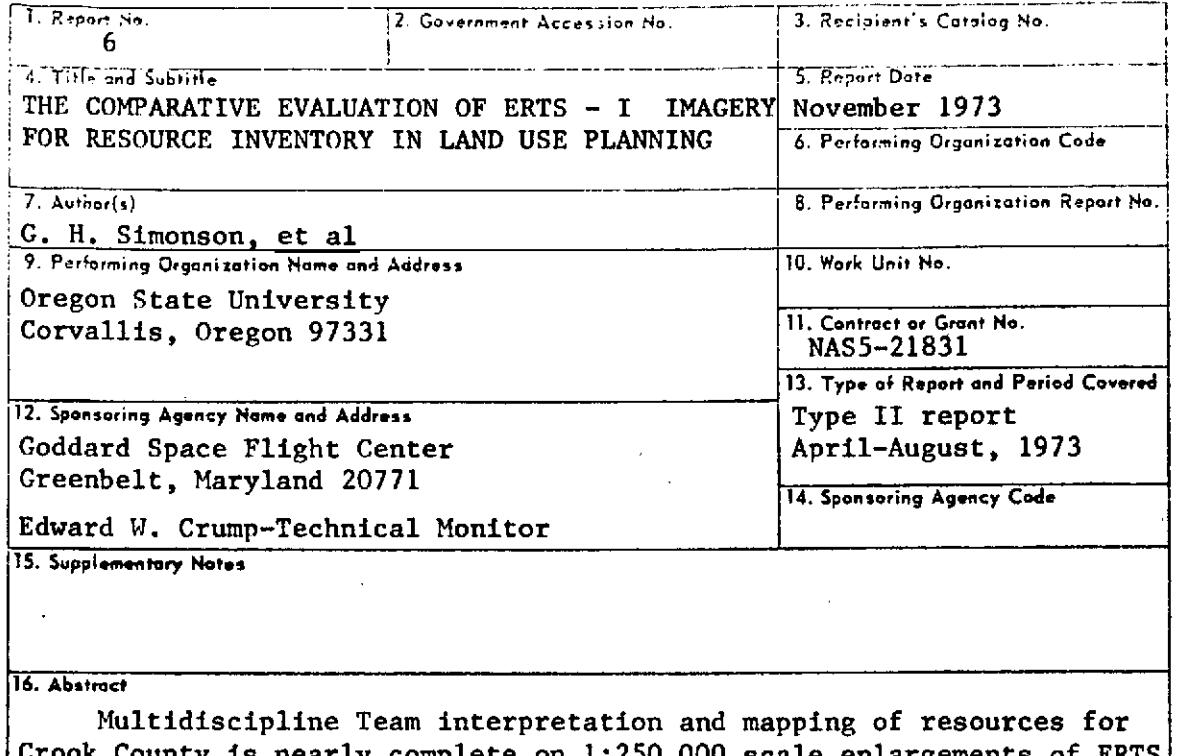

Crook County is nearly complete on 1:250,000 scale enlargements of ERTS imagery. Maps of geology, landforms, soils and vegetation-land use are being interpreted to show limitations, suitabilities and geologic hazards for land use planning. Mapping of lineaments and structures from ERTS imagery has shown a number of features not previously mapped in Oregon. **A** multistage timber inventory of Ochoco National Forest has been made, using ERTS images as the first stage. Inventory of forest clear-cutting practices has been successfully demonstrated with ERTS color composites. Soil tonal differences in fallow fields shown on ERT! correspond with major soil boundaries in loes-mantled terrain. A digital classification system used for discriminating natural vegetation and geologic material classes has been successful in separation of most major classes around Newberry Cauldera, Mt. Washington and Big Summit Prairie Computer routines are available for correction of scanner data variations; And for matching scales and coordinates between digital and photographic imagery. Methods of Diazo film color printing of computer classifications and elevation-slope perspective plots with computer are being developed,

**17. Key** Words **( lected by Author(s)) 18. Distribution Statement** Multidiscipline resource inventory, Contracting Officer, code 245; **Tech**land use planning, computer classi- nical Officer, dode 430; Project Sci-<br>fication of geologic features and entist, code 650: NASA Sci & Tec. fication of geologic features and natural vegetation, multistage timbdr Info. facility; Mr. J.H.Boeckel, inventory, clear-cutting practices.  $\vert$  code 430-2 copies<br> $\frac{1}{12}$ . Sucally PLGs SIR QS this report) 20. Security Classif. (of this page) 21. No. of Pages **. r't this report) 20. Security Clossif. (of this page) 21. No.** of **Pages** 22. Price\*

**U U**

 $N - a$ 

# Table of Contents

in th

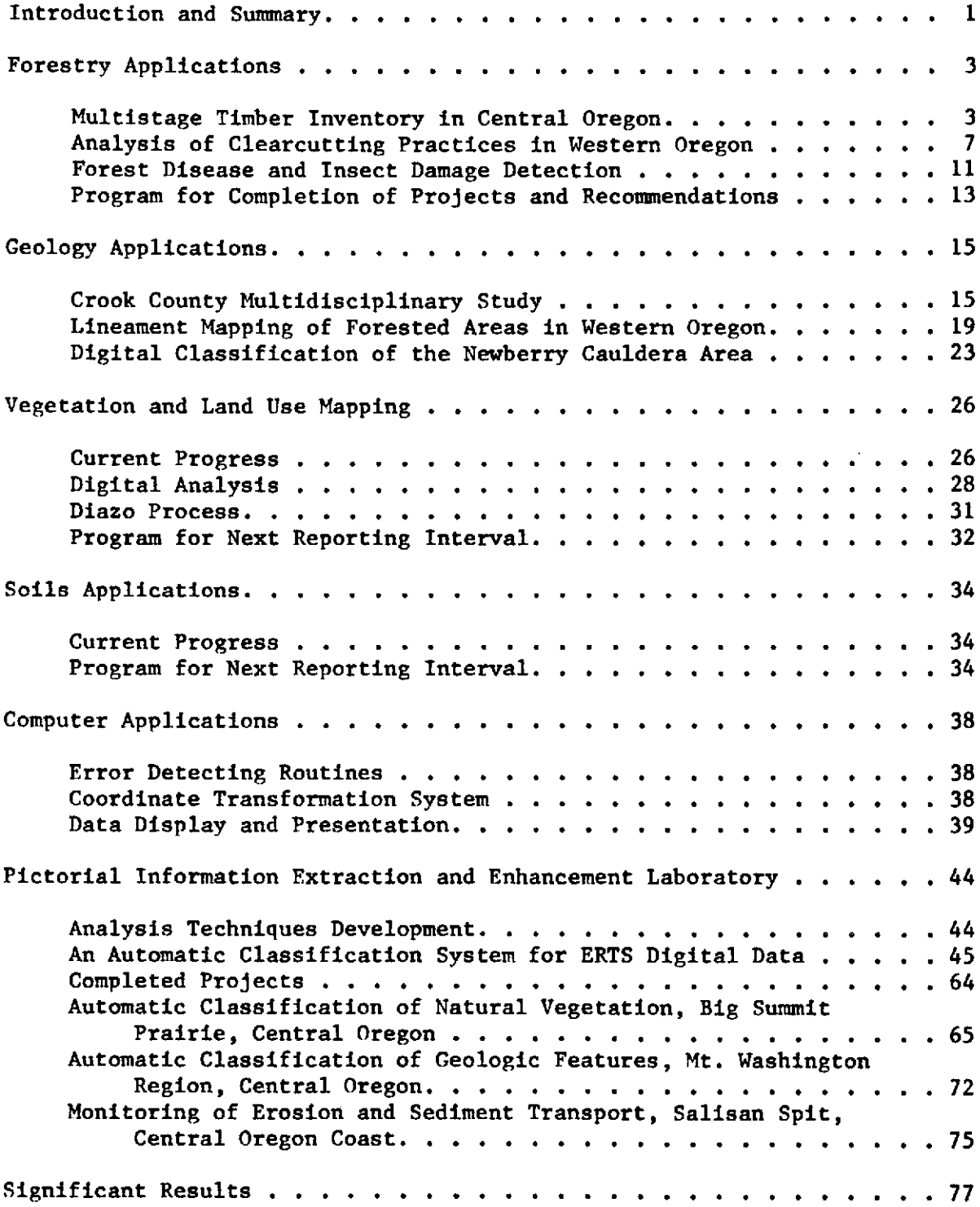

 $\hat{\mathcal{A}}$ 

# List of Figures

 $\sim 1$ 

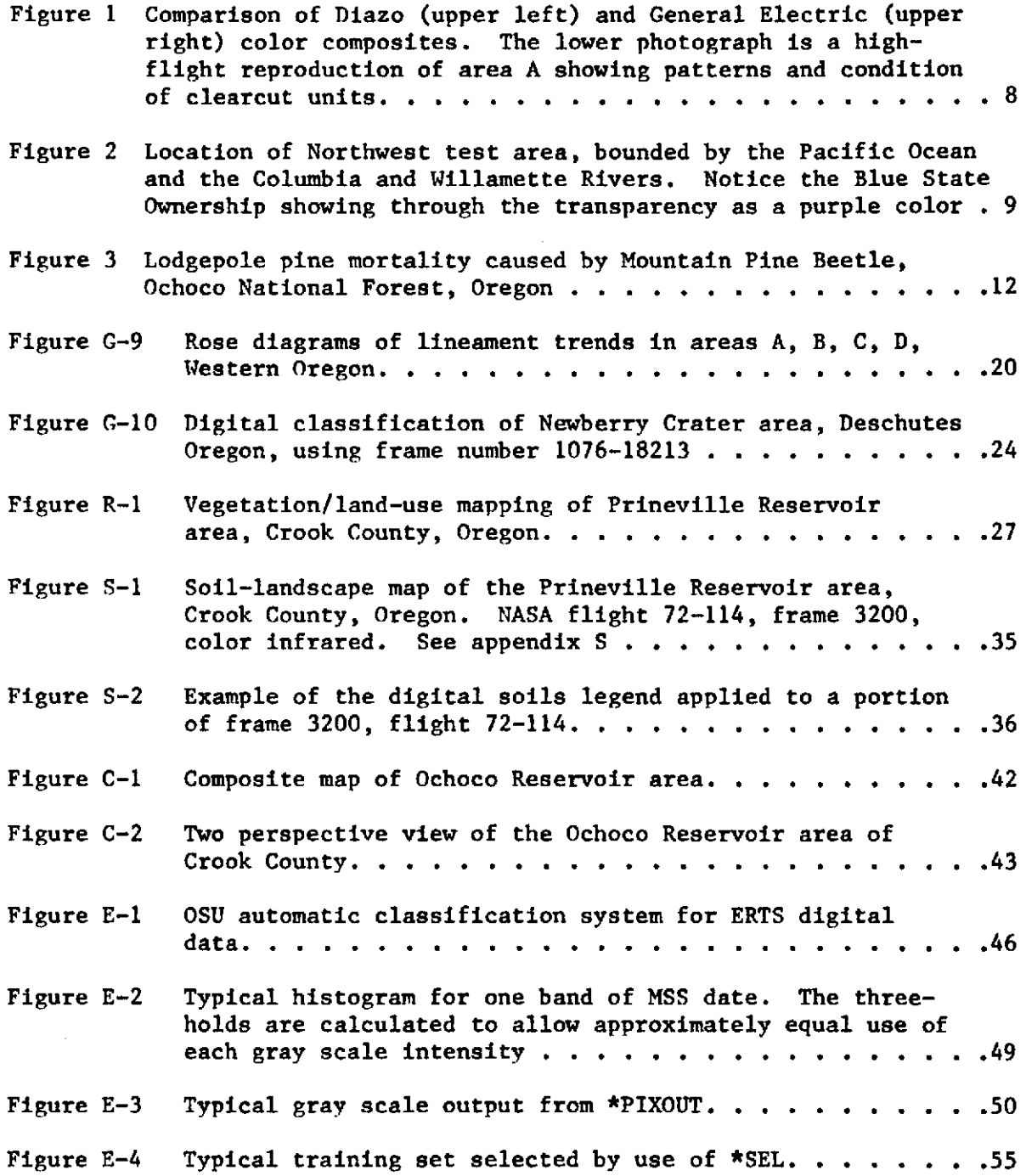

 $\sim$ 

 $\frac{1}{2}$ 

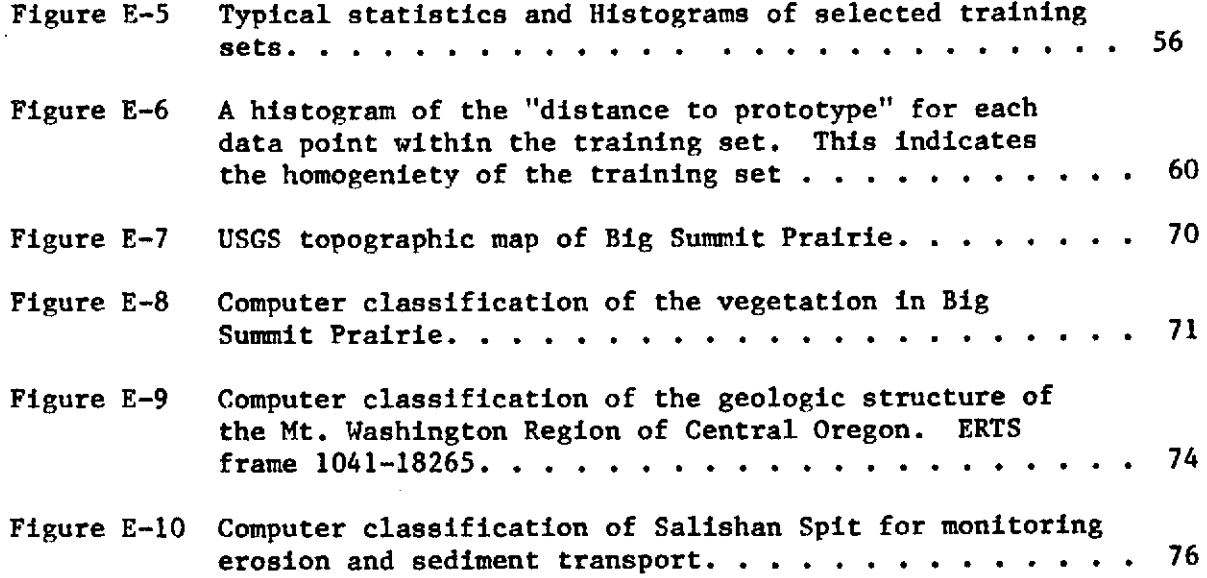

 $\frac{1}{4}$ 

 $\ddot{\phantom{0}}$ 

 $\ddot{\phantom{1}}$ 

 $\lambda$ 

 $\mathcal{A}(\mathcal{A})$  , where  $\mathcal{A}(\mathcal{A})$ 

 $\bar{\gamma}$ 

 $\sim$   $\sim$   $\sim$   $\sim$ 

 $\sim$   $\mu$ 

# List of Tables

 $\sim$ 

 $\sim$   $\sim$ 

 $\sim 10^{-1}$ 

 $\label{eq:2.1} \mathcal{L}(\mathbf{a},\mathbf{m})=\mathcal{L}(\mathbf{a},\mathbf{a})\mathcal{L}(\mathbf{a},\mathbf{a})\mathcal{L}(\mathbf{a},\mathbf{a})\mathcal{L}(\mathbf{a},\mathbf{a})$ 

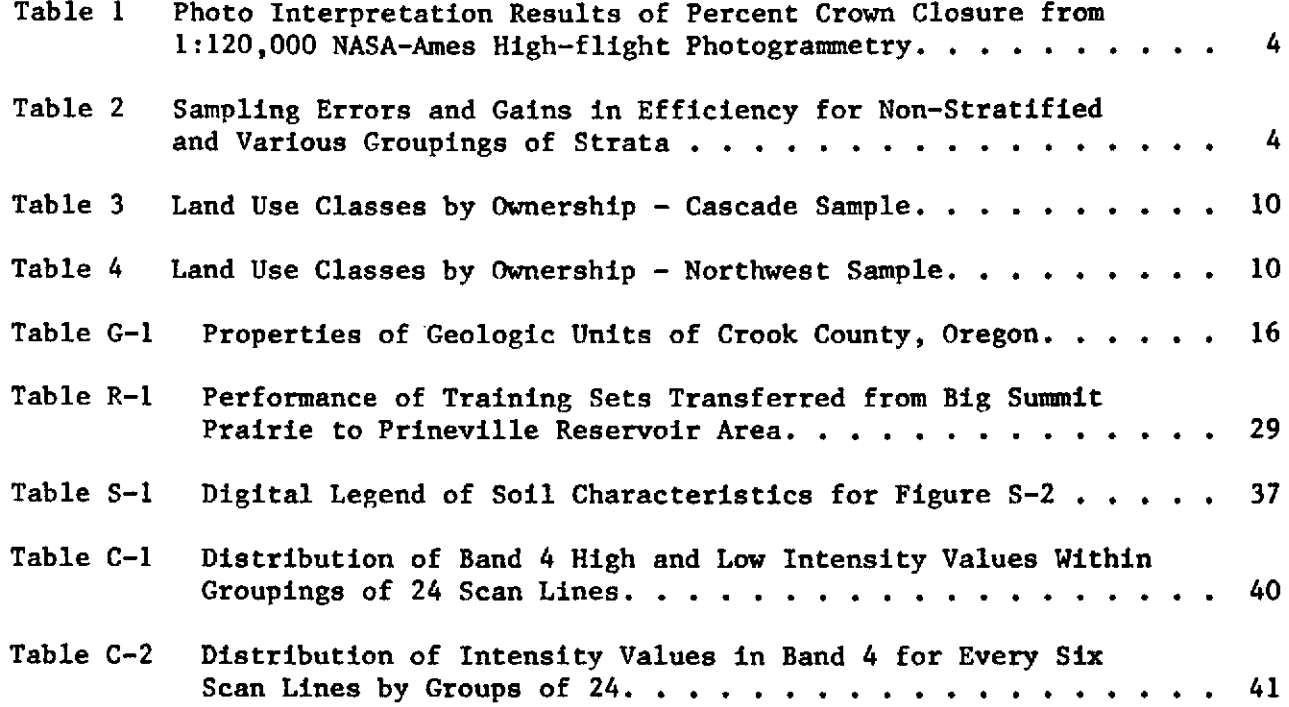

 $\sim$   $\sim$ 

 $\Delta\mu$  , which is a set of the set of the set of the set of the set of the set of the  $\mu$ 

 $\mathcal{L}^{\text{max}}_{\text{max}}$ 

 $\mathcal{A}^{\mathcal{A}}$  and  $\mathcal{A}^{\mathcal{A}}$ 

 $\sim 10^{-1}$ 

iv

# Appendices

 $\sim$ 

 $\label{eq:2.1} \frac{1}{\sqrt{2}}\int_{\mathbb{R}^3}\frac{1}{\sqrt{2}}\left(\frac{1}{\sqrt{2}}\right)^2\frac{1}{\sqrt{2}}\left(\frac{1}{\sqrt{2}}\right)^2\frac{1}{\sqrt{2}}\left(\frac{1}{\sqrt{2}}\right)^2\frac{1}{\sqrt{2}}\left(\frac{1}{\sqrt{2}}\right)^2.$ 

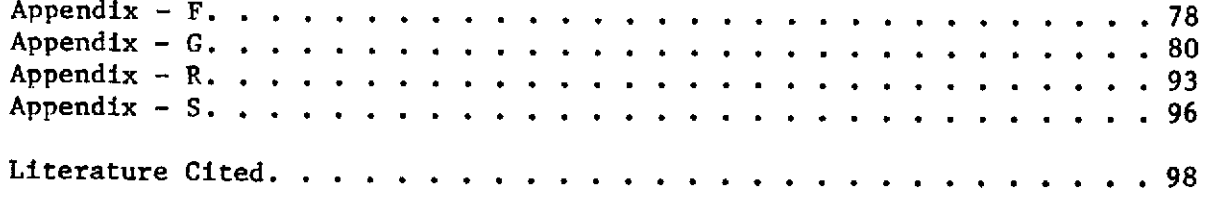

 $\mathcal{L}^{\text{max}}_{\text{max}}$  and  $\mathcal{L}^{\text{max}}_{\text{max}}$ 

#### INTRODUCTION AND SUMMARY

During this reporting period, substantial progress has been made in compiling a multidiscipline resource and land use inventory for the pilot study area of Crook County. Maps of geology, landforms, soils, vegetation-land use are nearly complete on enlarged ERTS imagery with a scale of 1:250,000. More detailed mapping and ground truth checking of these resources has been made with NASA U-2 support highflight photography and is being compiled on a photo-mosaic constructed for the county at a scale of 1:125,000. Descriptive legends have been prepared for use with these maps, as well as digital legends to facilitate computer storage and retrieval of resource information. Geologic interpretations for land use have been made and soil interpretations of land use suitability and limitations have been compiled for most of the recognized soil taxonomic units.

A photo-lineament map of Crook County at 1:125,000 scale is partially completed. Comparative mapping techniques using ERTS 1:1000,000 scale imagery have been analyzed in heavily forested areas and a preliminary lineament map of Western Oregon has been made. Stereo viewing was found to be essential for reproducible results. Lineaments and structures have<br>also been delineated on several ERTS frames in Eastern Oregon. Much of also been delineated on several ERTS frames in Eastern Oregon. the multistage timber inventory experiment on the Ochoco National Forest is completed. Analyses of the results from initial sample plots indicate some limitations of both ERTS and the U-2 highflight photography for stratifying stands using the initial sampling design. Accordingly, the sampling design was modified to include two, rather than five stocking classes on ERTS: a second stage of sampling plots on 1:30,000 scale air photos; and two stages of field measurements on subplots. Statistical analysis of the data and comparison of results with the 1972 conventional inventory, with a cost-benefit analysis will complete this experiment.

ERTS color composite imagery at 1:250,000 and 1:1,000,000 scales has been used successfully for analysis of forest clear cutting practices by ownership on two sampling blocks in N. W. Oregon. This testing will be expanded to include sample areas in S. W. Oregon and the use of sequential imagery for identification of new clearcuts. Preliminary investigations with ERTS imagery have shown limited success in identifying areas of lodgepole pine mortality from Mountain Pine Beetle infestation, but the investigators were unable to discern Poria weirii damage in Douglas fir.

Areas of periodotite bedrock in S. W. Oregon, as distinguished on ERTS color composite imagery, were found to correspond with previously identified serpentinitic soil areas occupied by open stands of Jeffrey pine and brush. Dry soil tonal reflectence patterns on ERTS imagery of fallow fields in loess-mantled terrain were shown to correlate with soil associations mapped along a climatic transect in N. E. Oregon.

A computer classification system for ERTS digital data is operational and has been used to classify several test areas in Oregon. A vegetation classification using the 4 bands of digital data was developed and tested for **10** natural vegetation cover classes in the Big Summit Prairie area of Crook County. A close correlation was found with photo interpretive mapping. However, training sets from one date resulted in greater misclassification when used with data for a subsequent date, or when used in a different ecological zone. Training sets for the additional classes of vegetation corrected some initial errors but did not eliminate confusion between low sagebrush scabland and juniper/sagebrush classes.

Terrain features of the Mt. Washington region in the Central Oregon Cascades were automatically classified into 4 classes of geologic material, two vegetation cover classes and water. Separation of Recent Lava Flows into two classes was successful. Salishan Spit on the Oregon coast was classified automatically into wet sand, dry sand, and mud flat areas to establish base information for subsequent monitoring of erosion and sediment transport. A digital classification of the Newberry Cauldera area in Central Oregon successfully separates rock materials, vegetative cover and water into 7 classes by composition and texture.

The Diazo process is now being used to produce false color infrared and other color reconstitutions. These have been used to date in the forestry clear-cutting analysis. This method will give our investigation the advantages of greater availability and flexibility in use of color products and will be used in comparative evaluations by several coinvestigators.

Computer routines have been developed to detect and summarize variations within scanner sweeps. These routines provide a guide for applying corrections to digital scanner data. Programs have been implemented that allow transfer of digital data and map coordinates to different scales. This will permit computer-derived overlays of digital data classifications to match photographs or maps and derivation of resolution element coordinates for areas located on photos or maps - an aid in locating training sets on gray scale printouts.

Methods of digital information display under development include colored classification maps produced by stacking Diazo color films representing each class, and perspective plots visually portraying elevations and slope of an area with a three dimensional effect.

With the multidiscipline resource inventory now nearing completion we will be initiating an intensive evaluation of the data and forms of presentation within the pilot study area. We will be combining the information into coordinated descriptions and land use interpretations for Land Resource Units derived from the separate soil, vegetation, geology, land forms and land use inventorys. The Land Resource Units will be delineated on ERTS Imagery at appropriate scales. An extension specialist will be located full time in Crook County to facilitate the evaluation and to aid local users in applying the information and using the imagery.

#### FORESTRY APPLICATIONS

## Multistage Timber Inventory in Central Oregon

In the initial phases of this research, it was believed that stratification of timber density classes from ERTS-1 imagery was both feasible and beneficial. The results of this stratification has been previously reported and summarized in the first six-month report. For any stratification to be beneficial to the resource there must be a reduction in the sampling error (standard error of the mean expressed as a percent of the mean) among stratified as compared to non-stratified plots. The separation of forested versus non-forested lands, which is easily accomplished with ERTS-1 imagery, was not considered to be of much value on the Ochoco National Forest because this separation within the forest boundary is already known. To determine the statistical gain in efficiency resulting from crown density stratification the following analysis was conducted using the interpretation results of three experienced interpreters.

Twenty plots were randomly selected in each of the five strata delineated on ERTS imagery and previously reported. These 100 plots were then located on the NASA-Ames 1/120,000 highflight color IR positive transparencies. Interpretation of the percent crown closure for each plot was then completed by all three interpreters, (Table 1).

To test the efficiency of density class delineation, the same 100 plots were then considered to be one non-stratified sample and used as the basis for comparison of gains in sampling efficiency. The results of this comparison (Table 2) showed only a slight (average 5.20%) gain in sampling efficiency when using all five forest density classes delineated on ERTS-1 imagery.

Based on a statistical analysis of the initial stratification, it appeared that we attempted stratification into too many classes and that combining certain strata would prove to be more efficient. Table 2, shows the results of several groupings of strata and their resultant gains in efficiency.

These results clearly demonstrate that the use of two strata provides the largest gain in efficiency (19.54) over the non-stratified population. The question arises then: "What was wrong in the original five strata determined from ERTS-1 imagery?" Preliminary analysis and review indicate that three major factors influenced this problem of stratification. The first factor is that of shadow. with a 10 o'clock sun angle, north-facing slopes are in shadow and therefore appear anomalously dark on the colorenhanced imagery. The more dense forests of the region coupled with shadow on the north and west slopes caused the interpreter to overinterpret the dark tones on the color-enhanced imagery. This error was even greater when only the black and white MSS-5 band was used.

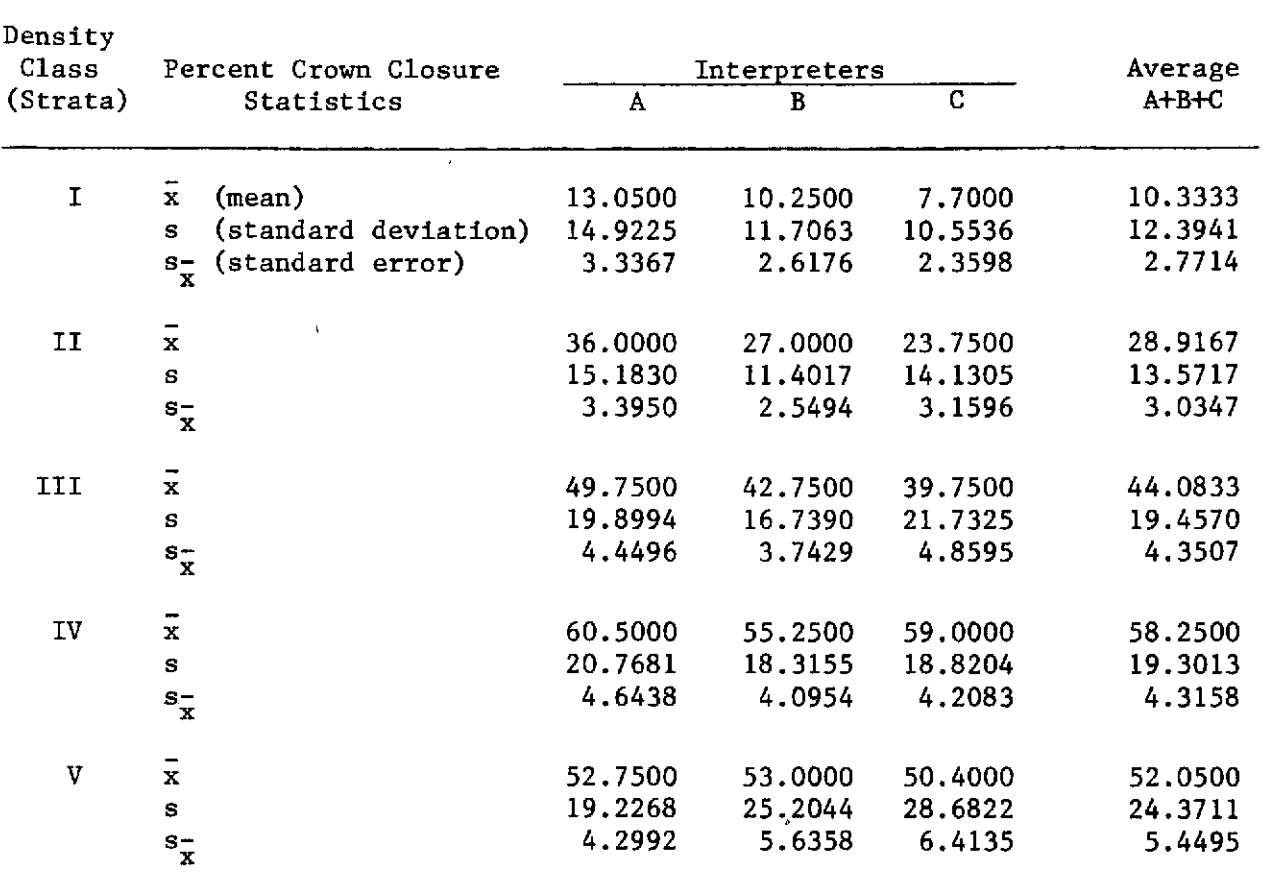

Table **1.** Photo Interpretation Results of Percent Crown Closure from 1:120,000 NASA-Ames High-flight Photogrammetry

Table 2. Sampling Errors and Gains in Efficiency for Non-Stratified and Various Groupings of Strata

| Strata<br>Grouping                         | Interpreter        |                   |                      |                    |                 |          | Average            |                    |
|--------------------------------------------|--------------------|-------------------|----------------------|--------------------|-----------------|----------|--------------------|--------------------|
|                                            | A                  |                   | в                    |                    | C               |          | $s_{\text{yst}}^-$ | Gain               |
|                                            | $s_{\texttt{yst}}$ | Gain              | $s_{\overline{y}st}$ | Gain               | $s_{\bar{y}st}$ | Gain     |                    |                    |
| Non stratified                             | 6.36%              |                   | 6.27%                |                    | 6.97%           |          | 6.53%              |                    |
| Five strata                                |                    | $6.42\% - 0.94\%$ | 5.35%                | 14,67%             | 6.81%           | 2.30%    | 6.19%              | 5.20%              |
| 3 Combined strata<br>$(1,2)$ , $(3,4)$ , 5 | 5.94%              | 6.60%             | 5.10%                | 18.66%             | 6.04%           | 13.34%   | 5.69%              | 12.68%             |
| 3 Combined strata<br>$(1,2)$ , 3, $(4.5)$  | $7.94\% -24.83\%$  |                   |                      | $6.94\% - 10.69\%$ | 8.35%           | $-19.8%$ |                    | $7.74\% - 18.47\%$ |
| 2 Combined strata<br>$(1,2)$ , $(3,4,5)$   | 5.15%              | 19.03%            | 4.94%                | 21.21%             | 5.68%           | 18.51%   | 5.16%              | 19.54%             |

The second factor contributing to error is the lack of tonal signature<br>ination between forest grasies and brush species in this region. Bedistinction between forest species and brush species in this region. cause of the lack of height definition on ERTS-1 imagery, tonal signature becomes the critical defining characteristic of vegetation. Although little difficulty has been found in separating grasslands from forest lands, separation within the forest lands of trees and brush presents some difficulty.

The third factor contributing to error is the lack of proper processing of ERTS-1 imagery to produce a balanced grey scale within the image frame. It appears that the imagery received is processed for maximum total delineation of the range and agricultural lands which are primarily in the lighter shades of grey. The forested lands, imaged in darker tones are reproduced with a resulting lack of tonal separation sufficient for fully utilizing the information content of the image. (Examples: ERTS-1 Frame E-1076-18211-5 and E-1040-18210-5.)

Interpretation of Forest Lands from NASA-Ames Highflight Imagery

The second and third stages of the multistage sampling design consisted of photo interpretation of selected plots on NASA-Ames highflight imagery at 1/120,000 and 1/30,000 photo scales. Interpretation of 100 random plots allocated at 50 plots per strata, was completed by three interpreters. On each of these 20.25 acre plots, three interpreters estimated percent crown closure - separately for both the upper and lower tree canopies for twostoried stands. From these data the next PPS subsample was selected and located on the 1/30,000 color IR positive transparencies.

Before subdividing the 1/30,000 plots into nine subplots, each interpreter interpreted the entire plot to estimate percent crown closure again. These measurements were then used to create ratios between the percent crown closure measured on 1/120,000 imagery and the 1/30,000 imagery. Statistically, these ratios should be about one, however, more important is consistency between the ratios among the plots. This consistency was not found in this case; for nonstocked stands, the ratios ranged from 1.111 to 15.789, while for the stocked stands, the ratios were from 0.802 to 7.857.

Review of each interpreter's results at this point showed that the ratio ranges were about the same in every case and therefore, it could be concluded that these ratios did not result from one interpreter's errors. Critical review of the imagery showed that the error arose from the quality of imagery contained in the NASA-Ames Highflight Mission No. 72-134 at 1/120,000 photoscale. The problem is shown in the loss of detail within the shadowed areas and is probably caused by underexposure or underdevelopment of the film. The latter cause is most probably due to the lack of vignetting in each frame. While the lack of quality does not seriously detract from the imagery use for range and agricultural land analysis, which are primarily restricted to fairly level topography, it basically defeats any use of forest land analysis in the Pacific Northwest where forest land is primarily mountainous topography. The result of this lack of quality resulted in the removal of the 1/120,000 imagery from the multistage sampling design.

 $\alpha$  and  $\alpha$  and  $\alpha$ 

 $\sim 10^{11}$  km s  $^{-1}$  km

#### Interpretation of Forest Lands from Contractual Imagery

To form the third stage of the multistage sampling design, contractual imagery was obtained of selected plots within the test area. The imagery format was 9 x 9 inch images at a photo scale of 1/4,800 taken with a new Zeiss 12 inch camera using Kodax Aeronegative film. Both color positive transparencies and panchromatic prints were obtained. Initial interpretation was completed on the transparencies and the black and white prints were used for locating plots in the field.

Each subplot was delineated on these images and interpreted for percent crown **(%CC)** closure, average visible crown diameter (VCD) and average total stand height class (HTC) for the upper and lower stories, if both were present.

Final Multistage Sampling Design for Forest Inventory of the Ochoco National Forest

The final multistage sampling design for this experiment consisted of three levels of imagery and two levels of field measurements. The first stage consisted of stratifying the Ochoco National Forest into two strata, poorly stocked and well stocked, from a color enhanced image of ERTS-1 frames E-1076-18211, 5, 6 and 7. The strata boundries were then plotted and 25 randomly located 20.25 acre plots are located in each strata. Ten plots per strata were then selected by probability proportional to size (PPS) for further sampling. These plots were located on the 1/300,000 NASA-Ames high flight No. 72-134 imagery and each plot was subdivided into 9 subplots of 2.25 acres size. Each of the 90 subplots was interpreted and measurements of percent crown closure (%CC) and average stand height class (HTC).were taken. Tweny subplots in each strata are then selected by Hartley's PPS rule for further measurement.

The second stage consisted of locating the twenty subplots of each strata on the contractual 1/30,000 imagery and measuring the %CC and HTC for each plot to establish ratios with the measurements from the previous stage. Each subplot was then further subdivided into 9 subplots of .25 acre in size. Each of these 360 plots was then interpreted for %CC, IITC and average visible crown diameter (VCD). Forty of these subplots were then PPS selected to be field measured as the final two stage of the design.

Field Measurement of Selected Subplots for Forest Inventory

Field measurements of the 40, .25-acre subplots, 20 from each strata, were completed as follows:

After each corner of the subplot had been located on the ground from the aerial photos, every tree over 5 inches diameter at breast height (dbh) was measured or estimated to the nearest two inch diameter class and total

tree height was estimated to the nearest ten foot height class. This information was used to calculate the volume of each tree using the Comprehensive Tree-Volume Tarif Tables (Turnbull, Little and Hoyer, 1972). Since this is primarily a ponderosa pine forest, ponderosa pine tarif access tables were used for all species at this stage. The use of tarif table instead of standard volume tables is justified by the findings of Hazard (4) who found that many of the standard pine volume tables for eastern Oregon contain a bias of 10 nercent or more. The use of tarif tables is more fully explained in Appendix F.

These individual tree volumes were then listed to allow a selection of two trees per plot by PPS for more precise measurement, i.e., dbh was measured to the nearest 0.1 inch and the height to the nearest foot. At this stage, the tarif access tables used were correct for each species involved. The final results and statistical analysis of the inventory system will be included in our final report.

## Analysis of Clearcutting Practices in Western Oregon from ERTS-1 Imagery

As an aid to the administration and enforcement of the Oregon Forest Practices Act of 1972, the Oregon State Department of Forestry is interested in monitoring the acreage of clearcuts made each year within the northwest and southwest regions of the state - especially the private industrial land holdings. Sequential ERTS imagery offers an excellent opportunity to collect this type of information. Potential success is particularly high in the Douglas-fir forested regions of western Oregon where clearcutting blocks of 20 or more acres is the common practice.

For a preliminary analysis, two areas have been sampled. The Cascade sample area consisted of 743,000 acres in the west central Cascade mountain range, east of Sweet Home, Oregon (see areas D in Figure **1).** A 256 dot per sauare inch grid was used to sample the acreage of land classes by major ownerships on a slight enlargement (1:750,000 scale) of a color composite transparency - ERTS-1 Frame E-1041-18265. The Northwest sample area consisted of ten randomly selected townships on ERTS-1 Frame E-1006-18315 (Figure 2). A 400 dot per square inch grid was used directly on the ERTS composite without enlargement.

Acreage estimates for both test areas were made separately for private (Pvt.), Forest Service (U.S.F.S.), State (Oreg.) and Bureau of Land Management (B.L.M.) ownerships as to: clearcut, forest, non-forest and water surface areas. Clearcuts are those areas judged by the interpreter to have supported commercial timber, were cut and will be used for another timber crop. That is, areas judged to have been cleared for permanent agricultural use (valley bottoms etc.) were not counted as clearcuts in this study. Clearcuts were separated from other forest land based on the skill and judgement of the interpreter to distinguish clearcuts from the surrounding timber. That is, the new crop of vegetation within the clearcut is still distinquishable from the surrounding timber. Based on a previous study, this includes clearcuts, cut up to 20 years ago. Burned areas were classified as forest land and not included in the clearcut acreage. In general, clearcuts are relatively easy to distinguish because of their great contrast with surrounding timber, their geometric shapes, and frequent straight sides (see Figure 1).

**7**

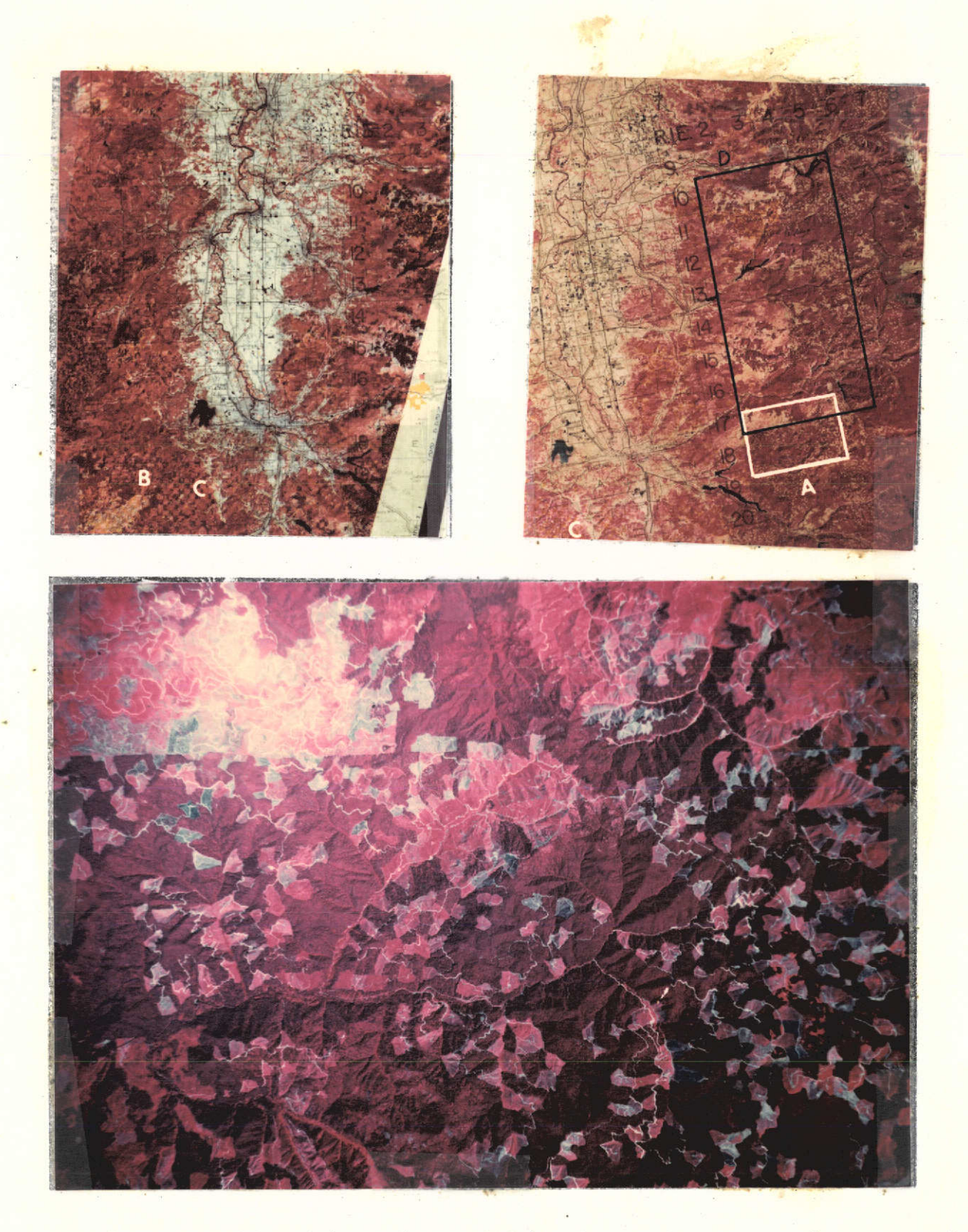

re 1. Comparison of diazo (upper left) and General Electric (upper right) color composites. The lower photograph is a high-flight reproduction of area A showing patterns and condition of clearcut units.

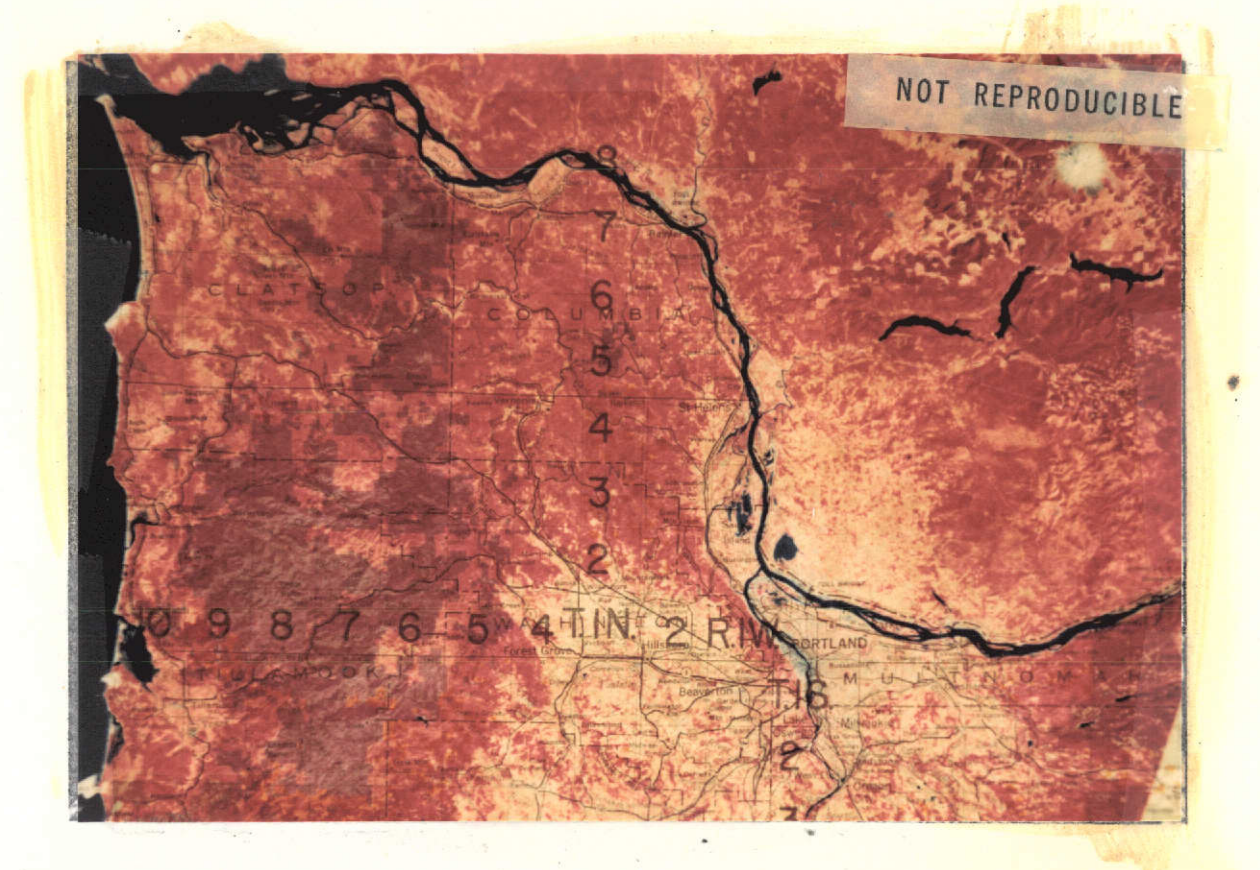

Figure 2. Location of Northwest test area, bounded by the Pacific Ocean and the Columbia and Willamette Rivers. Notice the Blue State Ownership showing through the transparency as a purple color.

In any further study we would recommend a multi-stage sampling approach using ERTS imagery (100% sample), one high flight sub-sample (1:120,000 scale) and a small field sample. This would not only increase the precision and accuracy of the results but would also allow the classification of clearcuts as to size and condition of returning vegetation. Notice the high flight coverage (lower photo) of area A on the ERTS Frame (upper right) of Figure **1.** Notice the shades and colors of the clearcuts indicating their age and condition of returning vegetation.

The results of this study are summarized in Table 3 (Cascade sample area) and Table 4 (Northwest study area). These figures verify that private ownerships are short of timber as evidenced by the high percent of clearcut area as compared to other ownerships. A larger sample would be necessary to get adequate regional or statewide results. For example, the Northwest sample has no U.S.F.S. land and the B.L.M. shows 100% clearcut for the Northwess area, but this amounts to only 165 acres. The state land is blue on the original map and is clearly visible in Figure 1. The B.L.M. ownership is yellow (visible in Figures 1 and 2) and the U.S.F.S. ownership was light green in Figure **1.**

| LAND USE     | <b>PRIVATE</b> |                 | USFS         |     | <b>STATE</b> |     | <b>BLM</b>   |     |
|--------------|----------------|-----------------|--------------|-----|--------------|-----|--------------|-----|
| <b>CLASS</b> | <b>ACRES</b>   | %               | <b>ACRES</b> | z   | <b>ACRES</b> | %   | <b>ACRES</b> | %   |
| Clearcut     | 38,880         | 44              | 20,453       | 31  | 1,215        | 8   | 14,175       | 37  |
| Forested     | 50,220         | 56 <sup>′</sup> | 45,765       | 69  | 12,555       | 79  | 22,073       | 58  |
| Non-forested |                |                 |              |     | 810          | 5   |              |     |
| Water        |                |                 |              |     | 1,215        | 8   | 2,025        | - 5 |
| <b>TOTAL</b> | 89,100         | 100             | 66,218       | 100 | 15,795       | 100 | 38,273       | 100 |

TABLE **3** - LAND USE CLASSES BY OWNERSHIP - CASCADE SAMPLE

 $\sim 10^{12}$ 

 $\sim 10^{-11}$ 

 $\lambda$ 

TABLE 4 - LAND USE CLASSES BY OWNERSHIP - NORTHWEST SAMPLE

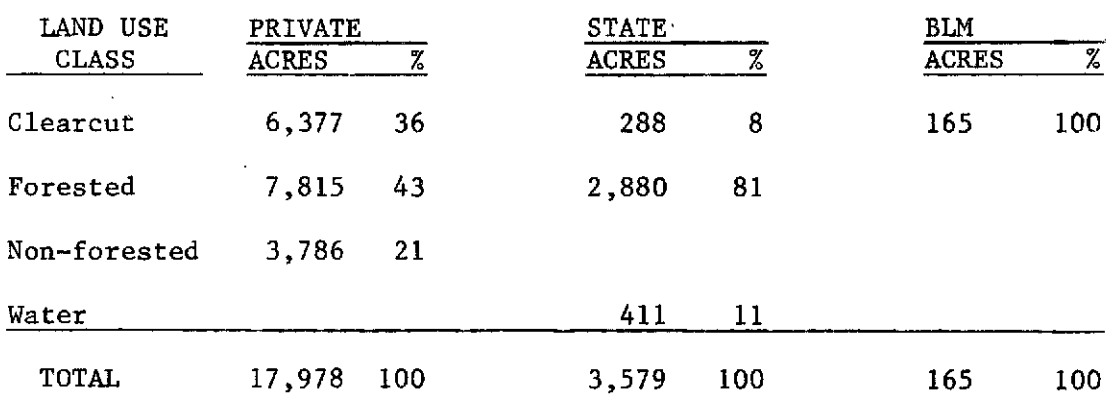

We hope to pick out the new clearcuts made during the past year by sandwiching different combinations of diazo bands, using different colors, of ERTS frames taken one year apart. So far we have not received suitable imagery for this purpose. In Figure **I** we have included a comparison of the General Electric (G.E.) composite print (\$65.00 ea.) (ERTS Frame E-1041-18265) with our relatively inexpensive diazo composit of roughly the same area (ERTS Frame #-1006-18322). The diazo technique yields superior detail of the forested areas, for example, compare the separation of conifers (dark red to black) from the hardwood and brush species (light red) in the vicinity of C in Figure **1.** The contrast is much less on the G.E. print and much of this contrast is due to the checkerboard B.L.M. ownership patterns showing through from the map. The particular bands used and their respective colors are shown below:

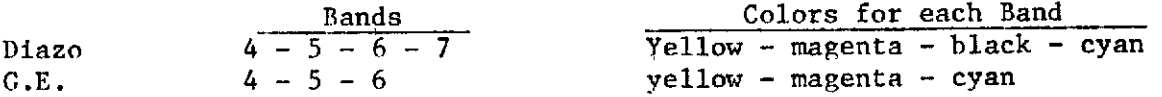

Evidently the improved contrast in forest land detail is due to reproducing band 6 in black and to a lesser extent, the addition of band 7. The<br>area just below B on the diazo reproduction is a 3 to 4 year old burn. Again area just below B on the diazo reproduction is a 3 to 4 year old burn. the yellow checkerboard pattern is BLM land. More research with various bands and color combinations is clearly warranted.

## Forest Disease and Insect Damage Detection

Two other areas of application of ERTS-1 imagery to forest management have been investigated during this reporting period. These investigations have been only preliminary in nature, but show potential for the solutions of some important problems.

One area of investigation has been the identification and location of a known infestation of Mountain Pine Beetle (Dendroctonus monticole) in lodgepole pine (Pinus contorta) in the Ochoco National Forest (Figure 3).

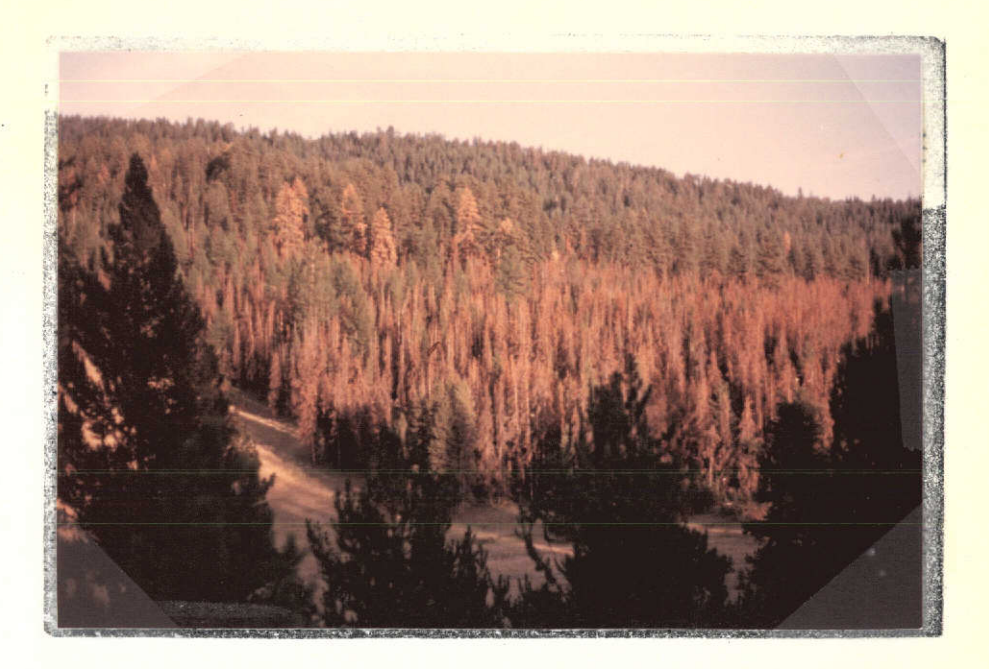

Figure 3. Lodgepole pine mortality caused by Mountain Pine Beetle, Ochoco National Forest, Oregon.

This area can be located on both ERTS-I multiband imagery and digital tape output, but only for already known infestations. At present, a definite tonal signature has not been developed for locating unknown infestations because the preliminary signatures do not allow separation of this mortality from very thick stands of true fir (Abies sp.) reproduction. Further investigation of the area on NASA high flight imagery at 1/120,000 scale and field examination, confirmed correct identification, but distinct differentation from the true fir reproduction areas is still not possible on ERTS.

The second area of investigation has been the identification and location<br>of tree mortality caused by Poria weirii. This root disease affects Douglasfir (Pseudotsuga menziesii) causing mortality. The disease spreads from one tree root to the next and produces characteristic circular to semi-circular patterns which are easily seen on NASA-Ames high flight imagery of 1/120,000 scale. These areas have not yet been successfully delineated on ERTS-1 imagery, in part due to the quality of the imagery discussed earlier.

Both these investigations have been preliminary in nature, but the results seem to demonstrate a potential use for ERTS-type imagery which could be beneficial to forest management.

# Program for Completion of Forest Inventory of Oregon Test Site Area

The following steps will be taken to complete the forest inventory of the Oregon test site.

Statistical analysis of the Ochoco National Forest data will be completed including sampling errors for all three interpreters will be completed. Comparison with the 1972 U.S. Forest Service inventory will be made when this data becomes available. Cost-benefit analysis will also be computed at this time.

Based on the above findings, a more efficient sampling plan will be designed. This will be possible since we will soon have precise estimates of the sample variation at each stage of the multi-stage sample - information which was lacking for our first design. This new design will be applied to the forested lands of Crook County, Oregon which includes a large proportion of the Ochoco National Forest, as well as other forest lands. We will utilize the same field data as on the Ochoco National Forest inventory. This inventory should reflect both the increase in efficiency of the new sampling design and increased precision due to interpreter familiarity with the local forest lands gained while gathering field data for the Ochoco inventory.

Program for Completion of the Clearcutting Practices in Western Oregon from ERTS Imagery

We will sample approximately 30 townships in the S.W. Oregon administrative unit for clearcuts. We will use our improved diazo technique, possibly experimenting with still different color combinations, and then enlarge the ERTS imagery to 1:500,000. When and if suitable late 1973 ERTS imagery becomes available for our clearcut test sites we will attempt to inventory only the new clearcuts which have occurred over the previous year - or shorter time period if necessary. We will attempt to do this by sandwiching several diazo bands of ERTS frames from different dates.

Preliminary Conclusions on the Use of ERTS-1 Imagery for Forest Management Applications

The preliminary conclusion based on the research presently completed is that the use of ERTS-1 imagery for forest management applications has been severely limited by the quality of imagery being furnished by NASA. The G.E. color composites are better but too expensive for general use. Our diazo process shows promise, but it too has a shadow problem and this process has been available to us for only a short time. We will make maximum use of it during the time remaining. Review of a majority of the ERTS-1 imagery of Oregon, especially those from MSS band 5, show that the attached grey scale has excellent tonal difference in the mid-range scale, but little to no difference in the upper and lower ranges. In the Pacific Northwest, the majority of the forested lands occur on rugged, mountainous topography. In these areas, shadow is a serious problem in any form of remote sensing

imagery and special care must be taken to produce imagery which does not cause shadowed detail to be lost. A sun angle closer to noon might be better for forestry interpretation. Every effort should be taken to produce a complete range of grey scale tones on any form of panchromatic imagery. Until this is done, ERTS-1 imagery cannot be fairly evaluated in regards to its use for forest management applications. In the nonshadowed areas, ERTS-1 imagery does have excellent potential in forest applications, but since a considerable proportion of the steep mountainous areas are shadowed, the potential is lessened.

Preliminary Conclusions on the Use of NASA-Ames Highflight Imagery for Forest Management Applications

Review of two NASA highflights of the Oregon area, Mission No. 72-134 flown for Oregon State University and No. 73-110 flown for the USGS, both at 1/120,000 photo scale, show that serious quality control problems exist in the production of this scale imagery. The imagery from Mission No. 72-134 shows severe lack of detail in shadowed areas of each frame. Although lack of shadow detail is a common problem in the use of color IR imagery, the severity of this problem in the two missions listed above has resulted from two sources which can be corrected in future missions. The imagery from Mission No. 72-134 has been underdeveloped resulting in darkness throughout the frame and lack of color balance. The imagery from Mission No. 73-110 shows severe vignetting of each frame which results from either using a panchromatic camera with color film or underexposure of the film in a proper camera. In both missions described above, proper quality control can correct the problem sources and provide imagery which can be used to its fullest potential.

The  $1/30,000$  scale,  $9 \times 18$  inch format color IR imagery taken during Mission No. 72-134 is an excellent example of color IR imagery which can be fully utilized. This imagery has been successfully used for species identification insect damage location, and accurage measurement of photo inventory characteristics of the forest lands in the test area. Imagery of this quality even at the 1:120,000 scale can provide a successful intermediate step between ERTS-1 imagery and actual on-the-ground measurements, essential to the success of the ERTS program for forestry purposes.

## Recommendations

As discussed in the previous sections, the major recommendation that can be made at this time is to increase the quality control used in the production of both ERTS-1 and supporting NASA-highflight imagery to allow investigation of the full potential of both forms of imagery in the field of forest management applications. For forestry purposes we believe and 11:00 o'clock or even a noon sun angle would be better than the present 10:00 o'clock angle. There would still be some shadow, except at the equator, which we are sure is desirable for some disciplines - including forestry.

## GEOLOGY APPLICATIONS

## Crook County Multidisciplinary Study

During this period most of the effort of the geology group on the Crook County Resource Inventory has gone into compilation of groung truth data on stereo models of highflight infrared imagery from flight 72-114. The results have been collated on the black and white mosaic of the county. These maps will be used to evaluate the 1:1,000,000 and 1:250,000 scale mapping done on ERTS-1 imagery. Preliminary versions of these maps are completed and have been previously reported. Final versions will be readied as the ground truth compilation is finished.

At this time the geologic map of the county on the high flight mosaic is complete using both the multidisciplinary digital legend and a traditional letter legend such as is normal in geology. A photo-lineament map, basically representing faults and joints is over half complete. Both maps are at 1:125,000, which is twice as detailed as existing maps of the entire county area. The principal improvements over existing maps are as follows:

- (1) Greater detail in the mapping of some units.
- (2) More differentiation and detail in the mapping of unconsolidated materials than previously available.
- (3) Much more detail in the mapping of faults and fractures.
- (4) Chronological differentiation between faults and fractures.
- (5) More uniform interpretation of critical units such as landslides.

Table G-i, on the following pages, shows the geologic units of the county area that appear on this map as interpreted according to land use categories. The units are interpreted according to their susceptibility to mass movement processes, their erodibility, their susceptibility to wind<br>erosion, and the ease of excavation of the unit. Appendix G. shows a erosion, and the ease of excavation of the unit. Appendix G sample frame of this highflight interpretation (frame 3200, flight 72-114). Maps of geology, landforms, structure, and preliminary interpretive maps are included. The interpretive maps will be further developed by including vegetation and soils primary maps in their development.

With the completion of the highflight ground truth base, mapping on the ERTS-1 frames covering Crook County can be resumed and carried to final versions of the 1:250,000 scale maps.

15

| Digital Letter<br>$S$ $m$ bol   | Symbol    | Unit                                                   | Mass Movement                                                                       | Erodibility<br>Deflation                                                                 |                                        | Ease of<br>Excavation                                                                | Other Comments                                                                                      |
|---------------------------------|-----------|--------------------------------------------------------|-------------------------------------------------------------------------------------|------------------------------------------------------------------------------------------|----------------------------------------|--------------------------------------------------------------------------------------|----------------------------------------------------------------------------------------------------|
| 100<br>000<br>400<br>009<br>409 | Qa        | Recent valley bottom.<br>materials, mostly<br>alluvium | Very low                                                                            | Moderate                                                                                 | HIGH                                   | Easy - minimal<br>power equip-<br>ment                                               |                                                                                                    |
| 001                             | 0t.       | Valley terrace<br>material                             | Very low                                                                            | Moderate                                                                                 | HIGH.<br>except<br>Prinevilld<br>Basin | Easy - minimal<br>power equip-<br>ment                                               | Frineville<br>Basin gravel<br>terraces major<br>resources both<br>for gravel and<br>for agriculture |
| 002<br>402                      | 0f        | Alluvial fans                                          | Low                                                                                 | HIGH                                                                                     |                                        | Easy - minimal<br>power equip-<br>ment                                               | High flash<br>flood, debris<br>flow, and mud-<br>flow potential                                     |
| 105                             | Qg        | Pediment<br>gravels                                    | materials                                                                           | These gravels are so thin that their properties are largely determined by the underlying |                                        |                                                                                      |                                                                                                    |
| 012<br>412                      | 01        | Landslides                                             | EXTREME. No<br>separation has<br>been made between<br>active and inactive<br>slides | HIGH                                                                                     |                                        | Variable - gen-<br>erally easy but<br>may contain very!<br>large resistant<br>blocks |                                                                                                    |
| 113<br>013<br>413               | <b>Os</b> | Talus and scree                                        | Moderate, but these<br>are areas that<br>receive major rock<br>fall debris          | Low                                                                                      |                                        | Moderate -<br>major power<br>equipment                                               |                                                                                                    |
| 020                             | 01a       | Lake beds                                              | Low                                                                                 | HIGH                                                                                     | Locally<br>HIGH                        | $Easy - mini -$<br>mal power<br>equipment                                            |                                                                                                    |
| 121<br>021<br>420               | Qp        | Playas                                                 | Very low                                                                            | Low                                                                                      | HIGH                                   | Easy - mini-<br>mal power<br>equipment                                               |                                                                                                    |

Table G-1<br>**PROPERTIES OF GEOLOGIC UNITS OF CROOK COUNTY, OREGON** 

Table **G-1** cont'd.

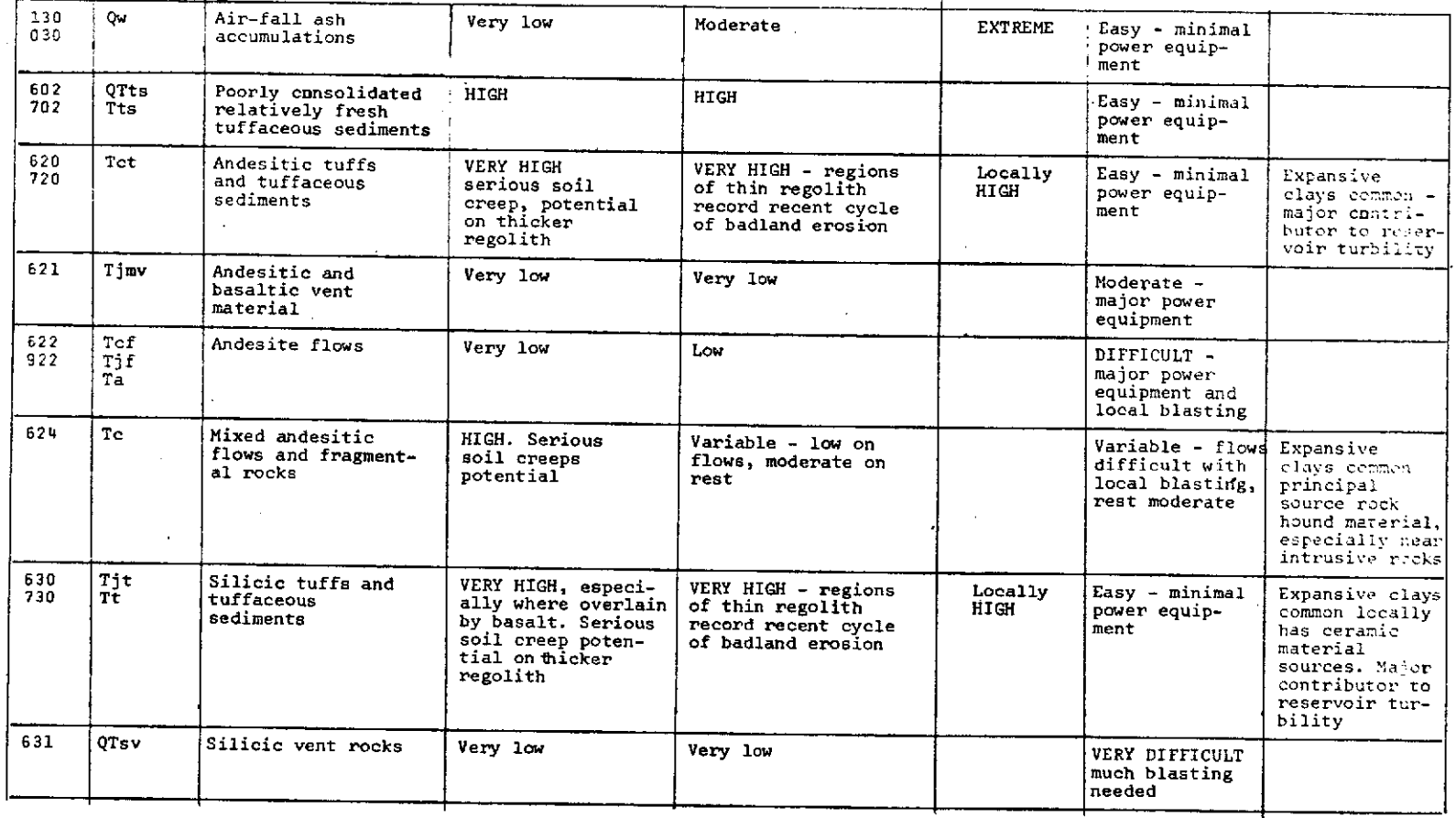

 $\mathbf{r}$ 

 $\overline{1}$ 

ä,

 $\sim$ 

# Table **G-1** cont'd.

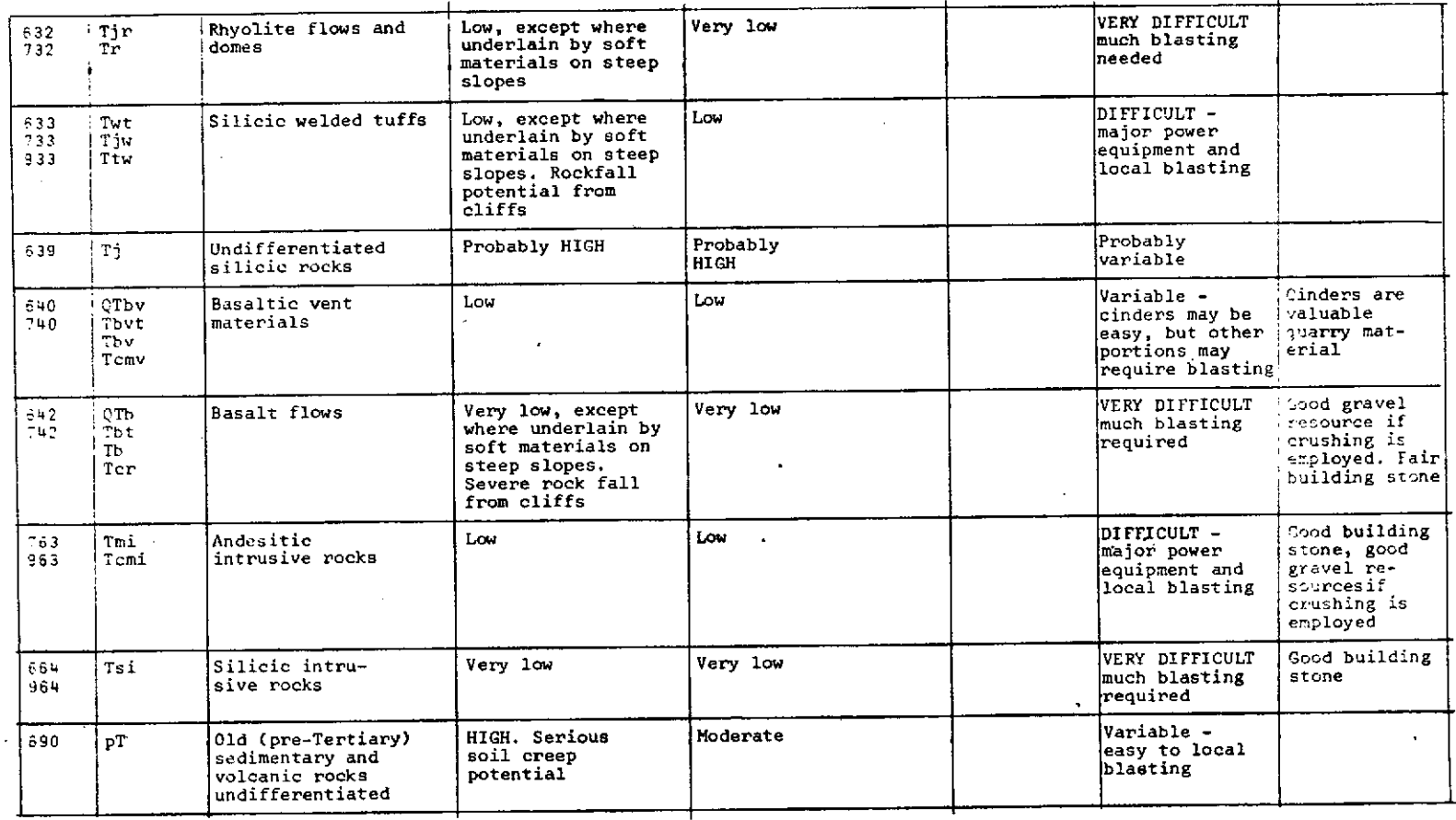

 $\overline{8}$ 

## Lineament Mapping of Forested Areas in Western Oregon

During this reporting period considerable effort has gone into mapping lineaments in areas of heavy forest cover in Western Oregon. A preliminary compilation has been prepared on our 1:1,000,000 ERTS-1 mosaic of the State. This kind of study is of particular interest because little is known about the deformation behavior of the rocks under this heavy forest cover. Even where faults and joints can be identified in road cuts and other openings to bare rock, they cannot be traced into the forest. At this time no satisfactory understanding of the internal structure of these areas exists. Thus the ability to see regional lineament on the ERTS-1 imagery offers an important contribution to the geology of the area. The map compilation is in the jacket at the back of this report.

Questions that arose during the course of these studies have made it clear that some careful statistical evaluation of the results obtained using different combinations of imagery is essential to understanding the data produced. Preliminary results of such a study that is now underway are reported here. Of specific concern to us is the possibility that the constant sun angle of the imagery results in the preferred observation of northeasterly trending features, especially during non-stereo viewing. Stereo viewing suggests that the southeasterly azmuth of the sun sharply illuminates northeasterly trending ridges and valleys while those which are northwesterly trending have a more rounded appearance. Only the former are readily identified as photolineaments. Thus a serious discrepency between the statistical orientation of lineaments measured and their actual orientation is probable. Such a discrepancy casts doubt on any regional tectonic interpretation that might be based on such measurements.

With the questions raised above in mind, we have initiated a study of the results of different approaches to the use of ERTS-1<br>data. The sample areas selected are shown on the compilation map The sample areas selected are shown on the compilation map enclosed in the back pocket. Areas A and C have stereo overlap while areas B and D do not. Areas A and B are in similar geologic environments, as are areas **C** and D. Figure G-9 shows rose diagrams of the lineaments maped in each area. The dominance of northeasterly trends in the non-stereo areas is clear. In the stereo areas northeasterly trends are still abundant but several other sets are also present. Further studies are being conducted on area A for which the data are not yet available to report. Subjective impressions of the results are reported below.

Our detailed experiments on area A have used the following<br>frames: 1006-18322, 1041-18265, and 1294-18333. We have used 1006-18322, 1041-18265, and 1294-18333. We have used color composites, band 5 and band 7. We have done interpretations on each frame without stereo viewing and have used stereoscopic observation on various combinations. Our data will allow

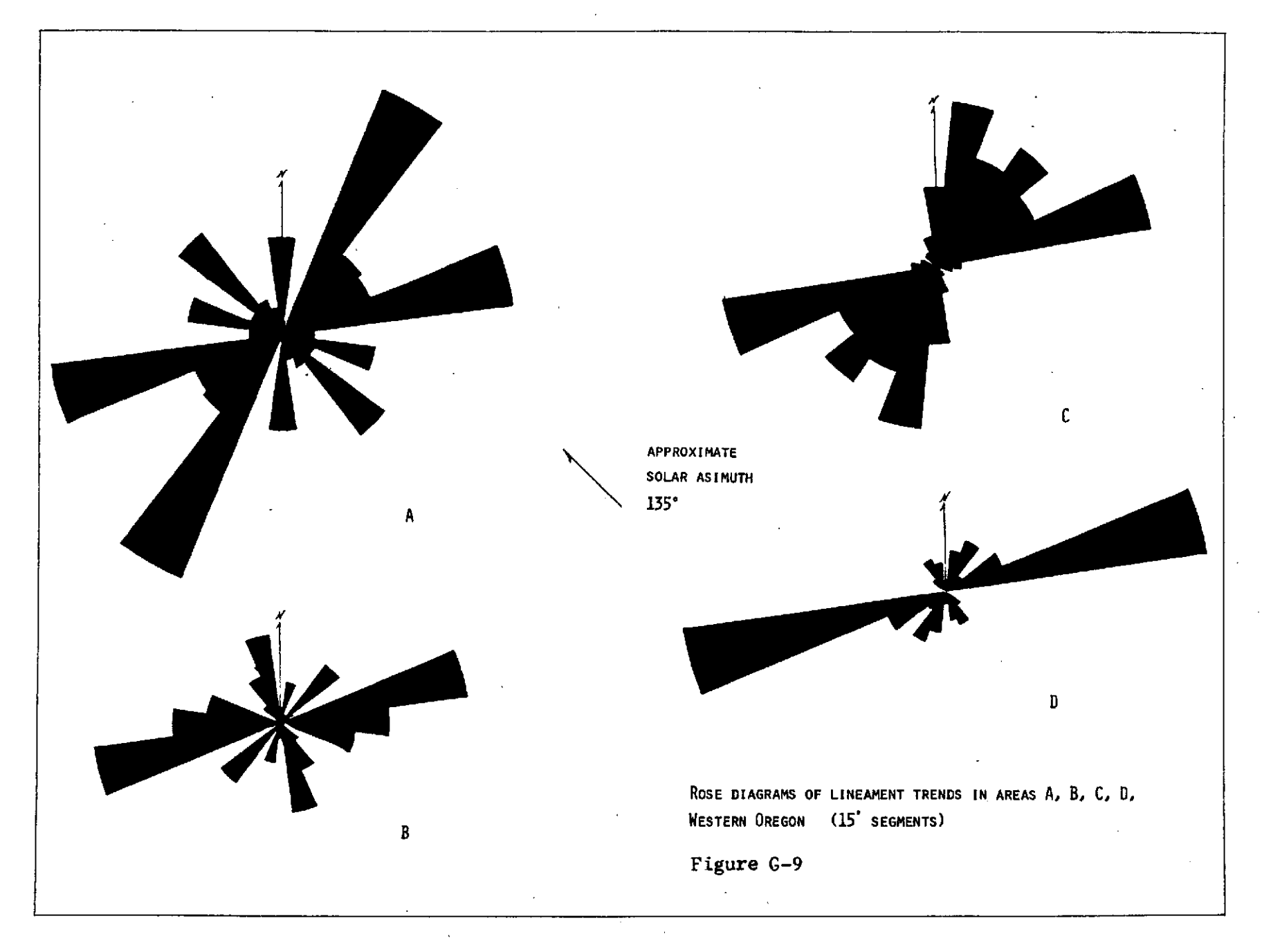

evaluation of the reproducibility of results **by** the same observer using the same band, by the same observer using different bands, **by** different observers using the same band, and **by** different observers using different bands. The above combinations will be available both with and without stereo viewing. Visual comparison of the results, which will be replaced **by** measurements shortly, suggest the following observations:

(a) Lineament mapping on band **5** without stereo is basically not reproducible. Patterns on band **5** imagery without stereo do not match those mapped on band 7 imagery without stereo.

**(b)** Lineament mapping on band 7 without stereo shows poor to fair reproducibility.

(c) Lineament mapping on color composites of bands 4, **5** , and 7 without stereo shows moderate reproducibility.

(d) Lineament mapping on band 7 and on color composites of bands 4, 5 and 7 with stereo shows fair to moderate reproducibility.

(e) Lineament mapping on band **5** with stereo shows the best reproducibility, but even that is only moderate to good.

The poor reproducibility of individual line segments in nonstereo viewing may be less serious than it at first appears, but this will require the completion of our statistical evaluation. Some of it results from the peculiar strengths and weaknesses of the indiviual imagery bands. For example, without stereo band **5** is extremely dark in the forested areas and in addition has a pattern broken **by** the very light clearcut spots. Band 7, in contrast, shows great detail in forested areas within a very narrow gray scale range that highlights topographic effects. Thus band 7 shows more lineaments than band **5.** However, different observers will mark a particular lineament either on a ridge crest or a valley bottom adjacent which helps to reduce the reproducibility of the results.

In areas without stereo overlap a useful technique to produce a partial stereo effect is to use two very different dates of imagery in a stereoscope. The difference in sun angle produces an observable binocular enhancement of the topography that does much to clarify the interpretation of lineaments.

Individual features of importance which are visible on the lineament map of Western Oregon (pocket) include the northwesterly trending features of the Clackamas River drainage, the similar northwesterly trending features of the southern Willamette River drainage, three long northeasterly trending lineaments that cross the Columbia River near the Trojan nuclear power plant, the prominent northwest trending fractures of the Deschutes Basin, the northwest trending set just south of Walker Rim, and northwest and northeast sets in the Coast Ranges. Throughout the area most features seem to trend northwest or northeast to the virtual exclusion of north-south or east-west lineaments. If this pattern can be confirmed, it offers an important contribution to the interpretation of the tectonic development of the state.

Continuing studies will involve completion of the statistical record of the Western Oregon test area and selection of similar

Test area in Eastern Oregon where comparative data can be obtained. Such an additional test will be significant for several reasons First, considerable ground truth is available in order to evaluate the accuracy of the mapping results. Second, the east to northeastern ridge pattern of the Cascade and Coast Ranges is not a factor in much of the eastern portion of the state and more meaningful results may be possible for this reason.

The interpretation difficulties observed in the area reported on here underline very strongly the need to employ traditional photointerpretation techniques in interpreting lineaments as faults and fractures on ERTS-1 imagery. The northeast bias suggested here will cause major problems if it is not taken into account. Some success can surely be achieved if criteria such as the following are employed: (1) linear topographic features must cross stream divides to be considered significant. (2) Tonal variations should relate to some known ground condition, such as soil moisture controlled by ground water, before they will be considered significant. Many linear elements are visible on ERTS-1 imagery, however, that do not meet these cautious criteria. Interpretations based on such insubstantial evidence must be considered quite tentative until some relations to other groundbased information is available.

# Digital Classification of the Newberry Cauldera Area

'n

A digital classification of the ERTS-1 data of the Newberry Cauldera area was performed using the computer programs developed by members of the miltidisciplinary team. The perspective of the classification was primarily geological with a major emphasis being placed on the ability to differentiate rock types. The resulting classification is shown in figure G-10. The area covers about 7 miles by 10 miles centered on the area around Paulina Lake and East Lake which occupy the collapsed basin of the cauldera. We were able to classify 95% of the data points into 7 classes. Some errors of classification are present, but on the whole a remarkably successful job was done. The categories used on the figure (G-10) and comments follow:

Color code Significance

Red Barren basalt flows. Generally an excellent class.

- Black Barren rhyolitic obsidian flows. A fairly successful class. All units identified that are present in the area. Where trees have begun to appear on the obsidian the signature becomes confused with the basalt flows.
- Orange Pumice flats that are free of forest. Very successful.
- Pink Newberry pumice, other pumice, mostly with forest cover. This class also picks up most south slopes in the area which have very similar signatures.
- Yellow Forest with relatively high density. Mostly lodgepole Pine forest.
- Green Forest with relatively low density. On the flanks of the volcano this is largely Ponderosa Pine forest. In the cauldera it is various areas of low density forest.

Blue Water.

Blank Unclassified.

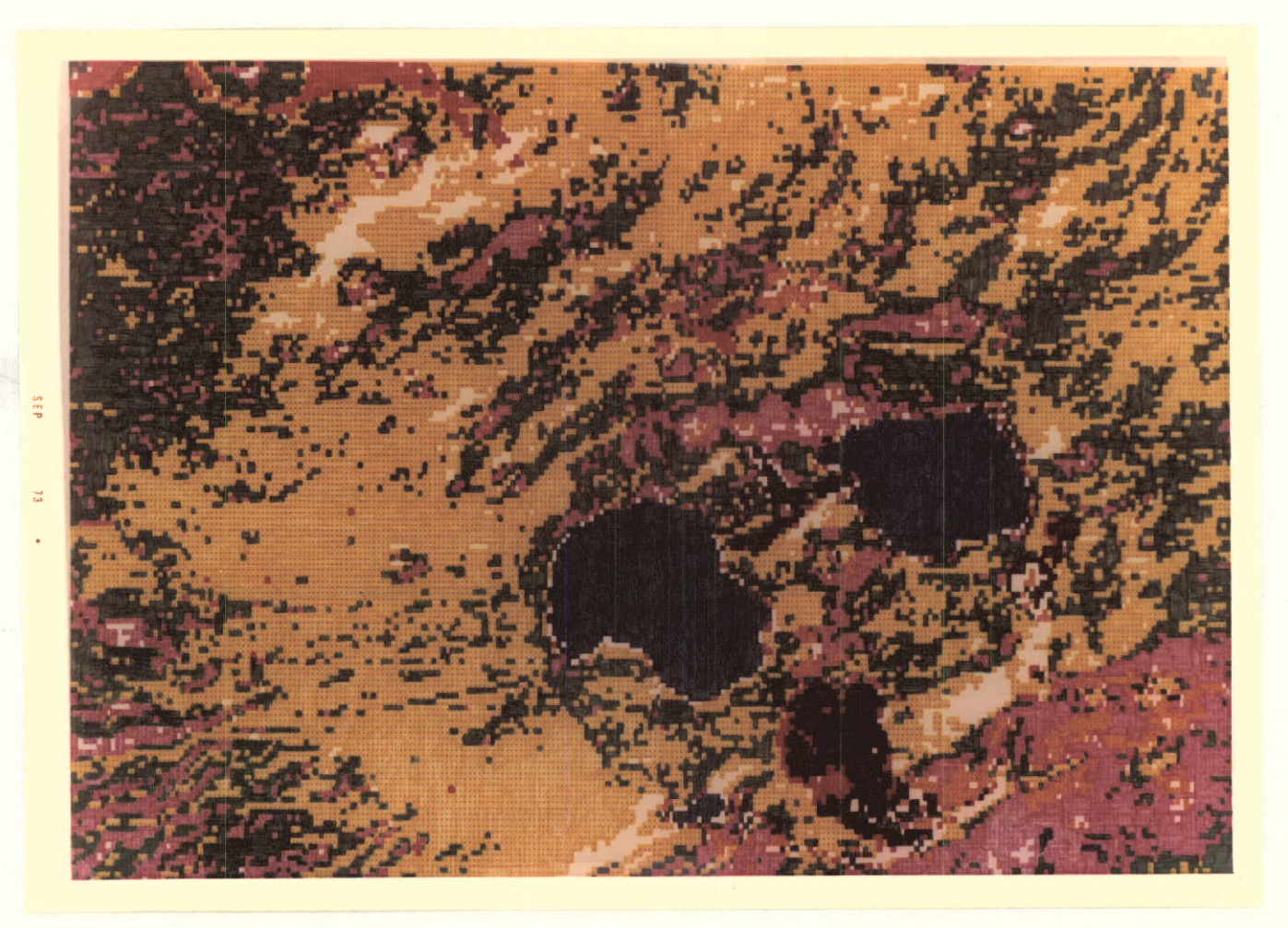

Figure G-10. Digital Classification of Newberry Crater area, Deschutes Co. Oregon, using frame number 1076-1821:

The ability to differentiate units of different rock types is fairly good where the rocks are barren of vegetation. The signatures used for each of the main geologic materials, plus water for comparison, follows:

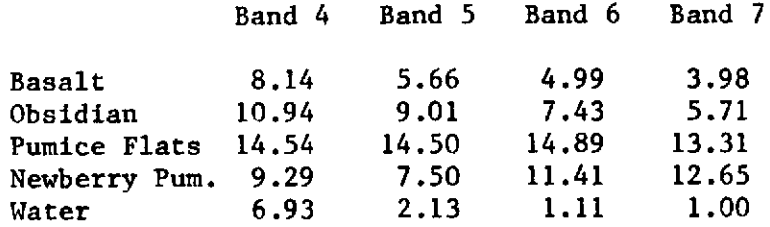

Typical errors that result from the use of these signatures in this error include single points along the edge of water bodies identified as basalt, probably where the data includes part water and part land; single points along the edge of obsidian flows identified as basalt, probably due to the same kind of mixed date; and older portions of the obsidian flow identified as basalt, due to the presence of some forest cover which alters the signature. The area includes 4 major fresh obsidian flow, all of which are correctly designated by the digital classification. All of the basalt flows are correctly shown, but considerable errors in classification occur as discussed above. This ability to differentiate basalt and rhyolite obsidian is probably based on the iron content of the two rock types. All of the pumice flats were identified, and almost no other areas were so classified. The Newberry Pumice is correctly identified, but the class includes several other materials. Other pumice areas are identified as the same unit. South slopes are also frequently included. Thus this class is somewhat mixed.

In addition to this ability to differentiate different rock types, our classification shows several important geologic features. Most important is the strong indication that the Newberry Pumice<br>was erupted from the same vent as the largest obsidian flow. This was erupted from the same vent as the largest obsidian flow. interpretation is in direct conflict with existing interpretation which suggests that the Newberry Pumice came from the central cone between the two lakes. (The Newberry Pumice is the large pink area in the southeastern corner of Figure G-10.) Other significant features include the visibility of the arcuate pattern related to the fractures that formed the cauldera, and the ability to see the drainage pattern down the flanks of the volcano in the changes in forest type. The greatest disappointment in the classification is its failure to clearly show cinder cones. No distinctive signature is present, although some of the cones can be seen as combinations of other signatures.

## VEGETATION AND LAND **USE** MAPPING

#### Objective 9, Pattern Recognition in ERTS Digital Data

Classification of the same area (Big Summit Prairie) on ERTS frame 1040-18210 was not as accurate as that of 1021-18151 using training sets from the latter. Errors may be attributed to phenological changes in vegetation, changes in sun angle, and errors in locating the training sites in the digital imagery between dates.

Gross misclassification resulted when the training sets from 1021-18151 were transferred to a different area (between Ochoco and Prineville Reservoirs) on frame 1040-18210. Some of the vegetation types did not occur in both places (Table **1).** However, an accurate classification did not result from the use of the training sets for vegetation types in Big Summit Prairie which do occur near Prineville Reservoir. The juniper-sagebrush lands (Juniperus occidentalis/Artemisia spp.) were classified as pine types (Pine ponderosa). Also pine types were classified as mixed conifer (apparently due to shadow on north slopes "looking" like dense forest). Change in scene date and the transfer of training sets from one ecological zone to another (pine zone to juniper sagebrush zone) seem to account for the errors. Changes in soil color (dark to light) and degree of vegetative cover (to more sparse) seem particularly relevant.

#### Current Progress

Ground Truth Mapping on Highflight, Objective 1

During this report period, the vegetation land-use mapping for Crook County was completed on highflight 72-114 CIR at a scale of ~1:120,000. All mapping (delineations and identifications) were done by stereo interpretation of CIR prints (see Figure **1).** The mapping has been transferred to an overlay on an uncontrolled photo mosaic which was constructed from the same imagery. A written descriptive narrative has been completed for each mapped unit. Mapping delineations, identifications and descriptions were drawn from photo interpretation, ground familiarization and ground truth records previously assembled (forest type maps, range type maps, flight index mosaics, narrative reports, graduate student theses, and additional aerial photography).

The mapping and descriptions are considered to be close to final form. Anticipated changes are refinement of the delineations and additions or deletions within the descriptions upon attaining more detailed ground truth. The basic mapped units should remain as they are now described.

The legend to be used for the final product is complete except for refinements in the narrative for the floristic levels (Appendix).

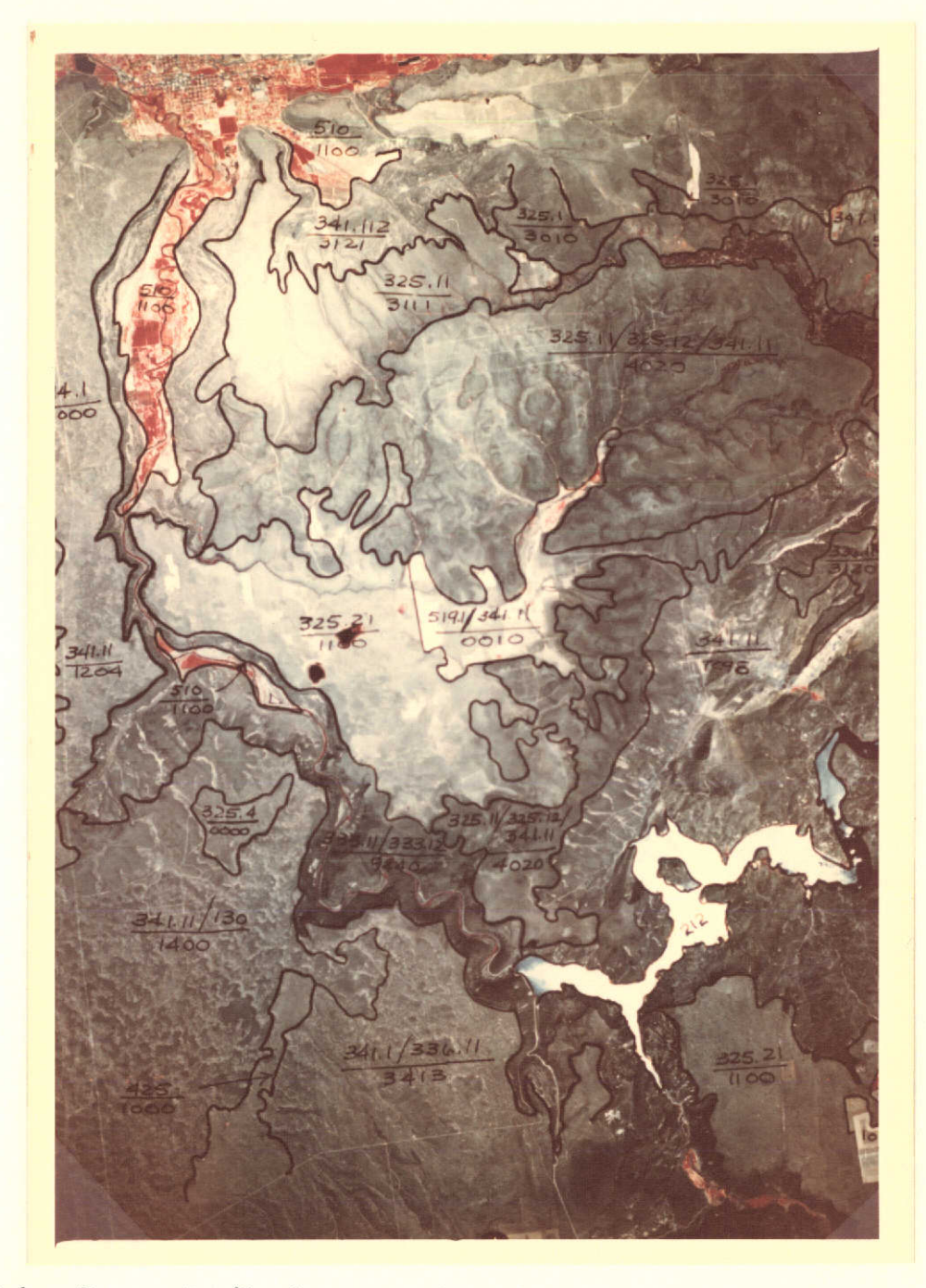

Figure R-1. Vegetation/land-use mapping of Prineville Reservoir area, Crook County, Oregon. NASA **U-2** Highflight 72-114 color infrared. Scale 1:120,000<br>Note: Numerator Numerator is vegetation/land-use and denominator is landform. See Appendices G and R.
The mapping for this ground truth base on the highflight was accomplished at sufficient detail to meet all anticipated needs for interpretation and verifications on ERTS scales  $(1:1,000,000$  and  $1:250,000)$ .

#### Digital Analysis

Objective 9, Pattern Recognition Objective 2, Delineation of ERTS Objective 4, Repeatability of Image Identification

Upon receipt of the first digital products from NASA, we worked with our co-investigators in Electrical Engineering and the Computer Center in developing a vegetation classification. The first step was to select an area in which there was enough diversity in plant communities to assure at least a broad classification and also an area where additional vegetation information would be desirable. Using these criteria, an area in the Ochoco Mountains known as Big Summit Prairie was selected.

Using data from frame 1021-18151, a gray scale print out of band 5 was produced. This was done **by** using vegetation type mapping on NASA highflight (Acc. No. 72-134,  $i>1:30,000$ , CIR transparency, 24" fl, 9" x18" format) and overlaying it on the gray scale printout using a zoom transfer scope. Test sets were chosen for water, Ponderosa pine forest, sagebrush scabland and wet meadow vegetation. Statistical analysis of each class was computed and a classification using all four ERTS bands was generated. This classification matched the photo interpretation mapping closely but left much of the area unclassified.

While this work was being conducted, ground truth data were collected at Big Summit Prairie. New and more refined training classes (Table 2) were located on topographic maps and NASA highflight  $(72-114 \t T1:30,000)$ . These training classes were located on the gray scale printout in the same manner as was previously used. Statistics were calculated for each class. This analysis showed there was no significant difference between each member of four pairs of the classes (Table 2). Consequently, each of these class pairs was combined into a single class. One class (bare ground) was found to have a great amount of variance and was broken into two classes which were significantly different (1. Lava and 2. Other rock).

The second classification was based on the ten classes resulting from the statistical analysis. This classification was seen with no threshold so all units were classified. This classification was analyzed using a zoom transfer scope and overlaying the NASA highflight (No. 72-134, ~1:30,000) on the printout. Close correlation was found between the photo interpretive mapping and the computer classification. Upon this comparision it was decided that the mixed conifer class more closely represented Ponderosa pine stands which were dense and had greater crown closure as the mixed conifers

Table R-1 Performance of Training Sets Transferred from Big Summit Prairie to Prineville Reservoir Area

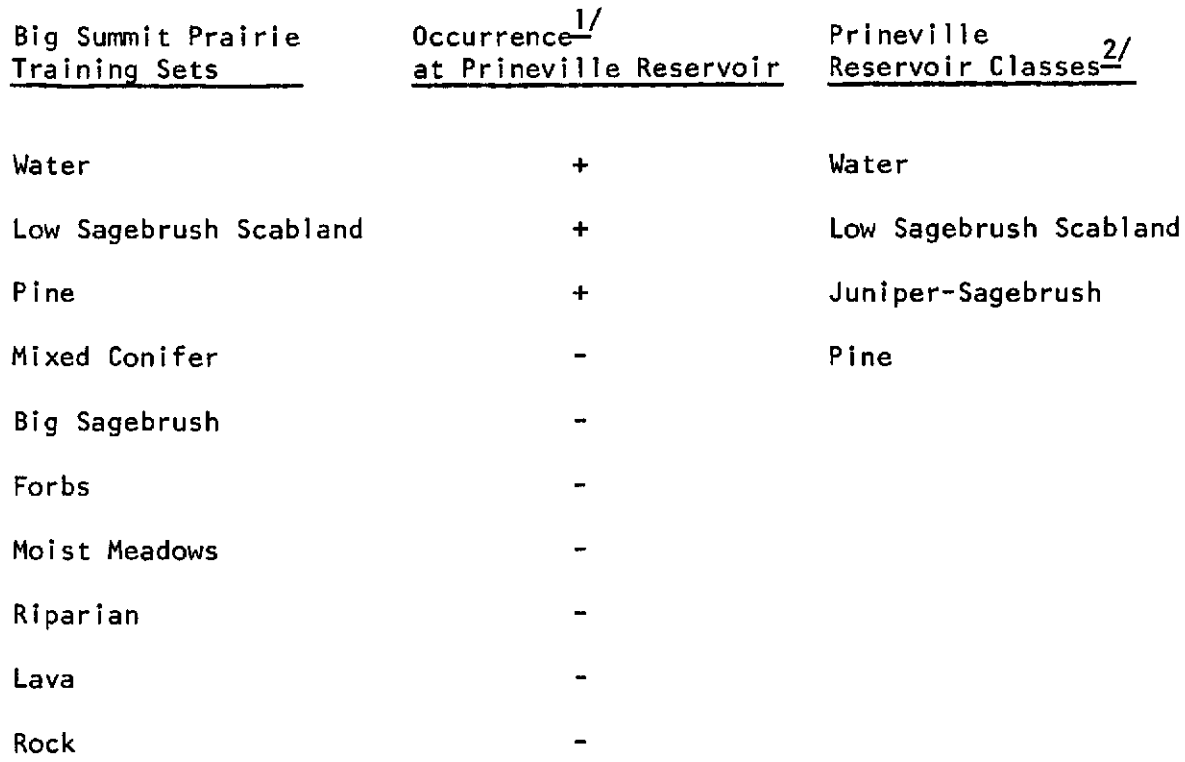

 $\frac{1}{1}$  + = did occur; - = did not occur

 $\mathcal{L}^{\text{max}}_{\text{max}}$  ,  $\mathcal{L}^{\text{max}}_{\text{max}}$ 

 $2^\prime$ This column indicates into which Big Summit Prairie class the Prineville Reservoir area classes were placed.

were of very limited distribution in the area and in very small patches. Also, the Riparian class more closely represented a density class of Ponderosa pine as the Riparian vegetation occured as such narrow stringers associated with the pine. Misclassification was noted along class boundaries where broad ecotones exist. No assessment was made of omission--commission errors because of the arbitrariness of type boundary locations in ecotonal areas at the highflight scale ( $1:30,000$ ).

Additionally, ERTS frame 1004-18210 was selected for classification to determine if the training sets from one date of imagery could be transferred to another for the same area (Big Summit Prairie). A classification printout based on these previously used training sets was generated. This classification was not as accurate as the first when compared to the mapping of like units on highflight 72-134 (~1:30,000). These classification errors may be attributed to phenological changes, changes in sun angle and errors in location of the training sites on the digital imagery between dates. The communities most consistently classified in the multidate digital data were pine (Pinus ponderosa) moist meadows (Juncus and Carex spp.), big sagebrush (Artemisia cana and A. tridentata) and low sagebrush scabland *(A. arbuscula* and *A. rigida).*

Using ERTS scene 1040-18210, another site for computer classification was selected which was within the same scene area as the previous classifications. The area was between the Ochoco and Prineville Reservoirs. Selection was based on a need for intensive information within this area due to subdivision development pressures within a fragile ecosystem.

A first run classification of the area was based on the training sets, which were used in the Big Summit Prairie area. The result was a gross misclassification (Juniper-sagebrush as pine). This error was attributed to transferring training sets from one ecological zone to another, i.e., pine zone to juniper-sagebrush zone. Another contributing factor was the change in scene date.

Due to the gross errors in the classification, training sites within the test area were selected from the highflight  $72-134$  ( $1:30,000$ ) photography and transferred by zoom transer scope to the digital imagery as accurately as possible. Classes selected were: low sagebrush scablands (Artemisia rigida and A. arbuscula), juniper/sagebrush (Juniperus occidentalis/ Artemisia spp.), pine (Pinus ponderosa), and water.

The first run classification using these training classes was very poor due to a programming error. Subsequent classification produced more promising results. Accuracy of classification of the water and pine was highly reliable but juniper/sagebrush and low sagebrush scablands were confused with no consistent misclassifications. The latter classes are areas of very sparse vegetation in which the exposed soils contribute an

overwhelming amount of reflectance to the image's spectral signature. Therefore, since the soils are of very nearly the same color, these two classes overlap, which accounts for classification errors.

### Diazo Process

In this reporting period, the Environmental Remote Sensing Applications Laboratory has obtained an Ozalid machine. This machine is available for use by the investigators on the Oregon ERTS research team. By using Diazo projection film in yellow, magenta, and cyan on MSS bands 4, **5** and **7,** respectively, we have been able to produce false color infrared reconstitutions in **70** mm and 9" x 9" (~1:1,000,000 scale) formats.

At this time, there has been no detailed mapping done on these products, but they appear to be of sufficient quality for photo-interpretation and delineations suitable to the scales being reproduced. Some of the most interpretable color reconstitutions that we have are diazo. There are several advantages of these inexpensive and quickly produced reconstitutions: **(1)** Gives a quick-look capability of examining recently acquired imagery to aid in deciding if more intensive evaluation is needed; (2) Gives the investigators the capability of giving special emphasis to desired bands to emphasize features of particular interest simply by varying exposure time or multi-layering of the diazo film from the band of interest; **(3)** Makes possible the comparison of multi-date imagery in color to give maximum information on seasonal variations to aid in deciding upon further evaluations and comparisons as well as additional products required; and (4) Enables investigators to make quick-look evaluations of change, either seasonal or cultural, on multi-date imagery by the technique of negative masking.

Problems encountered with the Diazo process of producing reconstitution products have been minimal. The variables which were most troublesome were the varying density of the positives for each band and obtaining accurate registration when "sandwiching" the various bands into a final product. Both of these problems were minimized by the technician becoming familiar with the machine's capability and operation and maintaining accurate records of exposure times and relative densities of the film.

To date, **70** mm color products have been made of several frames for use as latern slides. Greatest emphasis has been placed on producing 9" x 9" color reconstitutions at a scale of approximately 1:1,000,000 of suitable quality for photo interpretation and mapping of resources. Enlargements (4X) have been ordered from the Diazo reconstitution of frame 1076-18211 so that a critical evaluation may be made. If the print proves satisfactory, we may be able to produce enlarged color prints of desired frames within a much shorter time than these kinds of products are available to us now.

This process gives us a wide latitude for experimentation in attempting to produce images which weill emphasize specific resource features. One such attempt has been the addition of band 6 exposed to black film to give emphasis to old growth forest and clear cuts. (See forestry illustrations.)

Visual quick-look comparisons of these Diazo products with similar products from NASA and several commercial sources indicate the resolution may be slightly degraded with the Dizao. The consensus of the local users is that the advantages of quick reproduction outweigh the degradation of the resolution in terms of having the added information of a color product available for use as quickly as possible.

### Program for Next Reporting Interval

Essentially, the program involves completion of work on all objectives.

Objective **1,** Development of Ground Truth Base

Within the next reporting period, it is projected that the vegetation/land-use map and narrative descriptive legend will be finalized and put into a form which will be suitable for the information needs of planning personnel in Crook County. Additional overlays will be produced which will match ERTS scale mapping intensities. Finally, the resource information from this vegetation/land-use map will be integrated with the other resource base maps being produced by the co-investigators on our multi-discipline team (Forestry, Soils, and Geology). This final integrated product will give a total comprehensive resource information base for the use of landuse planners as an aid in decision making.

Objective 2, Delineation, Interpretation, and Comparison of ERTS Imagery with the Highflight Mosaic

Comparison of intensity and accuracy of vegetation mapping on ERTS imagery with highflight will be done following completion of work on Objective **1.**

Objective 3, Assessment of Monitorable Changes

Land-use changes and degree of change which can be assessed from ERTS will be determined. The diazo technique of negative masking<sup>1</sup> will be evaluated for this use. Phenological changes of vegetation are more difficult to monitor because we do not have adequate representation of all seasons due to cloud cover.

 $\mathbf{1}$ **-** To use this technique, a diazo is made of a positive of a band for one date, then a second diazo is made of a negative of the same scene and same band for a subsequent date. The diazos are then overlaid. Appearance should be uniform except for change which will show up a light or dark spots.

## Objective 4, Repeatability of Image Identification

Because of our experience with the digital data, we will make this assessment initially within ecological zones. The primary approach will utilize photographic products rather than digital data due to time and cost constraints.

## Objective 7, Evaluation of Resource Inventory Information

This work will necessarily follow completion of work on Objectives 1 and 2. In addition to other discipline teams this will involve participation of the Crook County Planning Department and the Extension Service.

Objective 9, Pattern Recognition in Digital Data

Further classifications of the Ochoco-Prineville Reservoir area are pending. We will collaborate with Geology to develop vegetation-geologic classes for this area.

# Diazo Process

Conditional on satisfactory outcome of a trial run, we will produce color reconstitutions of ERTS frames for enlargements to service all coinvestigator's needs. Of particular emphasis will be use in change detection as previously described.

### SOILS APPLICATIONS

#### Current Progress

Compilation of a soil association map of Crook County Oregon is nearly complete. This map is based on a 1:120,000 CIR photography and will serve as ground-truth for the soil association map previously prepared at a scale of **1:250,000** using ERTS frame **1076-18211** (illustrated in previous Type II report). Figure **S-1** shows a portion of the 1:120,000 soil association map for the vicinity of Prineville Reservoir. **A** preliminary legend is contained in appendix **S-1.** In its present state of development, this map differs from that made with ERTS imagery mainly **by** the greater cartographic detail which can be shown at the larger scale. The legend used for the larger scale map is not much more detailed than that which applies to map made with ERTS imagery **(25** versus **19** units).

**A** digital soils legend was constructed, as contribution to the computer compatible Comprehensive Ecological Legend. Figure **S-2** shows an example of the digital soils legend applied to a map of the same area depicted in Figure **S-1.** Addition of these four digit numerical designators, plus their geological counterparts (Appendix G Fig. **1)** to the symbols appearing in figure R-1 would constitute a complete example of a comprehensive ecological symbol.

Soil colors observed on ERTS frame **#1075-18150-5,** at the eastern end of the Columbia Basin, correlate very well with those described from that area. Due to uniform moisture conditions and widespread wheat-fallow agriculture, the gradual change of surface soil color from light brownishgray to dark grayish-brown along a **30** mile east-west transect is readily apparent.

### Program for the next reporting interval

During the next reporting period, soils making up the mapping units for Crook County will be correlated with existing soil series recognized **by** the Soil Conservation Service **(USDA)** in cooperation with personnel from that agency as well as with those of the **US** Forest Service and Bureau of Land Management. Use and management interpretations for mapping units of both **1:250,000** and **1:125,000** soil association maps will be made largely in terms of these established soil series.

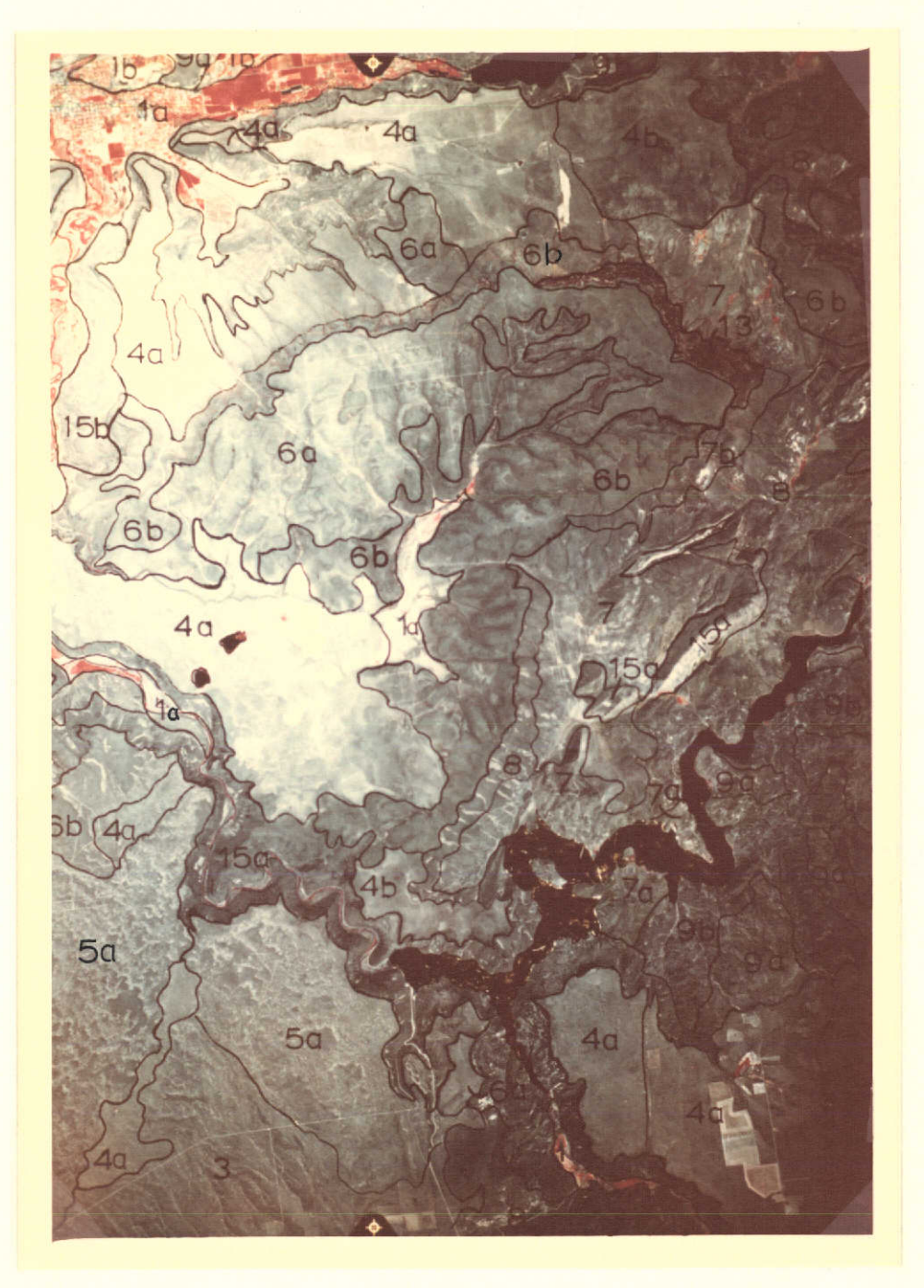

Figure S-1. Soil-landscape map of the Prineville Reservoir area, Crook County, Oregon. NASA flight 72-114, frame 3200, color infrared. See appendix S.

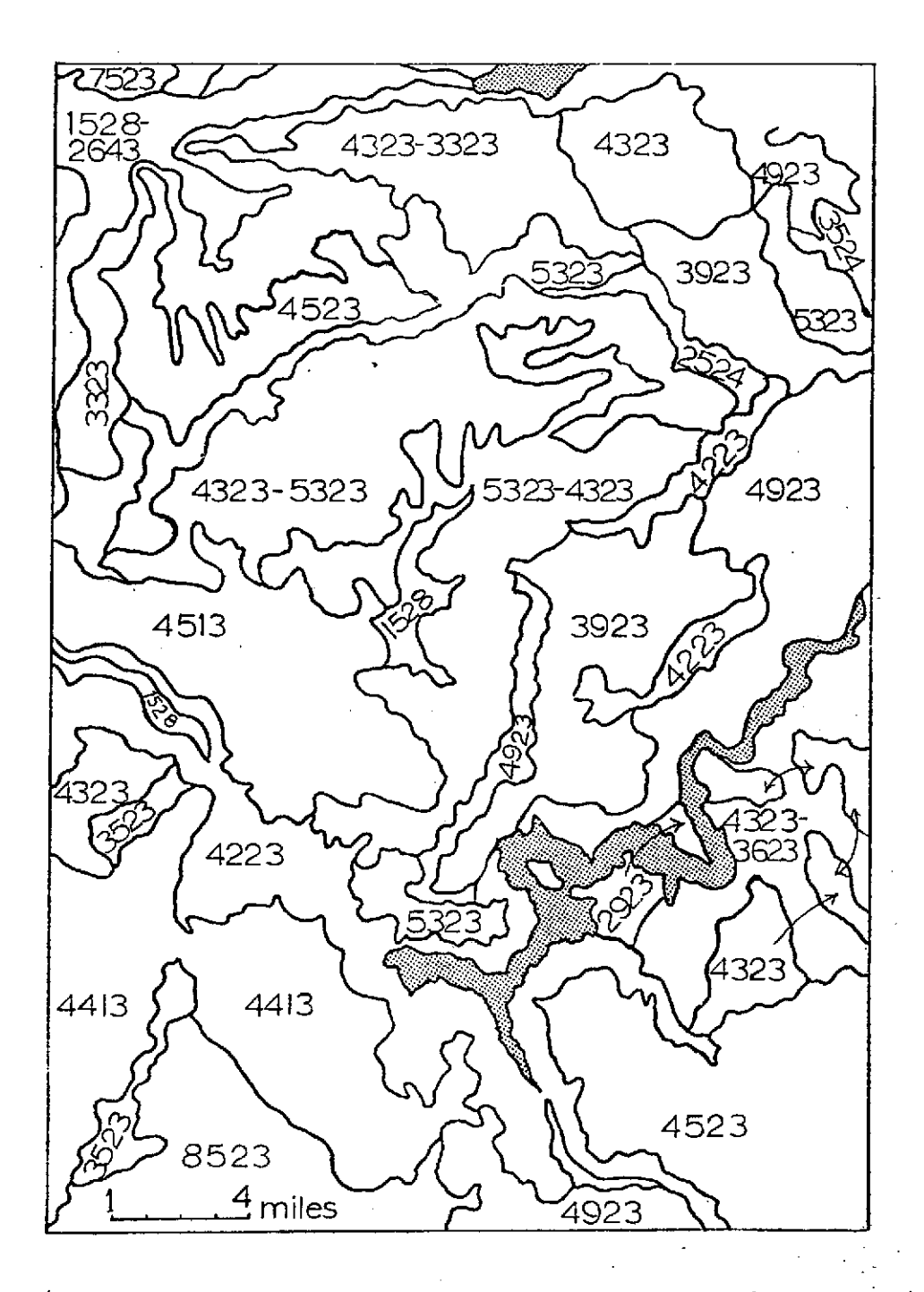

Figure S-2. Example of the digital soils legend applied to a portion of frame 3200, flight 72-114

# Table **S-i** Digital Legend of Soil Characteristics for Figure **S-2**

The digits used to denote these four categories occupy four spaces immediately to the right of those discussed in Appendix A.

This version of the soils portion of the Comprehensive Ecological Legend is designed primarily for application to the present study area (Crook Co., Oreg.)

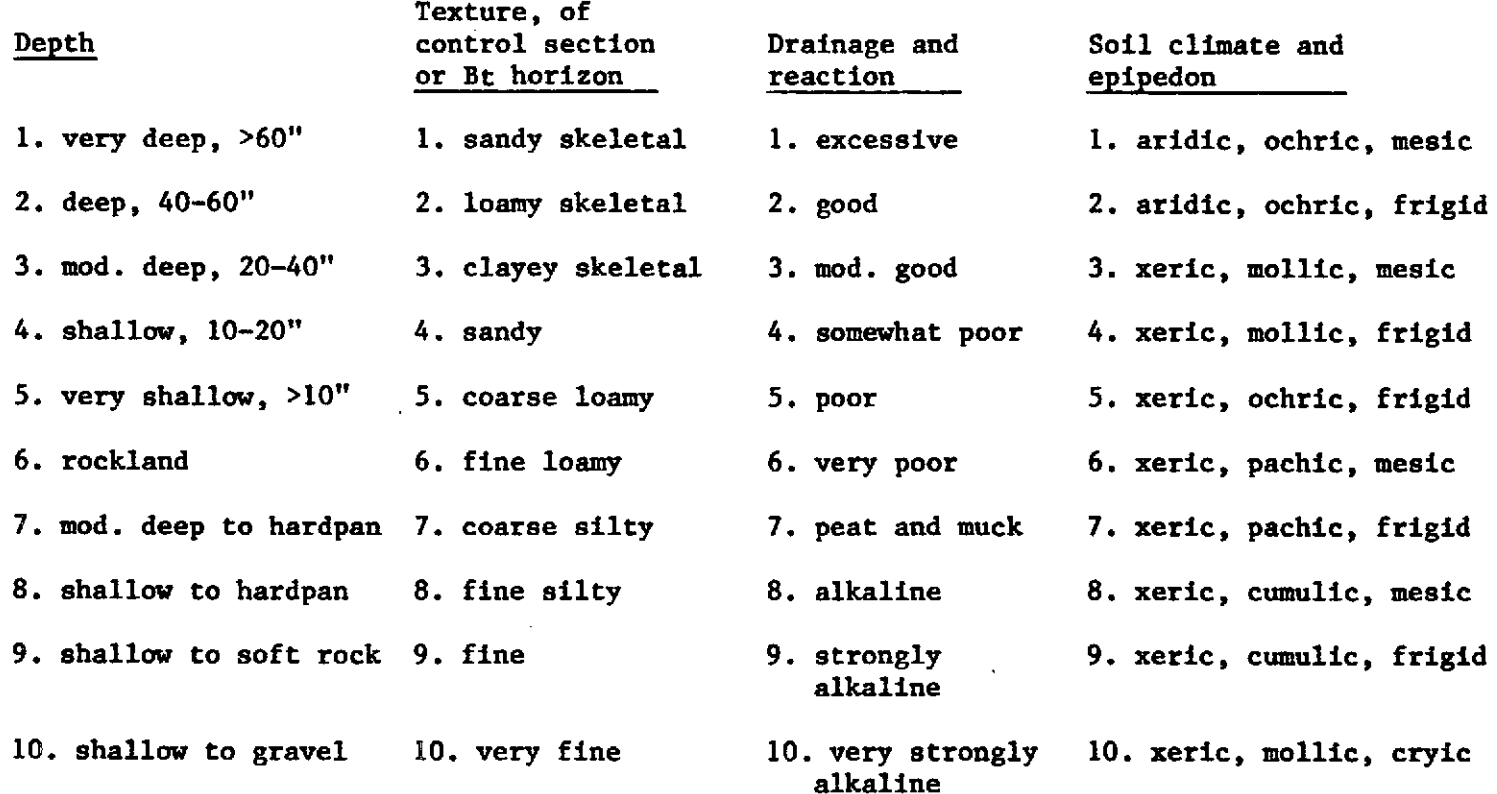

42

 $\cdot$ 

### COMPUTER APPLICATIONS

### Additional Error Detecting Routines

Several routines to detect and summarize variations within scanner sweeps have been added to a program for unpacking and reformatting NASAsupplied tapes. In addition to checks which list the high, low, and mean intensity values for each scan line, a summary of the number of times a high and low value occurs within a group of 24 scan lines for each of the four bands is generated. The grouping of 24 lines is somewhat arbitrary, but it enables the detection of repeating patterns more readily seen than a grouping of every six lines and may show any recurring patterns between mirror sweeps. An example of the output is shown in Table C1 for the second from the left 25 x 100, N mile strip of frame 1006-18322. The distribution of high and **low** intensity values is also compacted into an overall summary based on six scan lines as shown in Table **C2.**

Some indication is shown in a high/low pattern occurring at the high end of the intensity scale between mirror sweeps, but this tend has not been as noticeable in other scenes.

**A** routine to calculate the raw and normalized frequency distributions and accumulative sums of the intensity values for each six scan lines has also been implemented.

If a reasonable number of scan lines (<200 **by** 1/4 frame) are unpacked, these routines should give a measure of the internal consistency and provide a guide for applying corrections. Currently no adjustment of the scanner data is undertaken, and it may be that the most economical procedure may be to wait until submitting the imagery to a classifier before correcting. For instance, when a more accurate classification is needed, a "sub band" class could be introduced for scan lines one and two of band four in Tables Cl and **C2.** Using this approach, those classifications that warrant additional processing may be selected, and more importantly, the original, not corrected scanner data used; it has the disadvantage that larger training sets are required.

## Coordinate Transformation System

A series of programs to transform map coordinates and digital imagery elements from one scale to another has been implemented. The purpose of these routines if twofold: **1)** use a computer-driven plotter to produce overlays for maps or photographs from classified digital imagery, 2) to produce the resolution element coordinates enclosing areas delineated on photographs or maps. Input not in digital form is obtained from an x-y digitizer which encodes the outline of a region at **0.01** inch increments and records the resulting x, **y** coordinates on magnetic tape. The transformations used are of the form:

> $\bar{x} = a_0 + a_1x + a_2y$  $\bar{y}$  = **b**<sub>0</sub> + **b**<sub>1</sub>y + **b**<sub>2</sub>x

where  $\bar{x}$ ,  $\bar{y}$  are the transformed coordinates, and x, y are the original coordinates. For landmarks (points) that can be accurately located in both coordinate systems, a set of linear equations is solved for the a's and b's; and for systems that are less well defined, a least squares fit is used to obtain the coefficients. When using the least squares method, if additional points are obtained, they can be added to the original set to obtain a better estimate of the transformation parameters.

The first pass output from a CALCOMP drum plotter showing digitized section lines, U.S. Highway 26, and Ochoco Reservoir is reproduced in Figure **Cl.** Some areas classified as water or pine stands from ERTS imagery have been overlayed onto the base map together with the general outline of one pine stand as shown on approximately 1:120,000 U-2 imagery. Thus, three sources of information have been incorporated into the same map which in turn has been scaled to fit the 8  $1/2$  x 6 inch format for NASA reports.

With respect to the highflight photographs and topographic maps, a similar transform can be used to obtain the ERTS resolution element coordinates and is of considerable value in locating training sites--particularly for a person not familiar with a gray scale or test representation of digital imagery.

# Data Display and Presentation

In order to present the results of processed and classified digitial imagery in a more readily interpreted and condensed form, two methods of information display are being investigated. The first is the use of multifilm diazo color composites to show different classifications. Each of the classes making up the composite is printed separately with the resolution elements blacked out by printer overstrikes, and the output copied onto diazo film. By assigning different colors to each of the printer outputs and then stacking the film, a good quality hard-copy color composite of a computer classification is produced. The production of the diazo composite has been carried out in close cooperation with the staff of the Environmental Remote Sensing Applications Laboratory.

The second method of information display currently being investigated is the use of perspective plots which give a three-diminsional effect. This type of plot should be valuable when elevation and slope are important considerations in displaying the data. A copy of some preliminary perspective views of approximately the same geographic area depicted in Figure Cl is shown in Figure C2.

In addition to forming the data base for the perspective view, the matrix of elevation values can be used as an additional information source for classifying digital imagery. By interpolation estimates of slope and elevation can be obtained for an ERTS resolution element, and these estimates used in a manner analogous to a crop calendar, e.g., the elimination of vegetation types not found above a certain elevation.

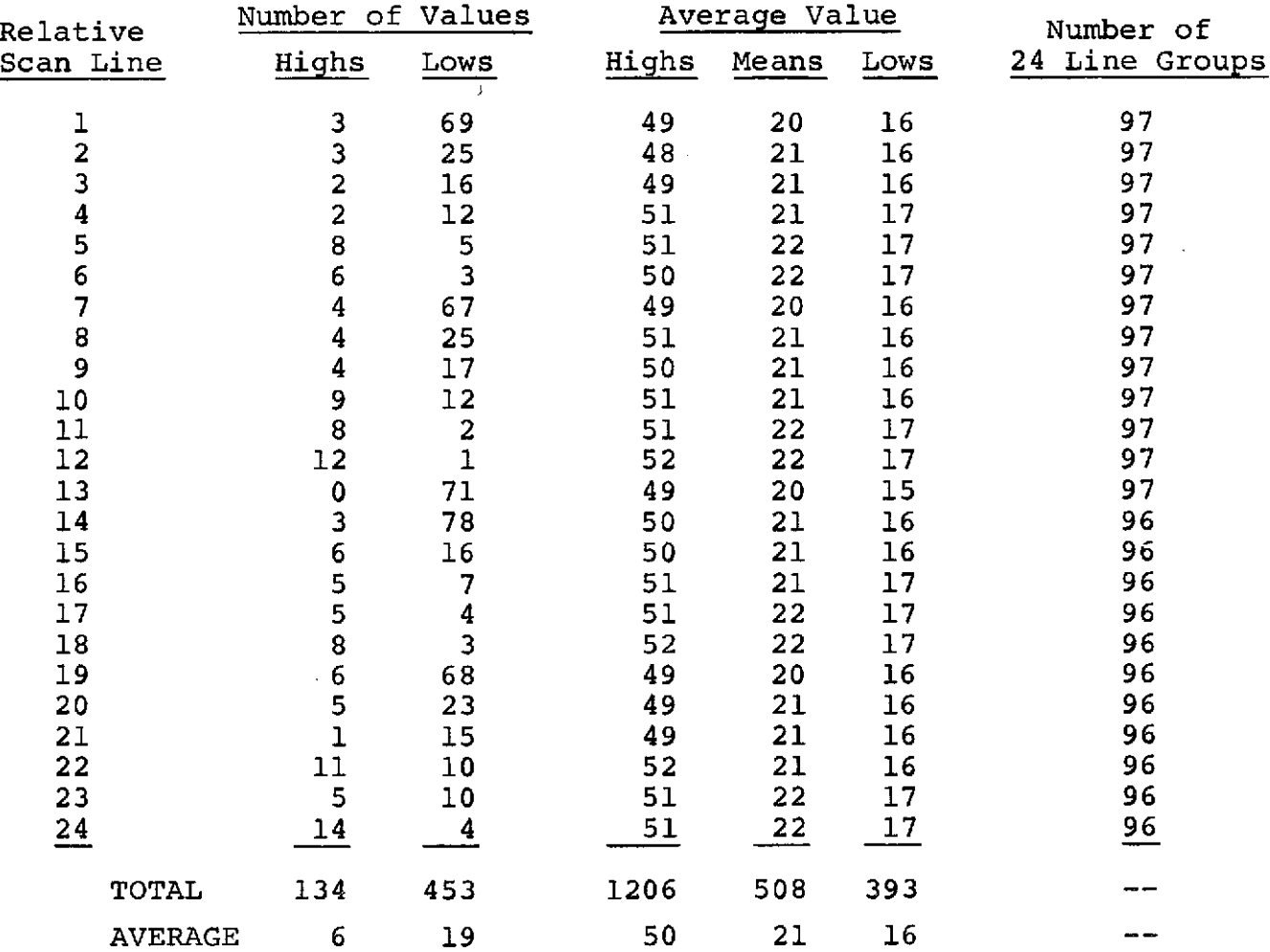

 $\sim$ 

# Table Cl. Distribution of Band 4 High and Low Intensity Values Within Groupings of 24 Scan Lines

 $\sim 10^7$ 

 $\sim$ 

 $\langle \sigma_{\rm{eff}} \rangle$ 

 $\sim$ 

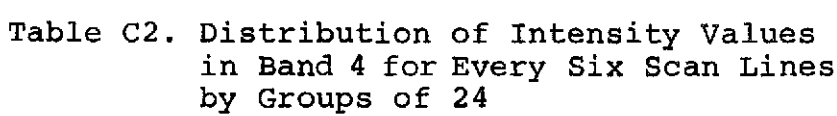

 $\label{eq:2.1} \frac{1}{\sqrt{2}}\left(\frac{1}{\sqrt{2}}\right)^{2} \left(\frac{1}{\sqrt{2}}\right)^{2} \left(\frac{1}{\sqrt{2}}\right)^{2} \left(\frac{1}{\sqrt{2}}\right)^{2} \left(\frac{1}{\sqrt{2}}\right)^{2} \left(\frac{1}{\sqrt{2}}\right)^{2} \left(\frac{1}{\sqrt{2}}\right)^{2} \left(\frac{1}{\sqrt{2}}\right)^{2} \left(\frac{1}{\sqrt{2}}\right)^{2} \left(\frac{1}{\sqrt{2}}\right)^{2} \left(\frac{1}{\sqrt{2}}\right)^{2} \left(\$ 

 $\frac{1}{2} \frac{1}{2} \frac{1}{2} \frac{1}{2}$ 

J.

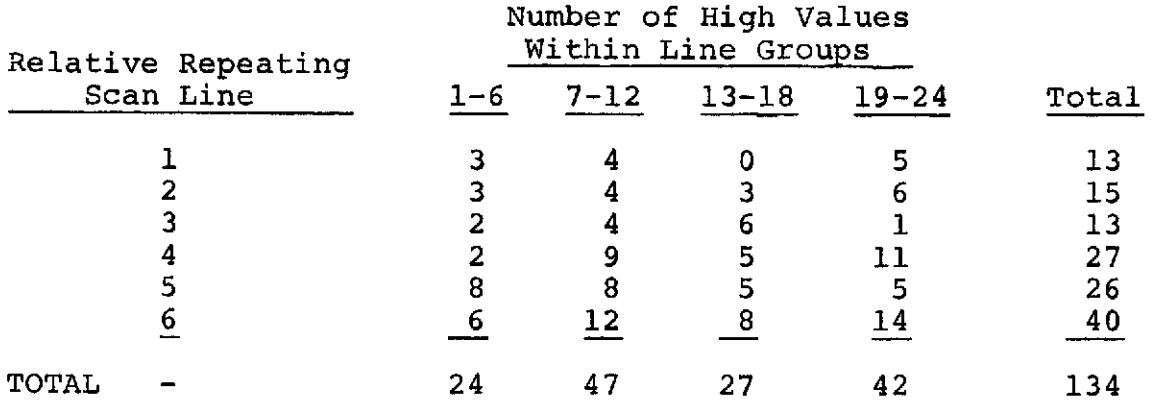

 $\bar{z}$ 

 $\sim$ 

 $\mathcal{L}^{\text{max}}_{\text{max}}$ 

 $\mathcal{L}_{\mathcal{A}}$ 

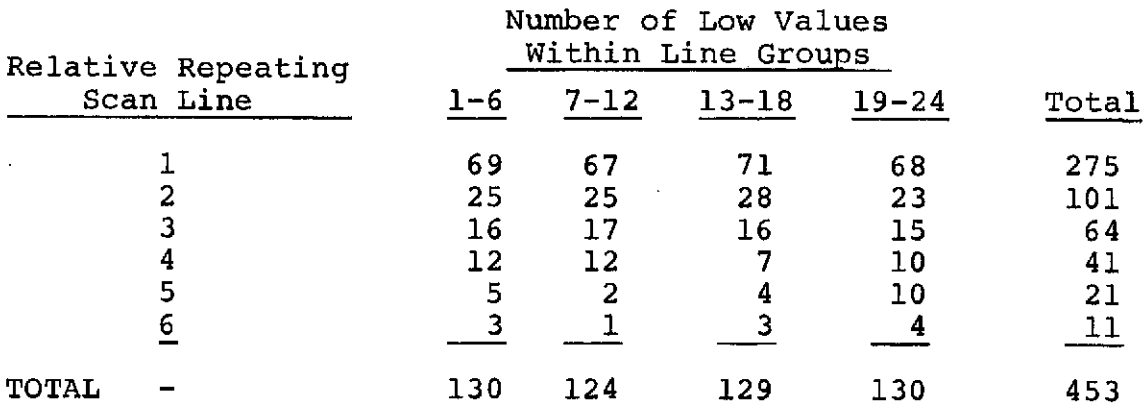

41

 $\sim$   $\sim$ 

 $\mathcal{L}^{\text{max}}_{\text{max}}$  , where  $\mathcal{L}^{\text{max}}_{\text{max}}$ 

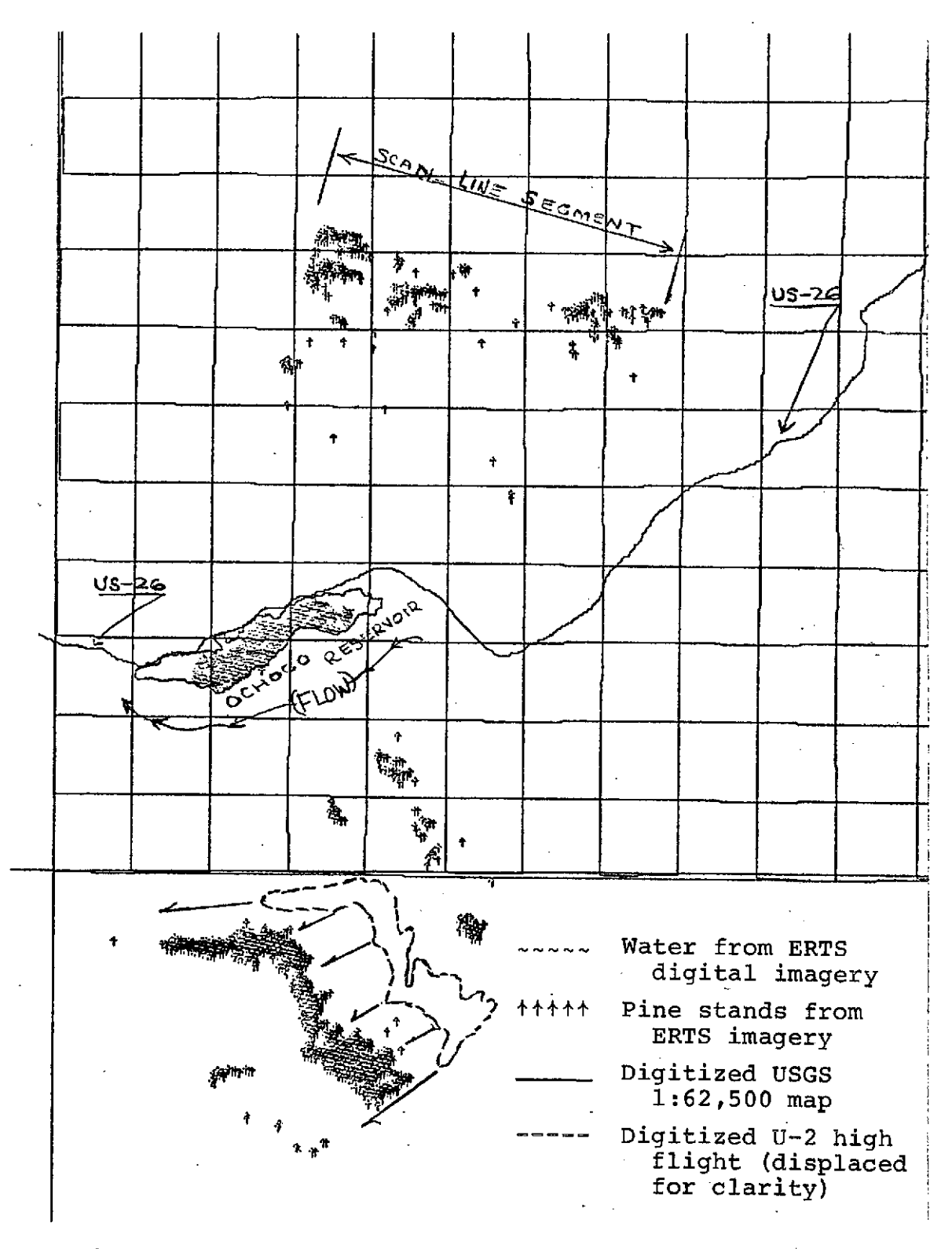

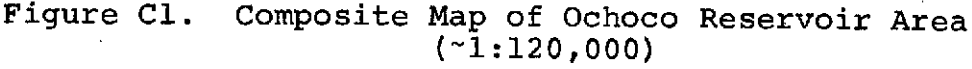

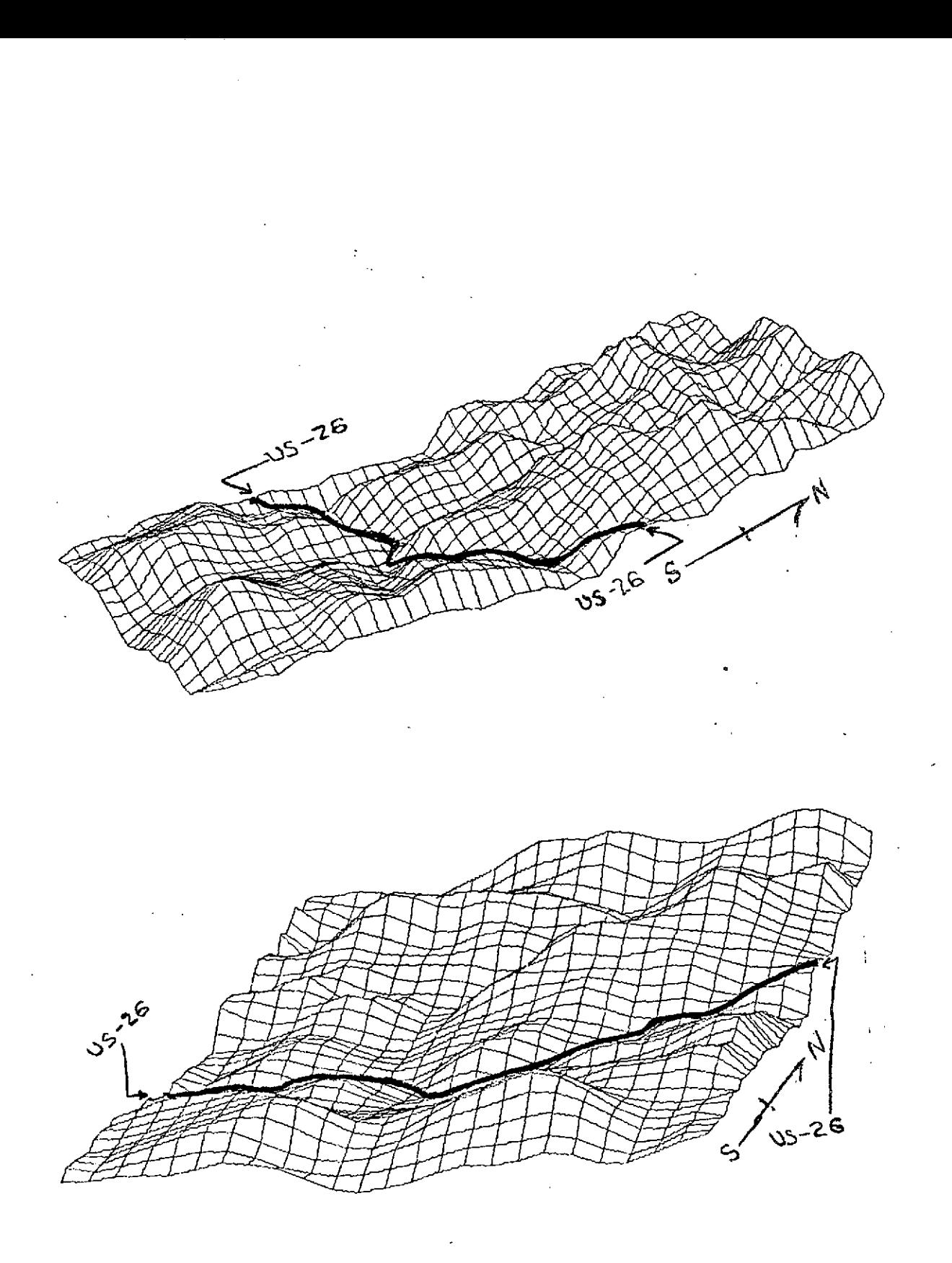

Figure C2. Two perspective views of the OCHOCO Reservoir area of Crook County (cf. Figure Cl).

### PICTORIAL INFORMATION EXTRACTION **AND ENHANCEMENT** LABORATORY

This report covers the activity of PIXEL (Pictorial Information Extraction and Enhancement Laboratory) in the Department of Electrical and Computer Engineering for the six month period ending September **1,** 1973. During this period the PIXEL director (Dr. James Herzog) and two graduate students in Electrical and Computer Engineering received partial support.

### Analysis Techniques Development

An operational computer analysis system has been written and successfully used in all of the projects described in this report. It may be used in a time share mode from remote terminals under the Oregon State Open Shop Operating System.

The **OSU** Automatic Classification System for ERTS Digital Data consists of three componenet programs: \*PIXOUT, for obtaining gray scale computer printouts, intensity histograms; **\*SEL,** for selecting training sets and determining training set statistical measures; \*CLASSIFY, which contains a distance to prototype classifier.

Additional details and examples of the classification system are included in the following paper, "An Automatic Classification System For ERTS Digital Data".

An Automatic Classification System for

ERTS Digital Data

J. H. Herzog Roy C. Rathja Linda Yamanuha

# Department of Electrical and Computer Engineering Oregon State University Corvallis, Oregon 97331

### **1.** Introduction

This paper is intended to provide an overview of an automatic classification system developed at Oregon State University for use with data from the NASA ERTS satellite. It provides the basic overall system philosophy and examples of operational parts of the system.

Automatic classification involves the application of three disciplines seldom completely understood by a single individual.

Problem Oriented Specialist - This is the individual that presents the initial classification problem. Often he alone has the experience to judge the eventual success of the results. His continual interaction is necessary to provide selected test sites and ground truth information. Such a specialist might, for example, be a range ecologist interested in a vegetation map of a large region of several types of natural vegetation. He must have examples of the vegetation he wishes to classify and accurate locations of these samples (test sites).

Computer System Analyst - This individual has the skills necessary to assemble the vast quantity of digital data relevant to the problem. He provides an operating system in which the problem oriented specialist can effectively interact with the appropriate digital programs. He works closely with the problem oriented specialist to insure satisfactory results.

Classification Techniques Specialist - This individual assembles his skills in pattern recognition, artificial intelligence, computer hardware, and programming to provide a series of processing techniques which can be integrated by the computer system analyst into the operating system. He must frequently interact with the problem oriented specialist and the computer system analyst.

#### II. Data Processing

Figure **E-1** shows the overall data flow and data products generated by the OSU Automatic Classification System.

The PIXEL (Pictorial Information Extraction and Enhancement Laboratory) contribution to the system is contained in three operational, interactive programs called \*PIXOUT, \*SEL, \*CLASSIFY. The programs are written in FORTRAN to run on the Oregon State Open Shop Operating System (OS-3) from remote teletype terminals. These programs have been sucessfully used in several automatic classification problems.

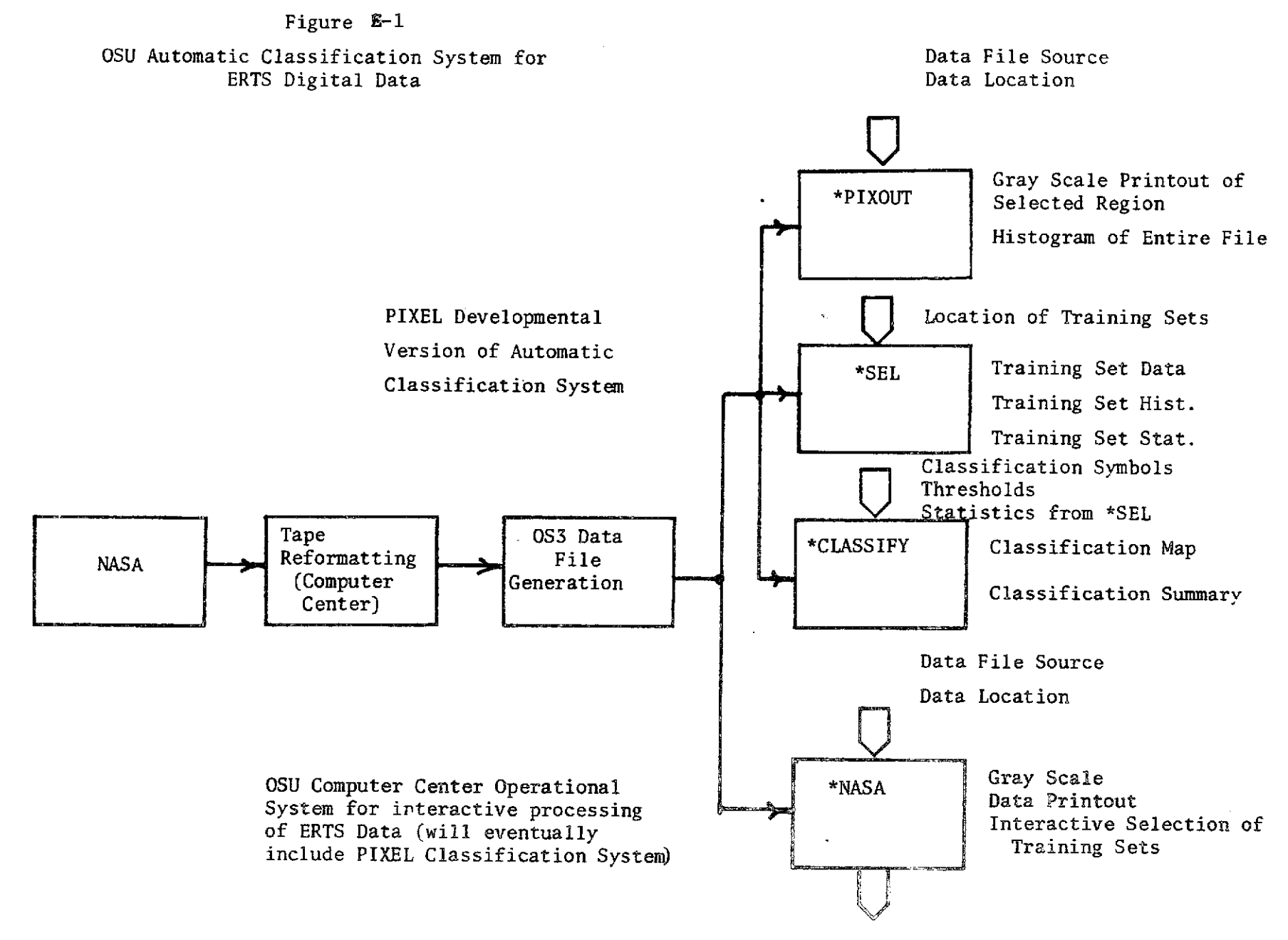

Continue with \*SEL

 $9<sup>†</sup>$ 

A Problem Oriented Specialist desiring to use this system would proceed as follows.

- **1.** Formalize the classification objectives. Obtain ground truth data for selected areas (test sites).
- 2. Contact the appropriate Computer System Analyst for data acquisition and file management. This specialist would also provide aid in completing the remaining items.
- 3. Use \*PIXOUT to generate gray scale printouts to aid in locating test sites.
- 4. Specify test sites and their known classification. Determine appropriate line and point numbers from the gray scale print out. Verify ground truth.
- 5. Use \*SEL to inspect test site data (training sets) and calculate statistics and histogram for each class to be automatically classified.
- 6. Create a statistics file to be used by \*CLASSIFY.
- 7. Use \*CLASSIFY to produce a classification map.
- III. Program Descriptions

#### \*PIXOUT

\*PIXOUT is composed of two parts which may be used individually or in tandem. The first part calculates statistics and produces a histogram of an ERTS original data file. The second part produces a gray scale image of a selected area. The latter part uses data produced in the earlier part of the program or data supplied by the user himself.

INPUT The only input necessary is the ERTS original data file and the user's responses. (line numbers, point numbers, file names, etc.)

OUTPUT Output is on two scratch units which PIXOUT later saves under the file names supplied by the user. One of the outputs is a histigram of the ERTS data together with mean values, standard deviations, and threshold values.

The second output is the gray scale image of the selected area from the first ERTS data.

The user must, after completely running the program, use OS-3's COPY routine to get a hard copy of the output on any terminal or the line printer.

## Sample Program Run

The following is an example of a PIXOUT program. User responses are underlined.

\*PIXOUT

PIXOUT VERSION 1.0

**PIXOUT** USES TWO SCRATCH FILES INCLUDING **LUN** 20 FOR TIHE BINARY INPUT. (LUNS 10 AND 11 HOLD ALL STATISTICAL AND PICTORIAL OUTPIJT.) DO YOU WANT STATISTICS CALCULATED? YES WHAT IS THE INPUT FILE? **\*J2SEP2** IS THE FILE NAME CORRECT? YES STATISTICS HAVE BEEN CALCULATED. DO **YOU** WANT STATISTICS OUTPUT? YES WHAT BAND WOULD YOU LIKE STATISTICS ON? 7 WHAT FILE WOULD YOU LIKE STATISTICS SAVED ON? T1 DO YOU WANT MORE OUTPUT? **NO** DO YOU WANT A PICTURE? YES WHAT **BAND?** 7 WHAT IS THE INITIAL POINT? 7 **NUMBER** OF POINTS? 50 WHAT IS THE INITIAL LINE? 30 **NUMBER** OF LINES? 25 PICTURE IS COMPLETED. WOULD YOU LIKE IT SAVED ON A FILE? YES WHAT FILE WOULD YOU LIKE IT SAVED ON? P1 WOULD YOU LIKE TO START AGAIN? YES DO YOU WANT STATISTICS CALCULATED? NO DO YOU WANT A PICTURE? YES

48

 $\sim$   $\sim$   $\sim$   $\sim$ 

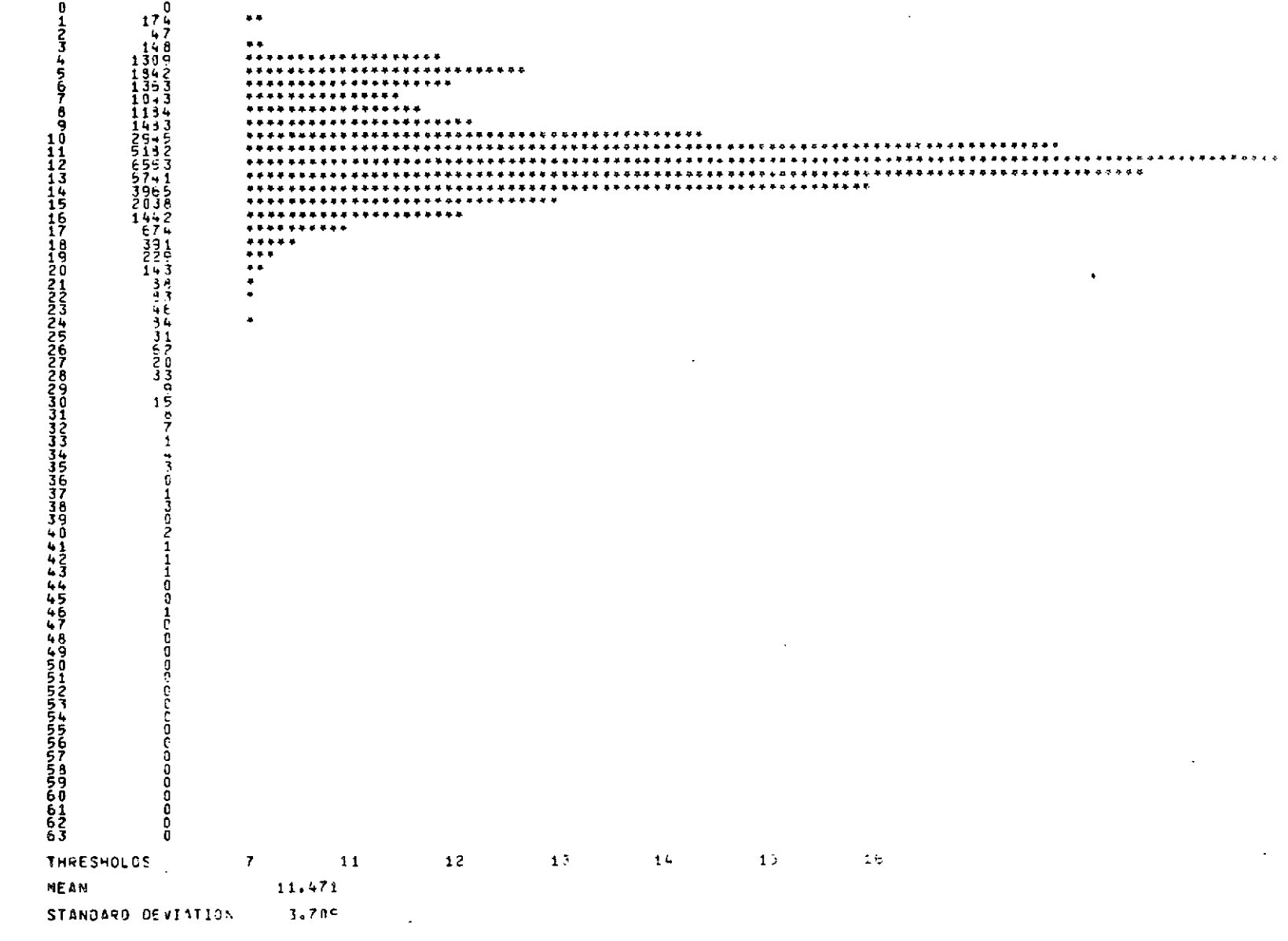

 $\boldsymbol{\mathsf{g}}$  acale intensity. zi external and to allow approximately somal use of **Figure E-2 Typical Histogram for one band of MSS date. The threeholds** 

 $\epsilon$ 

 $\Delta \sim 10^{11}$ 

 $\sim$ 

FRAME I.D. **10** 1-18265 DATE 2SEP72 STRIP NUMBER 0003 POINTS 385- 512 STARTING SCAN LINE 1001 NUMBER OF SCAN LINES 300 **1** 2 3 4 5 0 **0** 0 0 1001 OXXXOOXX88888888888+-- X8MMM8X80+ //OOOXXXX//  $1002$  XOOXO?OX8888X888M888/+-<br>1003 /O8XOOXXXX88888880++ 1003 /08XOOXXXX88888880++ OMMM8X//OOO/+-08/ +/ 1004 OX88XXXXXXX?O8888/+ /MMMMX+OXOOXO888+ /0/ **1005** X888XXXOXXOXOOX8+/O+ -8MMM8OXOOXOOOOOX/ **+-+** 1006 X8XO/OOO/OOO/+++ -+/<br>1007 88OO88XXOX8XXOX8XOXX 1007 880088XXOX8XXOX8XOXXO ++ **-** -XXXOXX/+-+ */* 1008 X8/0888XXXXOOX80 ++ /OO/OOOX8X/O ++ 1009 /OXXXXX8XXXOOO/- /+// OO/++-+- ++ 1010 X8XO8888XOXOOO/OX/- +OO8X ++ OO// **//+** 1011 XOXXXXXXXOXX/OOOO/+ OXOOOX/+ /- **+0** 1012 88XX//O/OO//OXX// -O/OX//OO//+ **-** *//* 1013 X88XOX8X//88XXXX- /XOXXXXXOXX/++//- +/OO<br>1014 XOXXX88X8/+/XXXX/ --00/OXXX/0//+-- -- -+++/OO 1014 XOXXX88X8/+/xxxx/ --OO/Oxxx/o//+-- -- **-+++/00** 1015 X88XXXXX//+O++/+ -OXOXXXXOOOOXO/++O+/X//+/O/+O 1016 OX8XXOO/OOXO+ + +OXXXX8XX8800XX88XXO/OOOOXX/OO/ 1017 OOXO//+- +/-//++/XXXX88XOOOXOXXX//OOOxOOXOXO/+ **1018** o////oo/oxxxxoo////8x88/+/xxx8sx//o/+ OXO/O/4---- 1019 XO//XXXX88XXXOX8XOOOOOXXO/+-+/+/OX///O/++ ------1020 888/ +////XX8XXXOO////OXXO++X///+++++/+XX/++/++

Figure E-3 Typical gray scale output from \*PIXOUT

EXAMPLE 2

WHAT IS **INPUT** FILE? \*NCAT IS THE **FILE** NAME CORRECT? **NO** WHAT IS INPUT FILE? \*N7OCT3 WHAT **BAND?** WHAT ARE THE THRESHOLDS? 7 **11** 12 **13** 14 **15** 16 WHAT IS THE INITIAL POINT? 35 **NUMBER** OF POINTS? **60** WHAT IS THE INITIAL LINE? 25 NUMBER OF LINES? 25 PICTURE IS COMPLETED. WOULD YOU LIKE IT SAVED ON A FILE? YES WHAT **FILE WOULD YOU** LIKE IT **SAVED ON?** P2 WOULD YOU LIKE TO START AGAIN? **NO**

# \*SEL

7

The purpose of the \*SEL program is to select training sets and provide descriptive statistics for them. The user has essentially three options. He may

- 
- 1. Select training sets.<br>2. Select training sets and generate descriptive statistics for them.
- 3. Generate descriptive statistics of training sets previously selected.

INPUT The inputs for parts 1 and 2 above are the ERTS data files and user above. responses. The input for part 3 is a file previously generated by parts 1 or 2

OUTPUT There can be two outputs realized from this program. The first is a list of the ERTS data values for all four bands and their locations. This output is realized whenever training sets are selected and is used by the second part of the program to generate descriptive statistics. The second output<br>supplies a histogram, mean and standard deviation of the four bands of a given<br>training set. A histogram mean and standard deviation is also calcula

the sample distances to their mean to facilitate setting thresholds for input to the \*CLASSIFY program.

# Sample Program Runs

The following example shows the selection of two training sets. The first training set is located entirely on a single ERTS data file. The second set is selected from two different data files showing that training sets are not restricted to a single data file. The training set for the first selection is saved under file name SAMPS. The statistics describing the data in SAMPS is saved under file name STATS. The data on any files generated may be analyzed by use of standard **OS3** display units and control mode instructions. In general statistics should be output to the line printer since the records are too long for teletype use. The underlined lines are user responses.

#\*SEL SELECT VERSION *1.0*

DO YOU WANT TO SELECT POINTS? YES

WHAT IS INPUT FILE? \*P1SEP1

IS FILE NAME CORRECT? YES

INPUT SAMPLE LOCATIONS Enter four values separated by at least **I** space

teletype keys CTRL W at same time

- 1 1 5 1 1. Line number
	- 2. Point number
- 2 4 5 **0** 3. Number of points
	- 0 data this line incorrect  $4.$ 
		- 1 data this line correct

WHAT? When all sample locations entered depress

DO YOU WANT TO SELECT POINTS? NO

DO YOU WANT STATISTICS? YES

ENTER FILE NAME TO SAVE SAMPLES UNDER SAMPS

IS FILE NAME CORRECT? YES

ENTER FILE NAME TO SAVE SAMPLE STATISTICS UNDER STATS

IS FILE NAME CORRECT? YES

DO YOU WANT TO DO MORE? YES

DO YOU WANT TO SELECT POINTS? YES

WHAT IS INPUT FILE? \*N70CT3

IS FILE NAME CORRECT? YES

INPUT SAMPLE LOCATIONS **10** 6 3 **1**

14 14 9 1

DO YOU WANT TO SELECT POINTS? YES

WHAT IS INPUT FILE? \*N70CT4

IS FILE NAME CORRECT? YES

INPUT SAMPLE LOCATIONS 19 32 12 1

23 12 2 1

DO YOU WANT TO SELECT POINTS? NO

DO YOU WANT STATISTICS? YES

ENTER FILE NAME TO SAVE SAMPLES UNDER SAMPS2

IS FILE NAME CORRECT? YES

ENTER FILE NAME TO SAVE SAMPLE STATISTICS UNDER STATS2

IS FILE NAME CORRECT YES

DO YOU WANT TO DO MORE? NO

**END** OF FORTRAN EXECUTION

 $\mathcal{A}=\{x_1,\ldots,x_n\}$  , where  $\mathcal{A}=\{x_1,\ldots,x_n\}$ 

The following example shows the calculation of descriptive statistics from a file, SAMPS, previously generated by \*SEL. This feature is used in the event samples are included which are not typical of the training set being developed. It is suggested that training set data values be inspected before statistics are calculated. Single point data values which are very different from all other members of the class may not correctly belong in the training set. In this event it is suggested either a new training set is selected deleting the non-typical elements or the **OS3** on line editor, EDIT, be used to delete the incorrect values from the training set already selected.

#\*SEL SELECT VERSION *1.0*

DO YOU WANT TO SELECT POINTS? NO

DO YOU WANT STATISTICS? YES

WHAT IS INPUT FILE? \*SAMPS

IS FILE NAME CORRECT? NO

WHAT IS INPUT FILE? SAMPS

IS FILE NAME CORRECT? YES

.ENTER FILE NAME TO SAVE SAMPLE STATISTICS UNDER STATS3

IS FILE NAME CORRECT? YES

DO YOU WANT TO DO MORE? NO

END OF FORTRAN EXECUTION

\*CLASSIFY

The purpose of the \*CLASSIFY program is to provide an automatic classification of ERTS digital data based on descriptive statistics of known samples previously selected by the user. the current version is designed to run o

INPUT The program will request the names of 2 input files. One should contain the original ERTS data, the other a file containing descriptive statis-tics of the training sets. The training set file may be generated either using the on-line OS3 editor, EDIT, or by copying a card deck to a file. One line should be provided for each class in the following format.

TEST SAMPLES

(11) 17

 $\mathcal{L}(\mathcal{A})$  and  $\mathcal{L}(\mathcal{A})$  .

 $\mathcal{L}^{\text{max}}_{\text{max}}$ 

 $\sim$   $\epsilon$   $\sim$ 

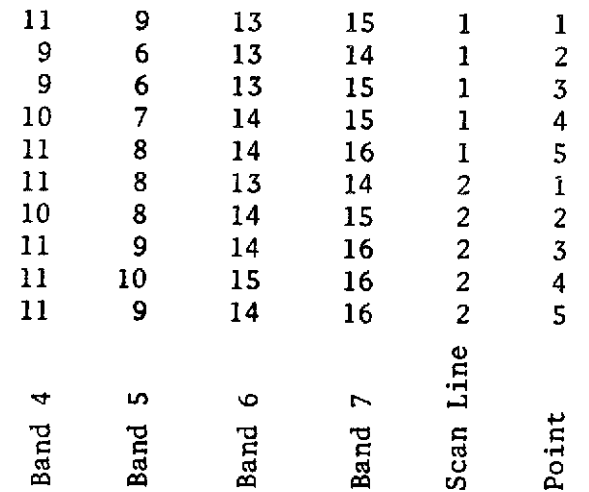

Figure E-4. Typical training set selected by use of \*SEL.

 $\sim$ 

 $\sim 10^6$ 

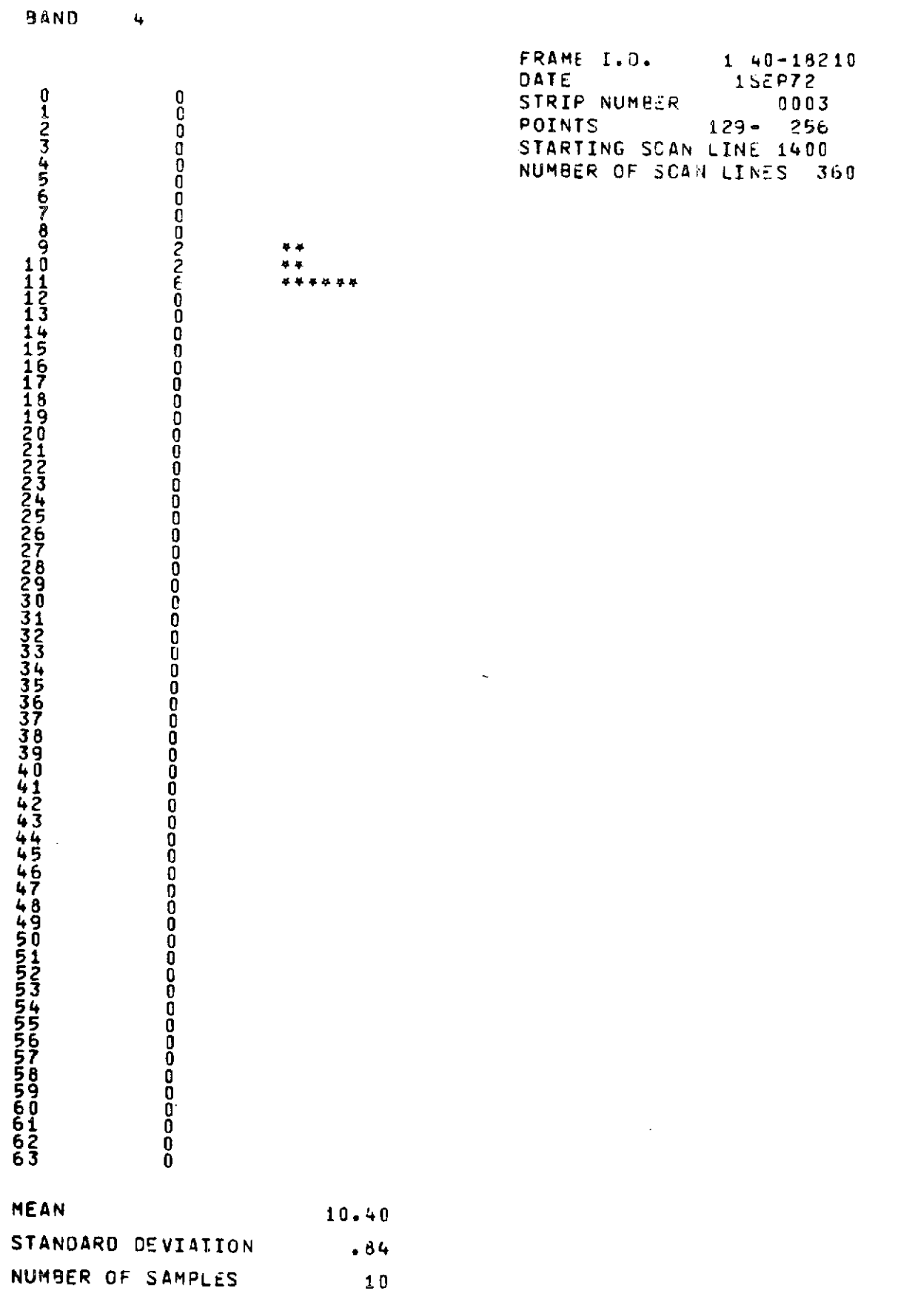

Figure **E-5 Typical** statistics and Histograms of selected training sets. **<sup>56</sup>**

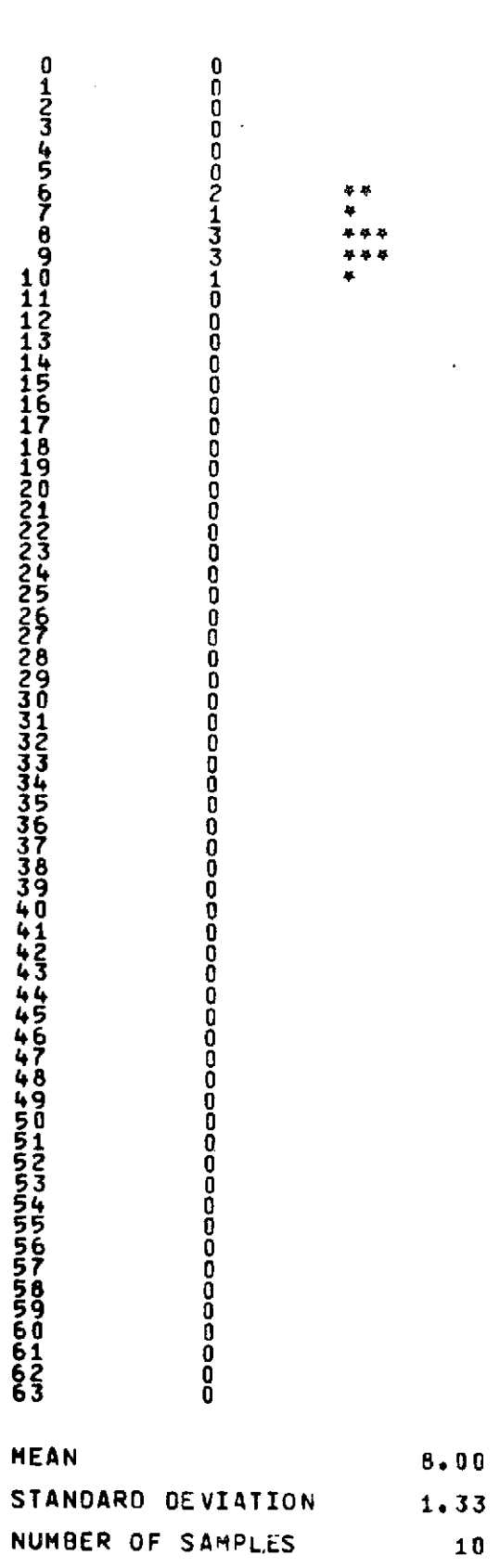

**BAND 5**

 $\sim$ 

 $\mathcal{A}$ 

 $\bar{\mathcal{A}}$ 

Figure E-5 cont'd 57

 $\sim$ 

 $\mathcal{A}$ 

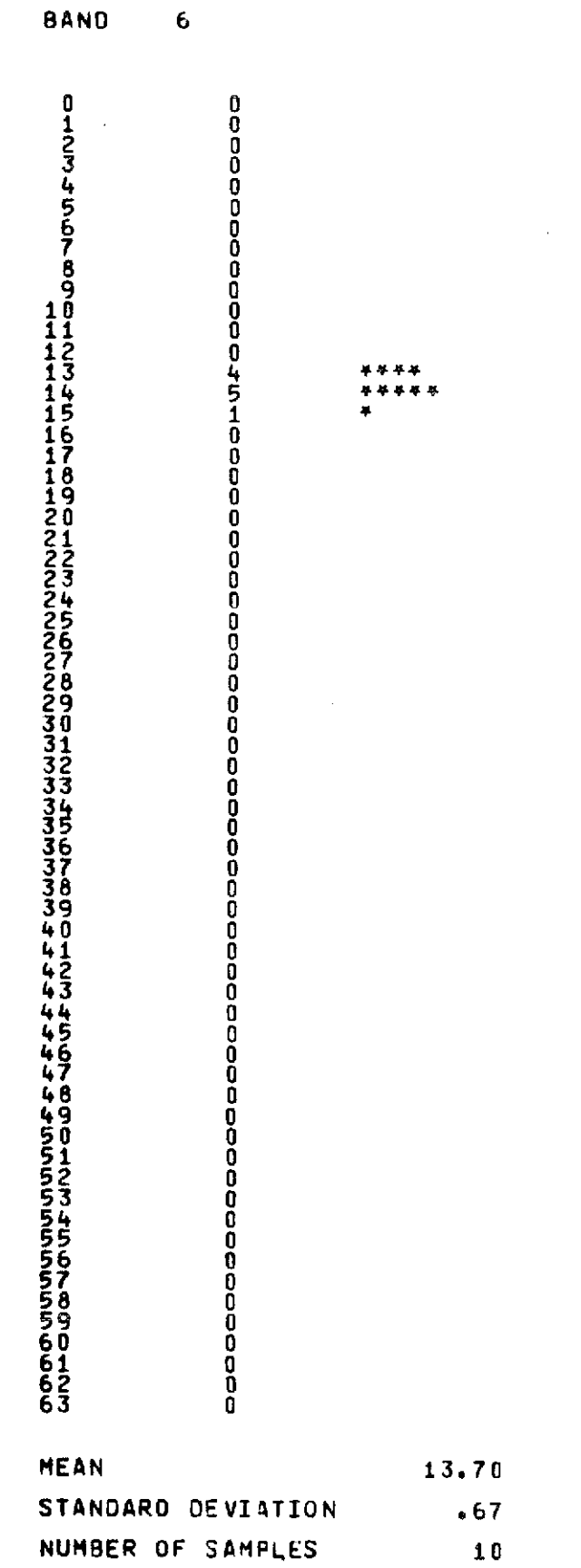

 $\mathcal{A}^{\mathcal{A}}$ 

 $\ddot{\phantom{0}}$ 

Figure E-5 cont'd **58**

 $\Delta \phi = \Delta \phi$  .

 $\bar{\beta}$ 

 $\mathcal{L}_{\mathcal{A}}$ 

 $\mathcal{A}^{\mathcal{A}}$ 

 $\sim$ 

BAND 7

Figure E-5 cont'd

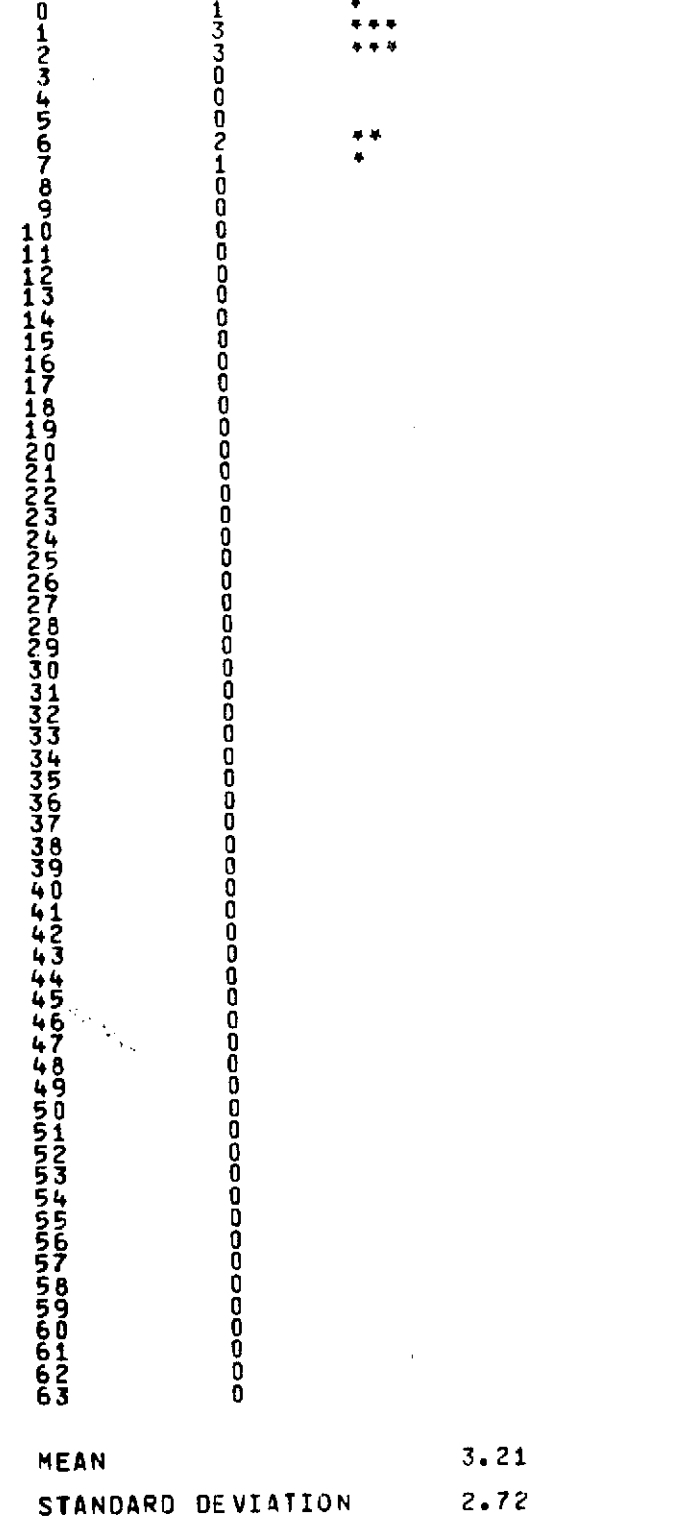

SAMPLE DISTANCLS FROM HEAN

Figure **E-6** A histegram **of** the "distance to pretetype" for each data point within the training set. This indicates the homogeniety **of** the training set

 $\bar{\mathcal{A}}$ 

 $\mathcal{A}$ 

 $\ddot{\phantom{a}}$ 

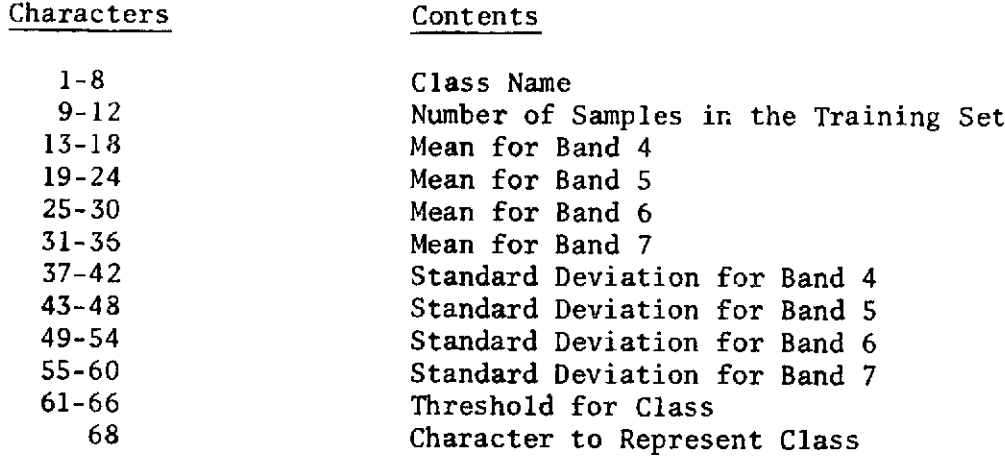

The Program has the facility to weight each band by the values entered in the standard deviations. Our experience has shown entries of 1.00 in these locations produce the most accurate classification. The numerical entries for means, standard deviations, and threshold should be accurate to 2 places right of the decimal. For example, 12.14, 3.12, etc.

The last line in this file should contain 4 entries which are the correction factors to apply to training sets from one frame which are to be used on a different frame. If the training sets are selected from the same frame that is to be classified, then these values should all be 1.00.

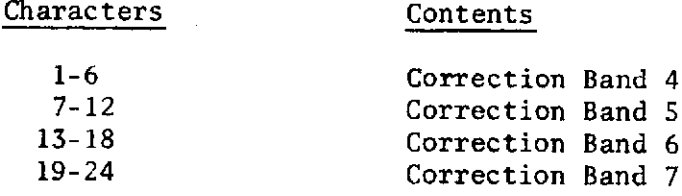

Sample file

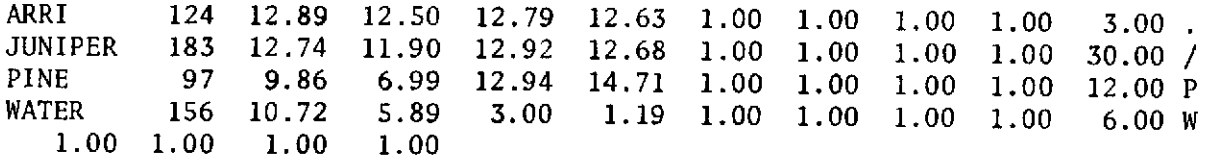

OUTPUT The program supplies a point by point display of the classification which is saved on the OS3 file system for future analysis. It can be saved under any name which is not currently in use. A user should take special care to insure he does not attempt to use a name already in use, as this results in termination of the program.

The output may be displayed on any of the standard OS3 display devices. Following is the instruction and results of the classification made under the example run described later using a standard teletype.

# COPY,I=CLASSED,S=O

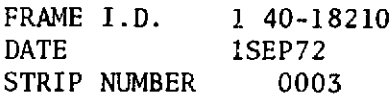

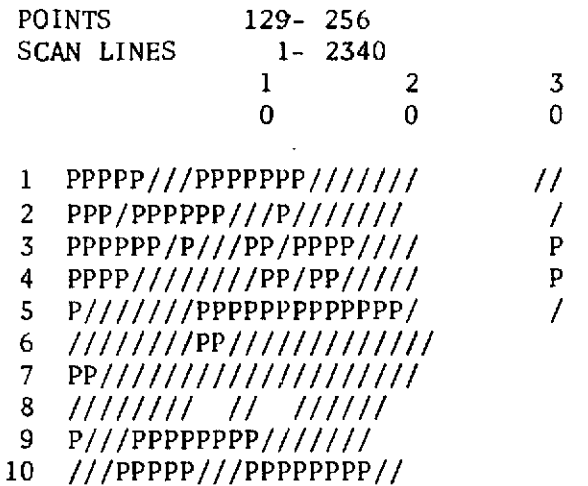

NUMBER OF SAMPLES FOR EACH CLASSIFICATION

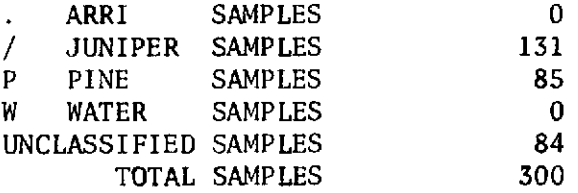

If the classification is unsuitable for display on a teletype unit it may be displayed on the line printer.

Sample Program Run

The following example was run with intentional user mistakes to indicate correction procedures. The underlined entries are those supplied by the user.

\*CLASSIFY CLASSIFY VERSION 1.0

ENTER FILE NAME TO BE CLASSIFIED \*PISEPI

CORRECT: YES

ENTER FILE NAME WITH CLASSES \*TEST

CORRECT?

NO

ENTER FILE NAME WITH CLASSES TEST

CORRECT? YES

ENTER STARTING LINE **<>i**

 $\bar{z}$ 

 $\ddot{\cdot}$ 

CORRECT? YES ENTER NUMBER OF LINES  $\sim$  10 CORRECT? YES ENTER STARTING POINT  $\leftrightarrow$ l CORRECT? YES ENTER NUMBER OF POINTS  $\leq$  30 CORRECT? YES ENTER NUMBER OF CLASSES **<>5** CORRECT? MO WHAT? CORRECT? NO ENTER NUMBER OF CLASSES  $\langle$  > 4 CORRECT? **YES** ENTER FILE NAME TO SAVE RESULTS ON \*CLASSED CORRECT? NO ENTER FILE NAME TO SAVE RESULTS ON CLASSED CORRECT? YES DO YOU WANT TO CLASSIFY ANOTHER AREA?

If an error is made prior to the question "Enter file name to save results on" which results in termination of the program, the user must insure LUN 10, 20,21 used by the program are unequipped, then call \*CLASSIFY to start again. Should an error be made after the above question (for example the name to save

NO
the classification under is already in use) one may type

# SAVE,10= name to save file under

since LUN 10-contains the classification then UNEQUIP, 10,20,11 prior to making another run.

# COMPLETED PROJECTS

The following short papers represent application of the OSU classifier to problems relevent to the PacificN orthwest region. In most of these applications significant contributions were made by other members of our interdisciplinary Oregon ERTS Research team.

# AUTOMATIC CLASSIFICATION OF NATURAL VEGETATION

BIG SUMMIT PRAIRIE, CENTRAL OREGON

James H. Herzog Roy C. Rathja Linda Yamanuha Department of Electrical and Computer Engineering Oregon State University Corvallis, Oregon

### INTRODUCTION

Ť

The ERTS I Satellite was launched by NASA in July 1972 into a 500 mile sun synchronous orbit. The satellite is equipped with a variety of sensors which for the first time allow scientists and engineers to freely experiment with the potential for high quality digital data procured from a stable space platform.

The primary data collection device on board the satellite is multispectral scanner which accepts reflected ground radiation in four distinct bands: green  $(0.5 - 0.6 \mu m)$ , red  $(0.6 - 0.7 \mu m)$ , infrared  $(0.7 -$ 0.8  $\mu$ m), and infrared (0.8 - 1.1  $\mu$ m).

The optics of the satellite scan across the surface of the earth in a direction perpendicular to the flight path. A vertical raster is provided by the forward motion of the satellite. Each frame of ERTS data covers 100 by 100 nautical miles. The ground resolution of the digital data is approximately 5/6 of an acre.

The variety of applications of this data to land use classification and natural resource inventory is very large. This paper will consider the problem of classifying natural vegetation communities.

Big Summit Prairie is located in the high desert country of central Oregon approximately 100 miles northeast of Bend, Oregon. The region of approximately 100 square miles contains a diverse assortment of sages, grasses, trees, and water resources. This area is typical of many portions of the Western United States in which large acreages must be managed with respect to timber production, cattle grazing, mineral production, and recreation.

Satellite observation offers a cost affective means of obtaining data relevant to the management of these regions. The repeated coverage every 18 days allows the possibility of monitoring seasonal changes in these natural resources.

The research described in this paper represents a coordinated activity between experienced personnel in natural resource and vegetation management and the PIXEL (Pictorial Information Extraction and Enhancement Laboratory) group at Oregon State to test the feasibility of digital classification of several communities of natural vegetation.

### BIG SUMMIT PRAIRIE

Big Summit Prairie, at a mean elevation of 4500 feet, contains the following predominant vegetation communities.

### Shrub Dominant Vegetation

- a) Artemisia rigida/Poa secunda Tri folium macrocephalum. Rigid sagebrush scattered with Sandberg's bluegrass and big headed clover in understory.
- b) Artemisia arbuscula/Poa secunda scabland sagebrush dominant with Sandberg's bluegrass in understory.
- c) Artemisia cana Hoary Sage on old flood plains with many weedy forbs.
- d) Artemisia tridentata/Festuca idahoensis Big sage with Idaho foscue as dominant understory. Some scattered Purshia tridentata.

### Forest Vegetation

- e) Abies grandis/Calamagrostis rubescens Mixed Conifer, Grand Fir, White Fir, Douglas Fir, Western Larch.
- f) Pinus Ponderosa/Festuca idahoensis Cerocarpus ledifolius Scattered Ponderosa Pine with a fringe of Mountain Mahogany.
- g) Pinus Ponderosa/Festuca idahoensis Scattered Ponderosa Pine without Mountain Mahogany.
- h) Riparian Vegetation/Alnus sinuata, Populus tremuloides, Salix Streamside vegetation.

# Herbaceous Vegetation

- i) Wyethia rocky scablands with smooth dwarf sunflower.
- j) Lava deserts rock scablands with some Lomatium, Trifolium macrocephelum, no Wyethia.

 $k$ ) Moist Meadows - Sedges and rushes.

# Water Resources

1) Water

The automatic classification problem is burdened by two major considerations not normally encountered in classification of agricultural vegetation.

# Nonhomogeneity

Natural plant communities seldom have the abrupt demarcation lines associated with agricultural vegetation. Since vegetation is often nonhomogeneous, it is difficult to get "pure" samples for use in training an automatic classifier.

# Geologic Considerations

The region around Big Summit contains changes in elevation from a maximum of 5000 ft. to a minimum of 4500 ft. The sloping land tends to affect the reflection characteristics of the vegetation. Volcanic activity in the area leads to a wide variety of soil types and textures. In natural vegetation communities the vegetation is strongly affected by the soil type and available moisture.

### THE CLASSIFIER

The features used in the investigation were the data magnitudes provided by the multispectral scanner. This gave a four element vector for each ground resolution element. No normalizing was done to the vectors. It was later noted that some improvements in the data could be achieved by correcting for gain differences in the sensors on the satellite. Because of the large amount of data, these corrections were not made.

A prototype vector was constructed for each of the classes indicated in the section titled BIG SUMMIT PRAIRIE. Each element of the prototype vector was the mean of the corresponding training set for that class.

Classification of unknown feature vectors was performed based on the euclidian distance between the unknown vector and each of the prototype vectors. Classification was determined by the smallest distance. A threshold distance was included to allow a "none of these" classification if the distance was larger than expected for a given class.

For prototype vector of class P

$$
\mathbf{F}_{\mathbf{P}} = \begin{bmatrix} \mathbf{f}_{\mathbf{p1}} \\ \mathbf{f}_{\mathbf{p2}} \\ \mathbf{f}_{\mathbf{p3}} \\ \mathbf{f}_{\mathbf{p4}} \end{bmatrix}
$$
 (1)

An unclassified vector

$$
\mathbf{F}_{\mathbf{X}} = \begin{bmatrix} \mathbf{f}_1 \\ \mathbf{f}_2 \\ \mathbf{f}_3 \\ \mathbf{f}_4 \end{bmatrix}
$$
 (2)

$$
D_p = (f_{p1} - f_1)^2 + (f_{p2} - f_2)^2 + (f_{p3} - f_3)^2 + (f_{p4} - f_4)^2 \tag{3}
$$

 $D = Min D_p$  (4)  $T_p$  = Threshold for class P

if 
$$
D \leq T_p
$$
 assign  $F_X$  to class P  
if  $D > T_p$  assign  $F_X$  to "none of these" (5)

An alternative classifier involving normalization by the standard deviation of the class was also considered. For this the calculation for  $D_n$  became:

$$
D_p = \frac{(f_{p1} - f_1)^2}{\sigma_{p1}^2} + \frac{(f_{p2} - f_2)^2}{\sigma_{p2}^2} + \frac{(f_{p3} - f_3)^2}{\sigma_{p3}^2} + \frac{(f_{p4} - f_4)^2}{\sigma_{p4}^2}
$$
(6)

 $\sigma_{p_i}^2$  = Variance of the ith component of the training set for class P

Use of the variance as a normalizing factor proved to be unsatisfactory. This was due to the nonhomogeneity of the training sets. Large variances were associated with training sets containing diverse vegetation. Use of equation 6 tended to incorrectly make false assignments to classes with large variances.

The same conclusion regarding the use of variance and standard deviation can probably be extended to include maximum liklihood classifiers. Again the statistical behavior of training sets is strongly influenced by nonhomogeneity of the vegetation community.

It may also reasonable be argued that the prototype vector for the distance metric should not be the mean vector for the class because of<br>the biasing effects of secondary plant vegetation. If it can be the biasing effects of secondary plant vegetation. reasonable determined that the desired species dominates the training set, the statistical mode of the region offers the best estimate of the "pure" vegetation. Our data sets indicated that the median, mean, and mode of the data were approximately equal.

### EXPERIMENTAL PROCEDURE

Using photographic reconstruction of the red band of the ERTS data, the approximate location of Big Summit Prairie was determined in the digital data. A gray tone computer output of the region was then constructed using overstrike characters on a line printer.

A team of vegetation specialists vistited the 100 square mile region to determine appropriate training sets for the vegetation of interest. These sets were marked directly on the digital "picture" for subsequent work. An approximate overall vegetation map was prepared for selected parts of the region.

Using the specified training sets, an elementary statistical analysis was performed to yield the mean, standard deviation, and a histogram.

Classification was performed on the entire prairie. Discrepancies noted were used to modify test site location and variables in the classification algorithm.

## **RESULTS**

Figure E-7 is a reproduction of a U.S.G.S. topographic map of the Big Summit region. Figure E-8 is a computer classification of the ground vegetation. The overall classification was judged to be very accurate by vegetation experts with first hand knowledge of the area. The size of the region, approximately 100 square miles, prohibited a quantitative evaluation of the vegetation classification. Figure E-8 was prepared by shading in the computer printout with colored felt tip pens. Distinction between the four sagebrush classes was not possible due to the similarity of their spectral signatures.

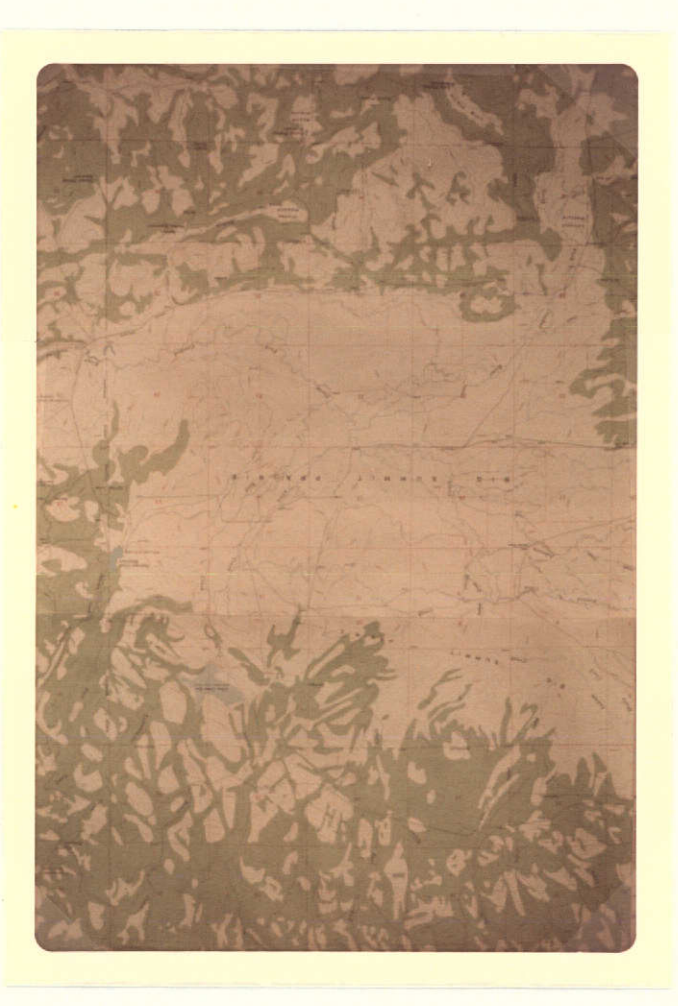

Figure **E-7 USGS** Topographic Map of Big Summit Prairie

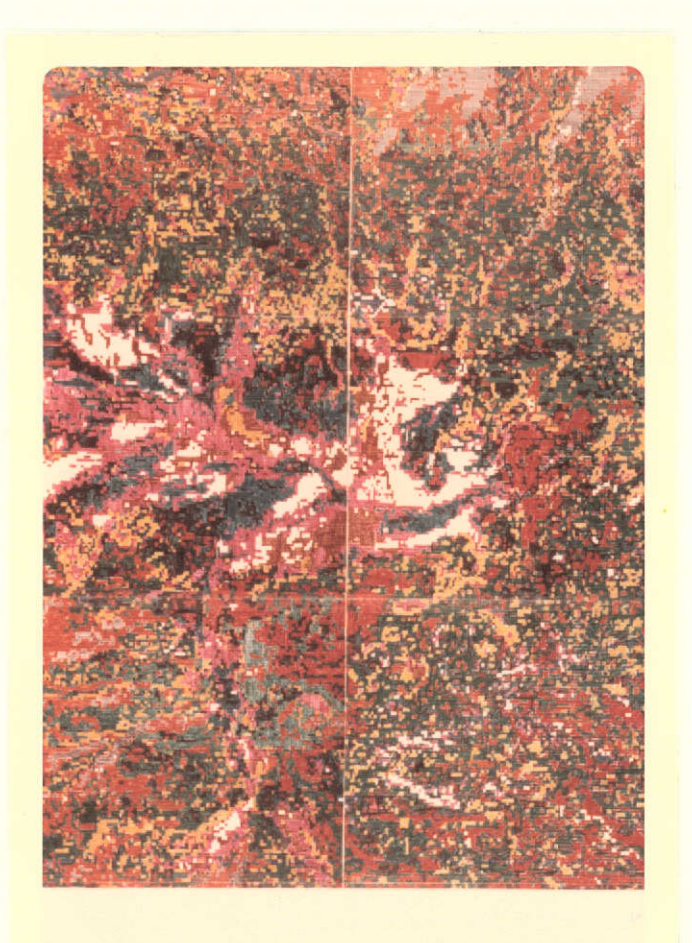

Figure E-8 Computer Classification of the Vegetation in Big Summit Prairie,

# Color Class

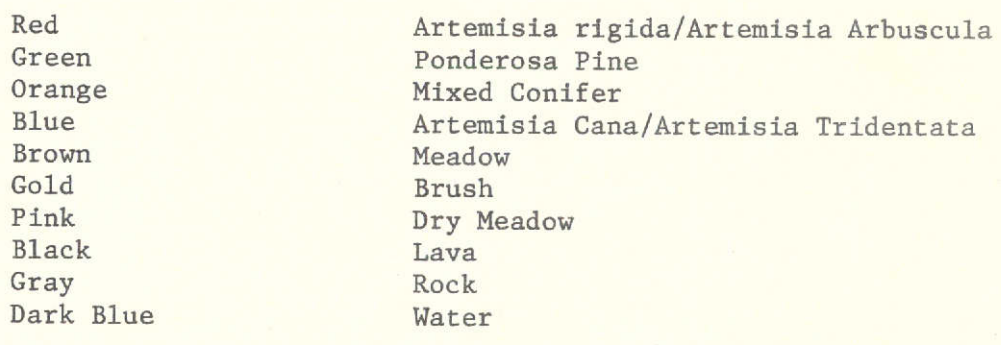

### AUTOMATIC CLASSIFICATION OF GEOLOGIC FEATURES

MT. WASHINGTON REGION, CENTRAL OREGON

James H. Herzog Roy C. Rathja Linda Yamanuha Department of Electrical and Computer Engineering Oregon State University Corvallis, Oregon

### INTRODUCTION

The high cascades region of Central Oregon contains a diverse landscape of timber resources, lakes, natural meadows, and volcanic activity. The purpose of this research was to identify and map the patterns of volcanic activity from Belkap Crater near Mt. Washington. The region has had two periods of volcanic activity. The older flow has had some timber and brush regrowth. The newer flow has only very sparse vegetation.

The region surrounding the volcanic activity is primarily forest region of Ponderosa Pine and mixed Conifer (Fir, Larch). A major forest fire (the HooDoo burn) raged through the area in 1967.

### DATA SOURCE

The NASA ERTS 1 Satellite was used as the data source for this investigation. Some high flight imagery was also available and was used to locate test sites for the automatic classifier.

# EXPERIMENTAL PROCEDURE

Using a photographic reconstruction of the red band of the ERTS data, the approximate location of the region was determined. Using the \*PIXOUT program a grey scale computer reconstruction of the region was prepared. Dr. Robert Lawrence, an Assistant Professor of Geology at Oregon State University isolated and verified test sites using his firsthand knowledge of the area.

The \*SEL computer program was used to determine the statistical characteristics of the selected test sites. \*CLASSIFY was then used for a preliminary classification. Refinements were made in the test sites based on incorrectly classified regions and nonclassified regions. RESULTS

The results of this classification give a remarkable geologic overview of a large and complex region. Figure E-9 shows the computer classification of the area. The computer classification of each resolution element has been shaded in with a felt tip pen to provide the color image.

The present analysis is primarily from a geological point of view and demonstrates several satisfactory results from this perspective. The recent basalt lava flows are easily distinguished. They can be separated according to age, which cannot be done by visual photointerpretation. This distinction is based on the degree of weathering and the small vegetation cover. The flow pattern closely matches that established by field geologic mapping. In addition to the detail of the basalt flows, it is possible to separate ash from flow material. A major disappointment in the work is the difficulty so far experienced in differentiating cinder cones from other features. These are a distinctive landform, but not a distinct material. They vary from barren to vegetated, from north slopes to south slopes, and in other ways. Thus no specific signature is present, even though they are an important feature.

The HooDoo burn of 1967 is easily identified, and shown in brown at the top of the image. Big Lake is the body of water in the upper portion of the center panel. The unclassified areas in the forested parts of the left panel are clear-cut timber harvesting. (This class was not included in the original training sets.) The unclassified portions of Figure E-9 were principally brush lands. Some of the regrowth in the forest fire area had a similar spectral signature to the clear-cut areas. The bare rock and snow at the mountain peaks were also unclassified. Ground truth has now been obtained on the vegetation types and ages of clearcuts in the area, and a new analysis will be made which incorporates this additional information. The second clas-sification of this area should considerably improve the vegetation treatment.

The classification of this region based on geologic considerations has provided information unattainable from any other source.

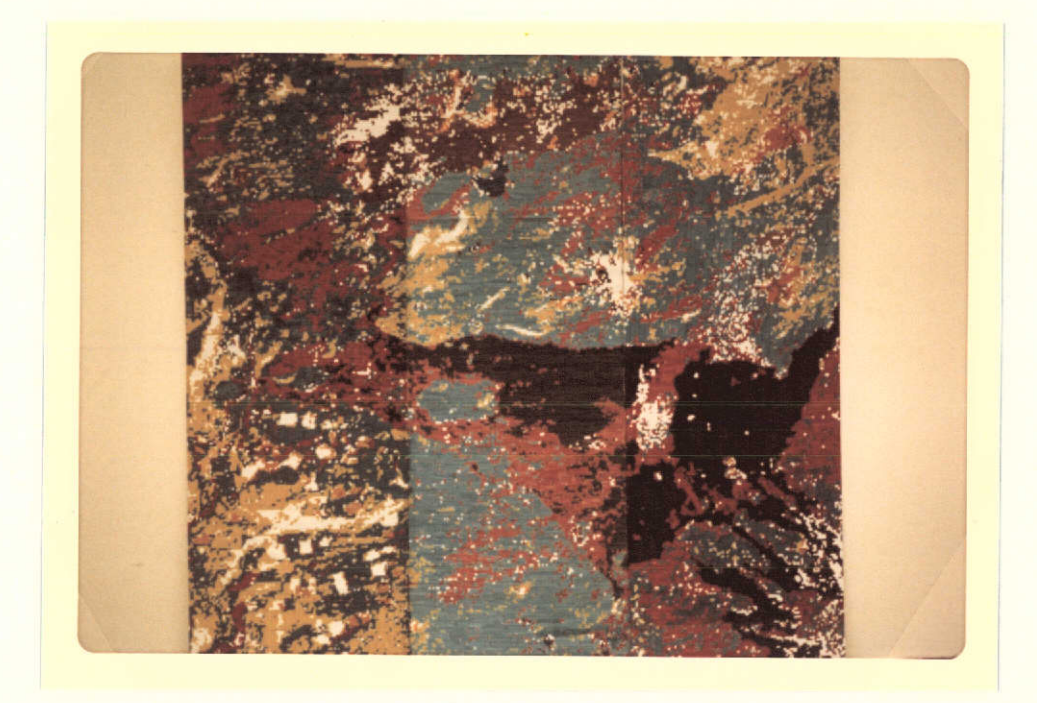

Figure **E-9** Computer Classification of the Geologic Structure of the Mt. Washington Region of Central Oregon. ERTS Frame 1041-18265

# Color Class

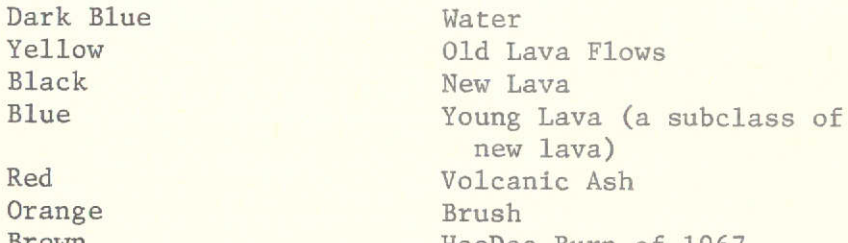

lava) Brown HooDoo Burn of 1967

## MONITORING OF EROSION AND SEDIMENT TRANSPORT

SALISHAN SPIT, CENTRAL OREGON COAST

### INTRODUCTION

Salishan Spit is located at the mouth of the Siletz river approximately 5 miles south of Lincoln City, Oregon on the Pacific Ocean. The Spit forms a long slender finger which nearly blocks the entrance to Siletz Bay.

The Spit is in private ownership and has been developed for private homesites. Prior to Winter, 1973, approximately 20 high quality dwellings had been built on the Spit.

In the Winter of 1973, wave action and tidal erosion caused a breech of the Spit and caused one of the houses to be destroyed. Oregon Governor McCall commissioned a committee to make recommendations concerning the future of the Spit. The data products in this paper were presented to the committee for their use in Summer, 1973. The committee was not active at the time of presentation and the data products will probably not be used unless another crisis develops.

The purpose of this investigation was to classify the predominant terrain features of the Spit and Bay for comparison with similar classification in Winter, 1974. Differences will provide information for possible action such as riprapping the beach area or dredging operations.

### **DATA SOURCE**

The NASA ERTS 1 Satellite was used as the data source for this investigation. Digital data from the July 29, 1972, coverage frame 1006-18315-5-0 was entered into the Oregon State Automatic Classification System for ERTS digital data.

### EXPERIMENTAL PROCEDURE

Using the \*PIXOUT program a grey scale "map" of the region was prepared. There was a low tide at the time of satellite data acquisition. Test sites were selected for ocean water, bay water (brackish), mud flats, wet sand, dry sand.

The following figure shows the computer classification of the Salishan Spit area. The classifier clearly delineates the shoreline. The narrow Siletz River is also partially classified as it curls up  $T$  into the heavily vegetated coastal mountains. into the heavily vegetated coastal mountains.

Because of the wide publicity gained by the erosion problems at Salishan, this investigation was used as a demonstration for a travelling poster which explains the activities and capabilities of TXEL and the ERTS Satellite. PIXEL and the ERTS Satellite.

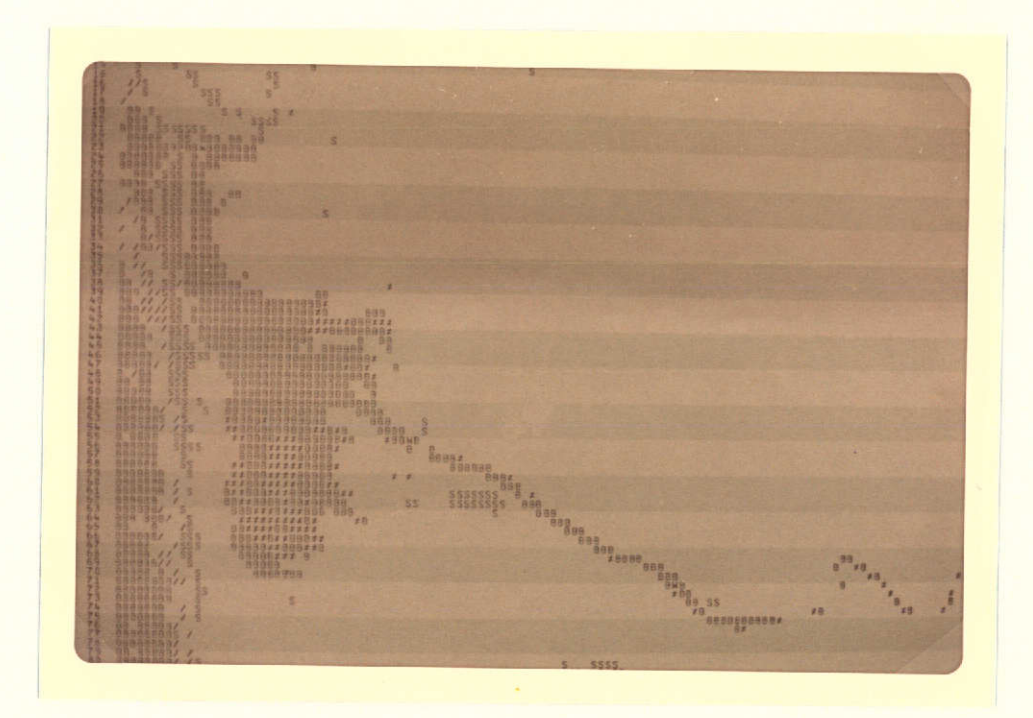

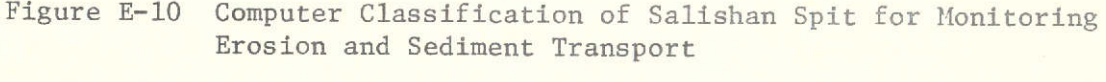

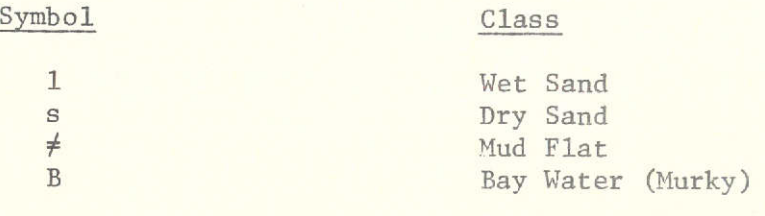

### SIGNIFICANT **RESULTS**

**1.** A digital classification of the Newberry Cauldera area, according to 7 classes, that successfully separates rock materials by compostion and texture.

2. A table of the geologic units of Crook County that shows their land use capabilities.

3. **A** preliminary map of lineaments in the forested area of Western Oregon.

4. A study of the reproductibility of lineament mapping which suggests strongly that stereo viewing is essential to the production of a reproducible result. Comparisons are made between mapping on band 5, band 7, color reconstitutions, and stereo combinations in any order, which are qualitative at present and from which quantitative results are being prepared.

5. Reclassifying vegetation of the same area using digital data from subsequent imagery was less accurate than the original. Errors are attributed to phenogical changes in vegetation, changes in sun angle, and mislocation of training sites on digital imagery.

6. Misclassification of vegetation types resulted when training sets chosen in one area were used to classify vegetation in antoher, even though several types were common to both areas. Occurrence of similar vegetation on contrasting slopes, due to climatic differences between the two areas, was a strong contributor to this error in computer classification.

### APPENDIX F

# TARIF TABLES (3)

# A. What are tarif tables?

A tarif table is a local volume table that gives tree volume by diameters for trees of the same general height class. They are particularly suited, but not limited, to even-aged stands.

The tarif table system provides for a series of harmonized, related local volume tables covering a range of height classes.

Comprehensive tree-volume tarif tables (4, 5) provide the added features of tree volumes in several units of measure and utilization limits, as well as volume/BA ratios, all within a related system. Each separate tarif table (i.e., local volume table) with its parallel relationships in differing units of measure, is identified by a tarif number. The tarif number assigned is the cubic foot.volume for a tree of one square foot of basal area within each individual tarif table in the system.

- B. Tarif system is not limited to "tables" per se. Discussion of the tarif system is more clear when thought of in terms of "tables" of information. However, formula versions of the relationships render easy application of the system to computers.
- C. Theory of application of local volume tables.

In almost all cases where the volume of a stand or plot is desired, we select a limited sample of trees, measure them some way, smooth the relationships, and then apply the smoothed results to the total stand or plot population.

D. When would you use the tarif system?

The tarif system proves especially useful in measuring marked timber in young growth stands. We use a tree tally together with a sample<br>of marked trees for average tarif. The system is useful in computing volume for timber inventory and for projections of inventories over time. It is also very useful in determining volume and volume growth for permanent and research plots.

E. Use of tarif system in uneven-aged stands.

Since the late 1800's, Europeans have managed selection forests (all aged stands) of both conifers and hardwoods. Series of local volume tables, to which they applied the term "tarifs", are used to determine volume.

The builders of the tables recognized different volume trends for close intervals among age (height) classes within all aged stands which readily transform into straight lines. Thus separate tarif lines adequately describe the volume of trees in separate age (height) classes within all aged stands.

- F. Advantages of the comprehensive tarif table system (1)
	- **1.** Volume estimating procedures are simplified. Tarif number identification is reduced to sampling a few trees, and the need for curve fitting of local volume tables is eliminated.
	- 2. Standardized forms of curves are contained within the tarif table. This factor is especially important when estimating growth on permanent plots, inasmuch as apparent differences in volume could be the result of error derived from different methods of curve fitting at each remeasurement.
	- 3. Tree volume is listed in several units of measure and for differing top diameter limits, providing a simple, accurate means of conversion.
	- 4. Volume/basal area ratios are provided which make the system equally convenient for Bitterlich's variable plot or point sampling as well as fixed plot sampling.
	- 5. Growth multipliers in each table provide a real convenience.
	- 6. The data are expressed in convenient measurements and convenient units familiar to foresters.
	- 7. The method is adaptable to both office calculators and computers.
	- 8. The tarif tables are applicable in both coniferous and hardwood stands.
	- 9. The methods have been proven statistically sound and lend themselves to statistical analysis.

APPENDIX G

Geologic Analysis of Frame **3200,** Flight 72-114

Figures included:

- **1.** Geologic Map
- 2. Digital Geology Legend
- **3.** Landforms Map
- 4. Digital Landforms Legend
- **5.** Lineament Map
- 6. Susceptibility to Mass Movement Map
- 7. Erodibility Map
- 8. Ease of Excavation Map

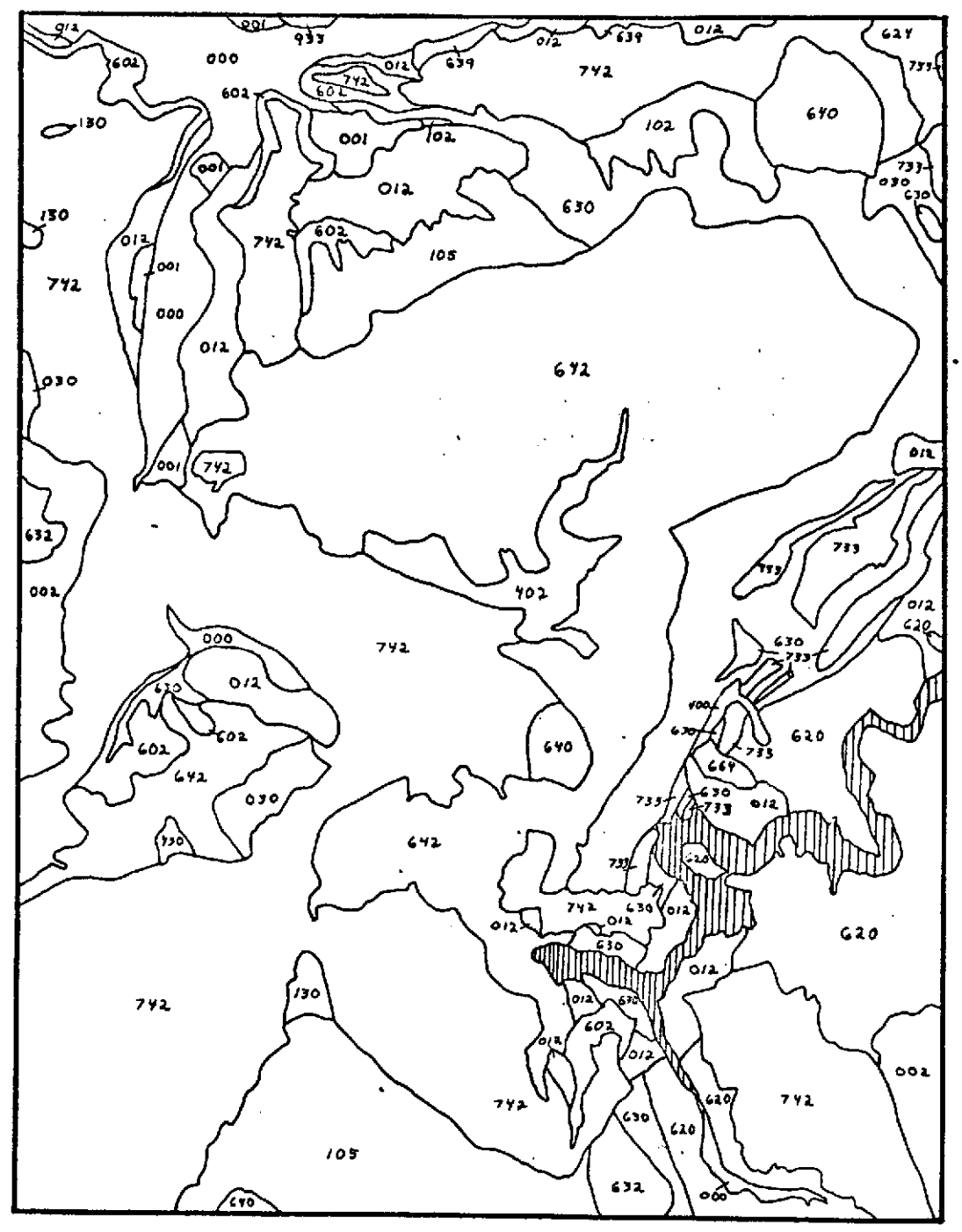

Appendix **G.,** Figure **1,** Geology Map

ist **=** Major material class 2nd = Minor material class 3rd = Material type

- 0 \_ \_ Thick unconsolidated materials (more than 10')<br>  $2-\frac{1}{2}$  Thin unconsolidated materials (less than 10')<br>  $3-\frac{1}{4}$  Unknown thickness unconsolidated materials Thick unconsolidated materials (more than 10') 10 Saprolite<br>
11 Colluvium<br>
11 Colluvium<br>
12 Landslide materials<br>
13 Talus and scree<br>
14 Solifluction deposits<br>
14 Solifluction deposits  $2 - 2$   $-$  Landslide materials <sup>3</sup><br><sup>4\_ \_ T</sup> Unknown thickness unconsolidated materials 14 Solifluction deposits 14 Solifluction deposits
- - The classes "0" to "4" above use unconsolidated subclasses 19 Mixed or undifferentiated

5 \_ Consolidated materials with thick regolith (greater than 10') 21 Evaporite and playa deposits <sup>6</sup>Consolidated materials with thin ragolith (6" to 10') 22 Deltaic sands and muds 7 Consolidated materials with little or no regolith (less than 6") **23** Estuarine sands and muds 8 24 Beach, bar, and spit sands **00 9-** Consolidated materials with unknown depth of weathering 25 Marine sands and muds

The classes **"5"** to "9" above use consolidated sublcasses

UNCONSOLIDATED SUBCLASSES

- \_0 Valley and plain materials 40 End moraine
	- 00 Floodplain alluvium<br>-01 Terrace alluvium
	-
	- 02 Bajada and alluvial fan gravels
	-
	- 04 Medium clastics, sands
	-
	- 05 Coarse clastics, gravels 06 Mixed fine and medium clastics
	-
	- 07 Mixed medium and coarse clastics
	- 08 Mudflow and laher deposits **-09** Mixed **or** undifferentiated
	-
- 1 Valley side materials
	-
	-
	-
	-
	-
	-
- 2 Lake and marine materials
	-
	- -20 Lake beds<br>-21 Evaporite and playa deposits<br>-22 Deltaic sands and muds<br>-23 Estuarine sands and muds
	-

O.  $\bullet$  $\mathbf{r}$ تىر rgure

 $\mathbf{R}$ 

- 
- 
- 
- 
- 26 Beach gravels 27 Marine gravels
- 
- **29** Mixed or undifferentiated
- 3 Aeolian materials
	- **30** Pumice and air fall ash
	- **31** Sand dunes, hills, plains
	- 32 Loess
		- **39** Mixed or undifferentiated

4 Glacial materials

- 
- <sup>1</sup>41 Ice-contact gravels (eskers, kames, etc.)<br><sup>1</sup>42 Ground moraine

 $\mathcal{L}_{\mathbf{r}}$ 

**<sup>03</sup>**Fine clastics, muds 49 Mixed or undifferentiated

### CONSOLIDATED **SUBCLASSES**

**0\_** Clastic Sedimentary rocks 4 Basaltic volcanic rocks

- 
- 
- 
- 
- 
- 04 **Poorly consolidated sandstones**<br>
-44 **Poorly consolidated congolomerates**
- 
- **3** W'ell consolidated sandstones **<sup>07</sup>**Well consolidated conglomerates 49 Mixed or undifferentiated
- **3j** :Mixed or undifferentiated **50** Fragmental **-** -51 Flows

1 :: Non-clastic sedimentary rocks

- **10** Gypsum and anhydrite 11 Halite and evaporites **59** Mixed or undifferentiated
- 
- T12 Poorly consolidated limestone<br>T13 Well consolidated limestone
- **00** 13 Well consolidated limestone **S-14 S-14 Dolomited limestone S-14 14** Dolomite **14** Dolomite **14** Coarse-grained intrusive rocks **14**  $\frac{1}{2}$  Coarse-grained intrusive rocks **14** 
	-
	-
	-
	- **<sup>19</sup>**Mixed or undifferentiated **63** Intermediate intrusives **-** 64 Silicic intrusives
	- 2 Intermediate volcanic rocks
		- 10 Fragmental, including pyroclastics, breccias, and 69 Mixed or undifferentiated non-welded tuffs
		-
		-
		-
		-
		- 23 Welded tuffs<br>24 Mixed fragmental and flow rocks **20 States 20 Slates and phyllites 25 Dikes, and fragmental and flow rocks**<br>25 Dikes, sills, and other shallow intrusives **-72 Ametavolcanics (Greenstones and Greensh**ists
		-
	- **<sup>3</sup>**:ilicic volcanic rocks **76** Quartzites **<sup>77</sup>**
		- 30 Fragmental, including pyroclastics, breccias, and
		-
		- 32 Flows
		-
		-
		-
		-
- 
- 00 Siltstones and mudstones<br>-00 Sinales And mudstones 40 Vent rocks (commonly cinder cones or low shield volcanzes)<br>-20 Weeks accellated to finance a shorter that is a series and the results of the series, etc.
	-
	-
	-
- lum 12 Fragmental, including breccias, etc. .<br>13 security consolidated tuffaceous sediments **-42** Basalt flows **30 All consolidated turns and flow rocks** -43 AMixed fragmental and flow rocks -43 AMIXED fragmental and flo
	-
	- 5 Mixed volcanic rocks
		-
		-
		-
		- 53 Vents
		-
		-
	- -
- -1, Mixed car nates 60 Serpentinite **<sup>S</sup>**Cher61 Ultramafic rocks, often including serpentinites
	- 62 Mafic intrusives
	-
	-
	-
	-
	- 21 Vent rock **7** Metamorphic rocks
		-
		-
		-
		- **73** Marbles
		-
- **29 Mixed or undifferentiated** 74 Horniels 74 Hornfels 20 Mixed or undifferentiated 75 Gneisses, migmatites, granulites<br>
Silicic volcanic rocks 77 Quartzites 77 Quartzites 77 Production 20 Minutes 20 Minutes 20 Minutes 20
	-
	-
- non-welded tuffs **<sup>31</sup>**Vent rocwelde domuffs **79** Mixed or undifferentiated
- **3** Combined units (defined for each specific problem except "  $\exists \exists$ ") 4Mixed fragmental and flow rocks 5 Dikes, and Open Combined units (defined for each specific points of the shallow intrusives **5**<br>
53 Dikes, sills, and other shallow intrusives **191 Basalt flows and thin alluvium, mixed**<br>
	-
	-
- **<sup>39</sup>**Mixed or undifferentiated **99** Unknown **but** photo identified unit that needs field chec\*ke

 $\sigma$ 

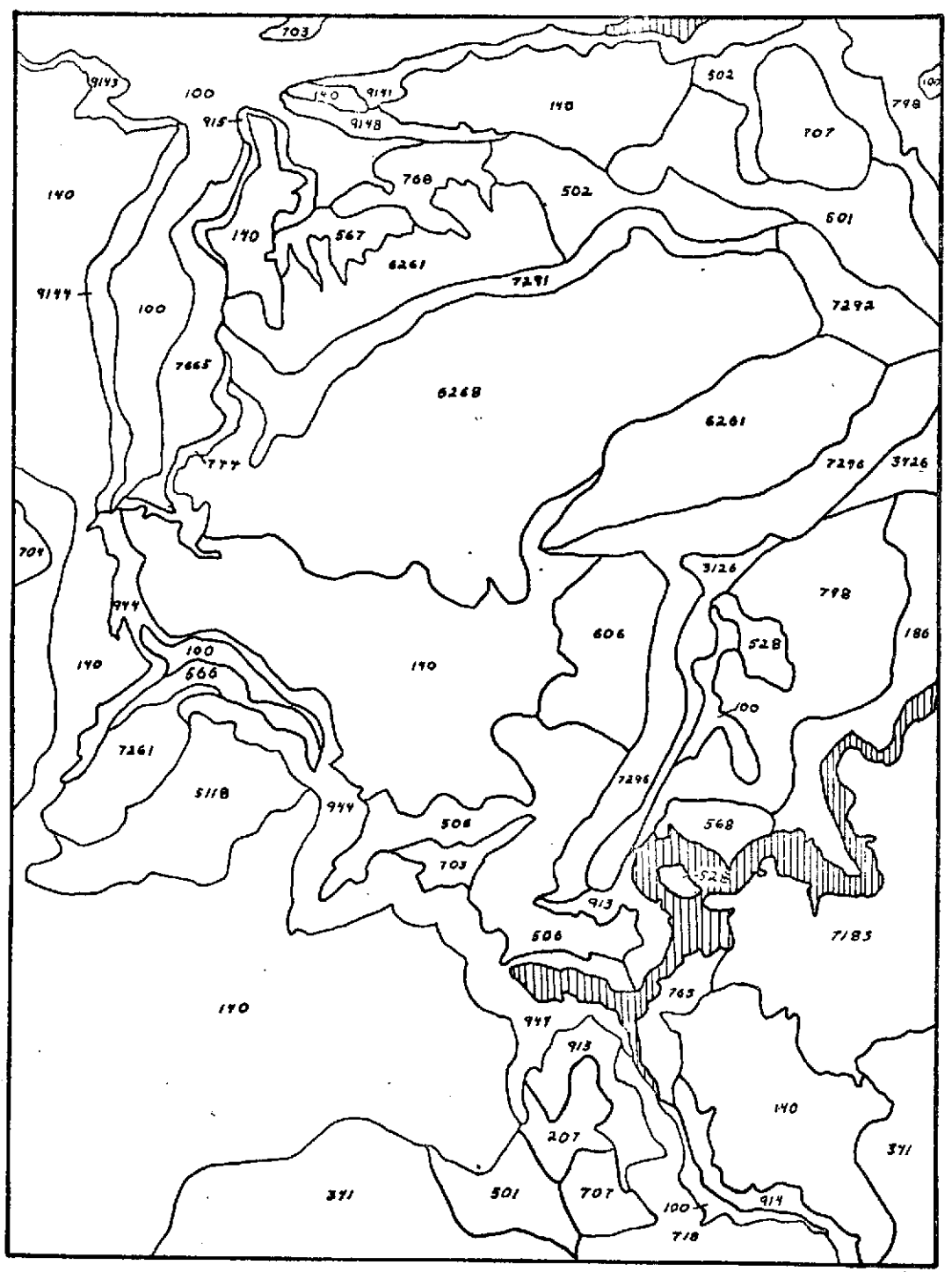

 $\bar{a}$ 

Appendix **G** , Figure **3,** Landform Map

### A Digital Landform Legend

- **1.** Major descriptive classes
- 2. Minor<br>3. Slope
- 3. Slope angle classes<br>4. Aspect classes Aspect classes
- 

Note: If 4th digit is missing no significant aspect is indicated. Usually this implies areas of diverse topography with no dominant orientation.

- 0- Flat lands (0-10% slopes, 0-10' local relief)
	-
	- 00 with smooth microrelief<br>01 with rough microrelief with rough microrelief
	- **09** Mixed or undifferentiated

### 1- Uniformly flat lands

- 
- 10 Smooth with no significant microrelief 11 Smooth with little microrelief, low drainage density, dendritic drainage pattern
- 12 Smooth with little microrelief, low drainage density,
- parallel drainage pattern 13 With moderate microrelief in mounds, biscuits, or other
- patterned ground 14 Rough with intricate, non-integrated microrelief, very low
- drainage density, and no pattern. 15 Rough with integrated miprorelief, moderate drainage density, and dendritic pattern
- 16 Rough with integrated microrelief, moderate drainage density, and parallel pattern
- 17 Smooth with moderate drainage density, and dendritic
- drainage pattern 18 Smooth with moderate drainage density, and parallel drainage
- pattern 19 Mixed or undifferentiated
- 2- Incised flatlands
	- 20 Smooth with dendritic drainage patterns to incised channels
	- 21 Smooth with parallel drainage patterns to incised channels 22 Showing patterned ground and dendritic pattern to incised
	- channels
	- **23** Showing patterned ground and parallel pattern to incised channels
	- 24 Rough with dendritic drainage patterns to incised channels
	- **25** Rough with parallel drainage patterns to incised channels
	- 29 Mixed or undifferentiated
- 
- **3-** Sloping lands **(10-30%** local slopes, 0-10' local relief, significant regional slope)
	- **30** Smooth with little or no drainage pattern
	-
	-
	-
	- 31 Smooth with drainage parallel to the regional slope<br>32 Smooth with patterned ground, especially stone stripes<br>33 With irregular rough microrelief<br>34 Incised with deepr drainage parallel to regional slope<br>35 Broken with
	- scarps, etc.)<br>36 Dip slopes (stripped structural surfaces)
	-
	- 39 Mixed or undifferent lated sloping lands
- - with low to moderate drainage density and dendritic drainage 80 With low drainage density and dendritic drainage y-theory<br>"B1 With moderate drainage density and dendritic drainage of Mith moderate drainage density and dend pattern **81 With moderate drainage density and dendritic drain**age pattern<br>
	With moderate drainage density and dendritic drainage pattern<br>
	With high drainage density and dendritic drainage pattern<br>
	With high drainage densi
	-
	- 41 With high drainage density and dendritic drainage pattern and the series of the moderate drainage density and dendritic drainage pattern and dendritic drainage pattern a: te:new and parallel drainage density and paralle Age to moderate drainage density and parallel drainage **83** With low drainage density and parallel drainage pattern<br>
	10 w to moderate drainage density and parallel drainage 83 With moderate drainage density and parallel dr pattern 1984 pattern 1984 Mith moderate drainage density and parallel drainage particle<br>43 With high drainage density 1986 Mith high drainage density and parallel drainage pattern 1986 Mith high drainage density and parall
	-
	- 44 With irregular surface pattern (landslide topography)
	- 49 Mixed or undifferentiated rolling lands **9-** Escarpments and Canyons
- **5-** Uniformly rolling lands **90** Linear Escarpments
	- 50 With low drainage density and dendritic drainage pattern **1888 1988** Pault scarps of fault scarps of fault scarps of fault scarps of the scarps of fault scarps of fault scarps of the scarps of fault scarps of the scarps
	- **51** With moderate drainage density and dendritic drainage pattern **93** Antidip s<br>52 With high drainage density and dendritic drainage pattern **1988** 94 Canyons
	- 52 With high drainage density and dendritic drainage pattern **1886 (September 1946) Canyons**<br>53 With low drainage density and parallel drainage pattern*(hNm4)* 95 Undrained depressions (g.g., sinkholes, kettles)
	- 53 With low drainage density and parallel drainage pattern(b/bd)<br>Sk. With moderate drainage depsity and parallel drainage pattern
	- **54** With moderate drainage density and parallel drainage pattern
	- 55 With high drainage density and parallel drainage pattern Slope and Aspect<br>56 With irregular surface pattern (landslide topography)
	- 56 With irregular surface pattern (landslide topography)<br>57 Dip slopes (stripped structural surfaces)
	- Dip slopes (stripped structural surfaces)
	- 59 Mixed or undifferentiated

### 6- Incised rolling lands

- **60** With low to moderate drainage density and dendritic pattern **1 5-15%** to incised channels **2 15-30%**
- **CO** 61 With moderate to high drainage density and dendritic pattern  $\overline{O}$ to incised channels<br>62 - With low to moderate drai
	- With low to moderate drainage density and parallel pattern to incised channlls
	- to incised channlls 6 0-30% **63** With moderate to high drainage density and parallel pattern 7 0-50% to incised channels **8** 0-100+%
	- 64 Dip slopes (stripped structural surfaces) with dendritic and the structural surfaces of the structural surfaces of the structural surfaces of the structural surfaces of the structural surfaces of the structural surfaces pattern to incised channels
	- 65 Dip slopes (stripped structural surfaces) with parallel Aspect classes pattern to incised channels
	- 69 Mixed or undifferentiated **3** Northwest facing
	- **7-** Hilly lands **(10-50%** slopes, **100-1000'** local relief) **5** West facing
		- 70 With low to moderate drainage density and dendritic drainage 7 7 Southwest fac<br>Dattern b South facing pattern **8** South facing 71 With high drainage density and dendritic drainage pattern
			-
		- 71 With high drainage density and dendritic grainage parternage<br>72 With low to moderate drainage density and parallel drainage<br>pattern
		- pattern<br> **73** With high drainage density and parallel drainage density<br> **73** With high drainage density and during action
		-
		- 73 With high drainage density and parallel drainage of<br>74 Incised with deeper drainage in dendritic pattern<br>75 Incised with deeper drainage in parallel pattern
		- **<sup>75</sup>**Incised with deeper drainage in parallel pattern With irregular surface pattern (landslide topography)
		- **79** Mixed or undifferentiated
- 4- Rolling lands (10-30% slopes, 10-100"local relief) 8- Mountainous lands (10-100+% slopes, more than 1000' local relief)
	-
	-
	-
	-
	-
	-
	- **89** Mixed or undifferentiated
	- -
		-
		- **91** Irregular escarpments
		-
		-
		-

Slope angle classes

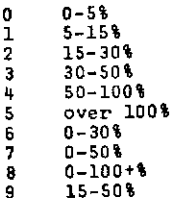

- 0 No significant aspect (absent = 0)<br>1 North facing
- 1 North facing<br>2 Northeast fac
- 
- **2** Northeast facing
- 
- 4 East facing
- 
- **6** Southeast facing
- 

- 
- -
	-

Appendix G

Legend to Lineament Map

Line Weight

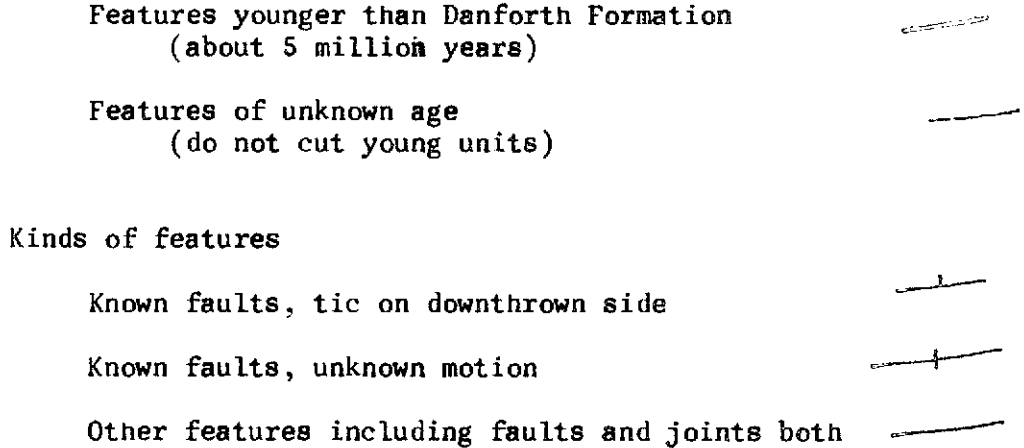

 $\ddot{\phantom{1}}$ 

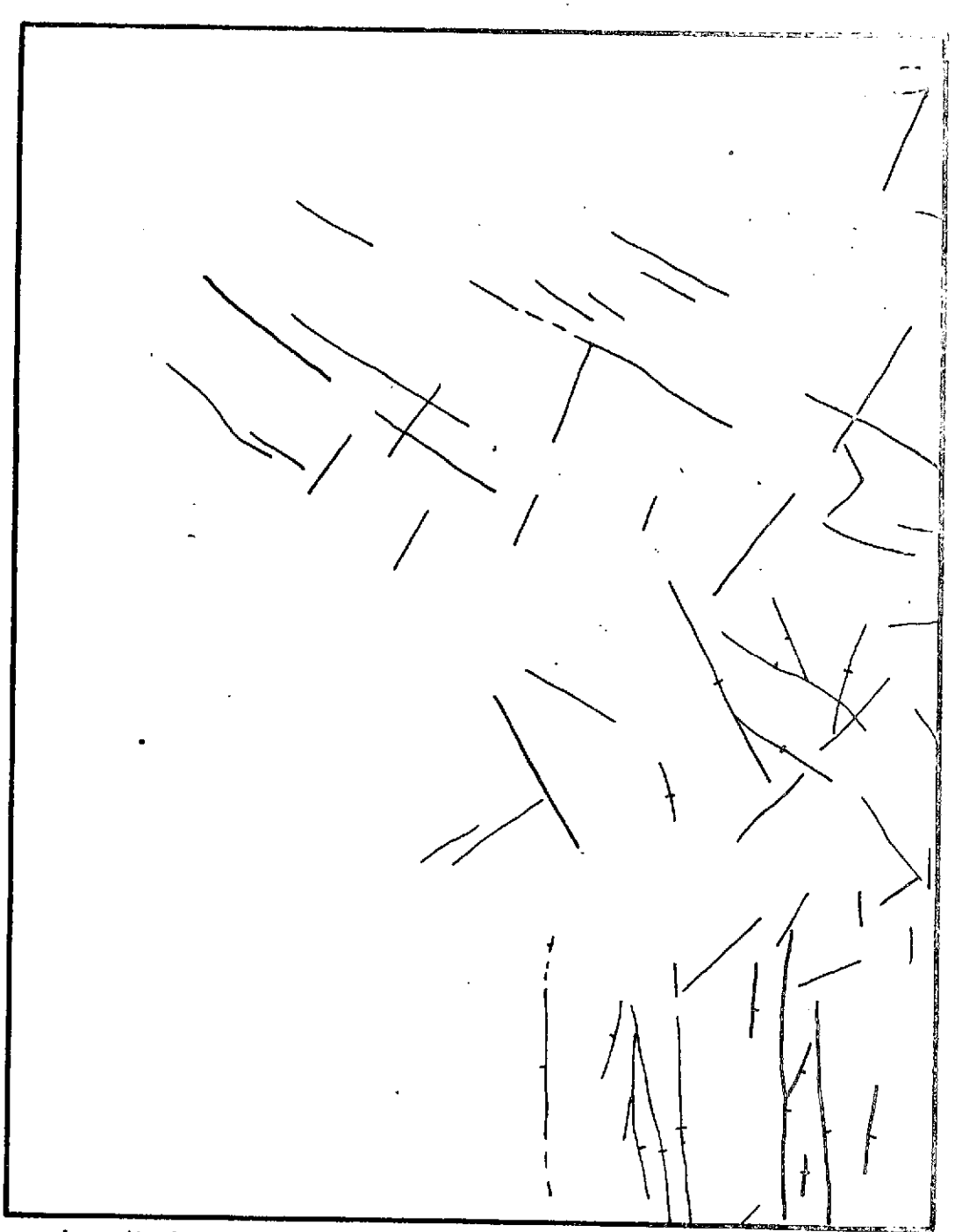

Appendix **G.** ,. Figure **5,** Lineament Map

# Appendix G

Legend for Figure 6, Susceptibility to Mass Movement

- $L =$  Identified landslides
- 1 **=** Highly unstable ground
- 2 **=** Moderately unstable ground
- $3$  = Relatively stable ground

Legend for Figure 7, Erodibility

- $W =$  Subject to Wind erosion
- $1 =$  Highly erodible
- 2 = Moderately erodible
- 3 = Relatively stable

Legend for Figure 8, Ease of Excavation

- 1 = Very easy, power equipment not essential
- 2 = Easy, minimal power equipment needed
- 3 = Moderate, major power equipment needed
- 4 = Difficult, Major power equipment and local blasting needed
- $5$  = Very difficult, much blasting required

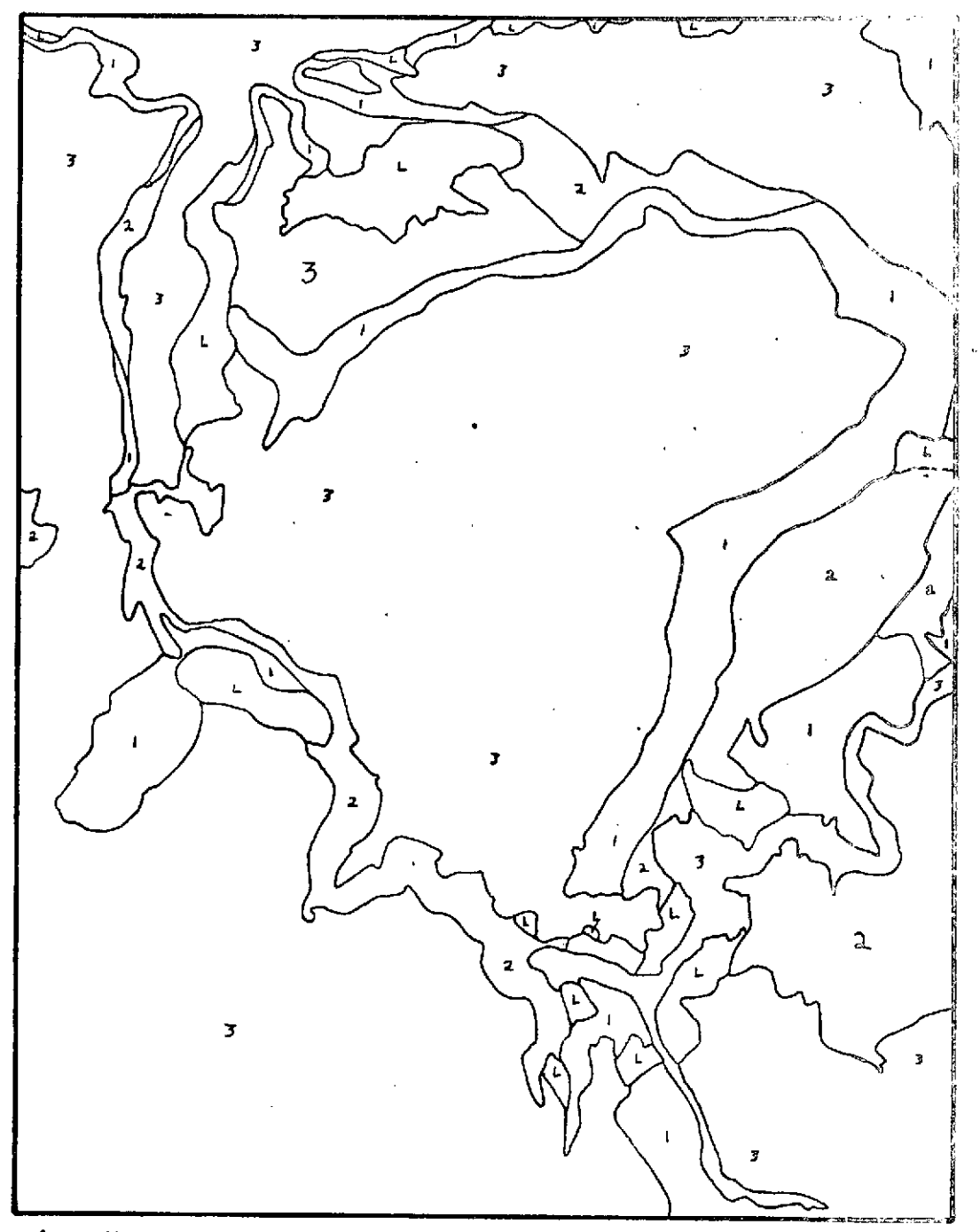

Appendix **C** Figure **6,** Susceptibility to mass Movement *Map*

90

 $\mathcal{L}$  $\frac{\lambda}{g}$ 

 $Q_{1}$   $2$ 

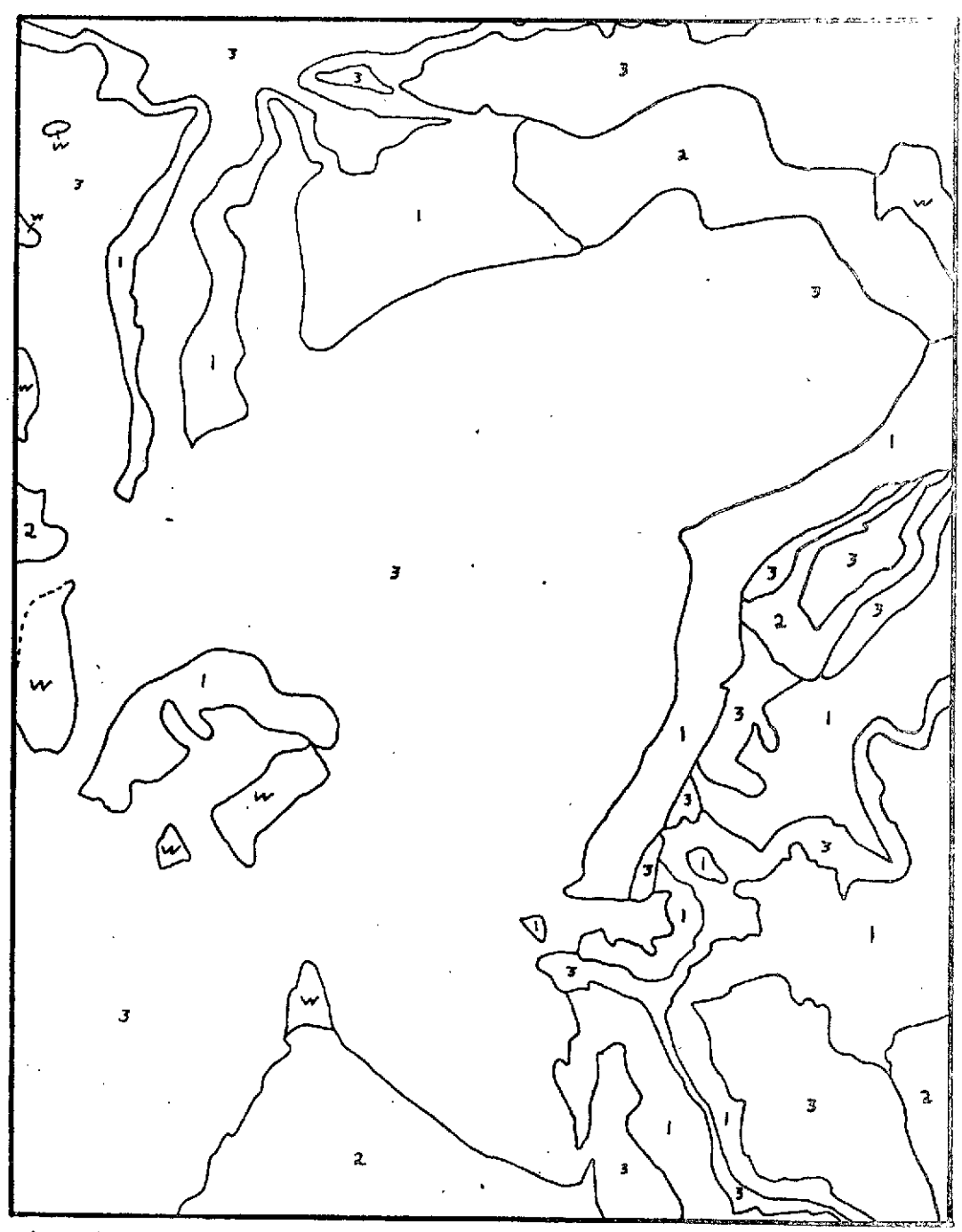

Appendix **G Figure 7. Erodibility Map** 

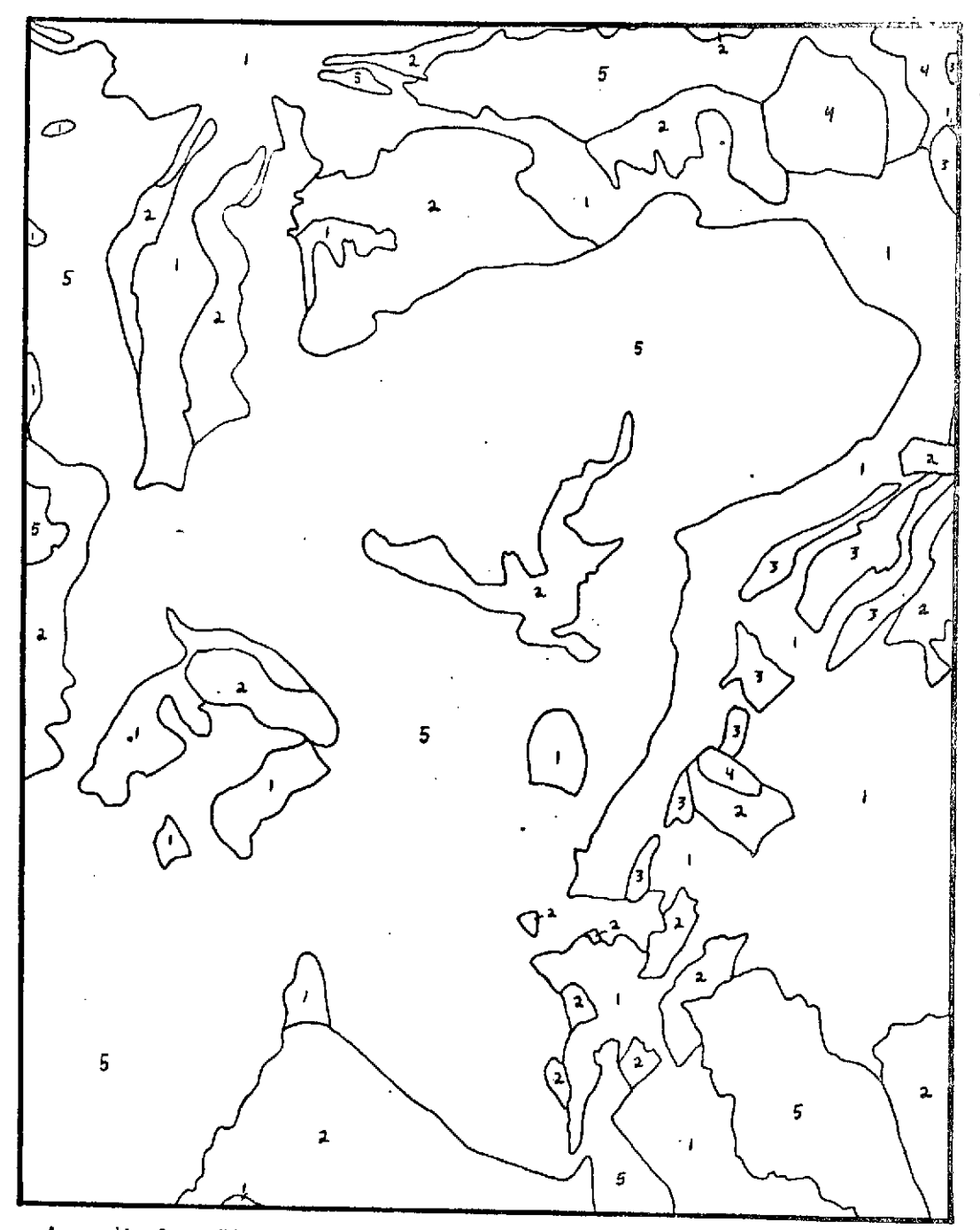

Appendix G **rigare 8, Ease of Lxcavation Map** 

### Appendix R

# VEGETATION/LAND-USE **TECHNICAL** LEGEND

## Crook County

# **100 -** BARREN **LAND**

- 110 Playas, Dry, or Intermittent Lake Basins
- **130**  Rocklands
- **180 -** Man-Made Barrens

# 200 - WATER RESOURCES

- 210 Ponds, Lakes, and Reservoirs 211 - Natural Lakes and Ponds 212 - Man-Made Reservoirs and Ponds
- 220 Water Courses 221 - Natural Water Courses 222 - Man-Made Water Courses
- 230 Springs, Seeps, and Wells 290 - Undifferentiated Complexes of Water Resources

# 300 - NATURAL VEGETATION

310 - Herbaceous Types

- 314 Grassland, Steppe, and Prairie
	- 314.1 Tussock Grasses or Bunch Grasses (Agropyrons, Sporobolus, Aristidas)
	- 314.2 Rhizomatous or semi-rhizomatous or giving a single layered low stature appearance
	- $314.3$  Tall Grasslands (Elymus cinereus)
- $315 Meadows$ 
	- 315.1 Dry Graminaceous Meadows (Deschampsia, Poa, Agrostis, *PhZeum, Agropyron)*
	- 315.2 Wet Mixed Graminaceous Cyperaceous Meadows or Juncus
- 317 Tule Marshes
- 319 Undifferentiated Complexes of Herbaceous Types

320 - Shrub-Scrub Types

- 324 Halophytic Shrub
	- 324.3 Greasewood (Sarcobatus including *S.* baileyi types) 325 - Shrub Steppe 325.1 - Low Sagebrush Types (A. arbuscula, nova, rigida)
		- 325.11 Arar-Arlo2/Agsp etc.
			- 325.12 Arri/Pose scablands
		- 325.2 Big Sagebrush Types *(A. tridentata,* tripartita) 325.21 - Artr/Agsp xeric uplands
			- 325.22 Artr/Feid mesic N slopes
			- 325.23 High altitude
			- 325.24 Artr/tall grass (Elci)

325.3 - Silver Sagebrush Types **(A.** cana) 325.4 - Rabbitbrush Dominant Types (Chrysothamnus) 325.7 - Mixed Shrub Steppe (Artemisia, Purshia, Symphoricarpos, Amelancher but always with Artemisia) 325.9 - Undifferentiated Shrub Steppe 326 - Sclerophyllous Shrub 326.4 - Curlleaf Mountain Mahogany Shrub 326.9 - Undifferentiated Sclerophyllous Shrub 330 - Savanna-like Types (only ones in Oregon are:) 333 - Coniferous Tree Over Herb 333.1 - Juniper Over Grass  $333.11 -$  Juoc/Agsp 333.12 - Juoc/Feid 336 - Coniferous Tree Over Low Shrub 336.1 - Juniper over *Artemisia, Purshia* 336.11 - Jouc/Low Sagebrush  $336.12 -$  Juoc/Big Sagebrush 340 - Forest and Woodland Types 341 - Conifer Forests 341.1 - Juniper and Pinyon - Juniper Types  $341.11 -$  Juoc/Artr 341.111 - Juoc/Artr/Agsp 341.112 - Juoc/Artr/Feid 341.3 - Ponderosa and Jeffrey Pine Types 341.31 - Pipo-Juoc 341.32 - Pipo-Psme 341.4 **-** Lodgepole Pine Types 341.5 - Douglas Fir Types 341.6 - Mixed Conifer Types 341.7 - Spruce-Fir Types 341.71 - Abla 341.9 - Undifferentiated Forest and Woodland Types 390 - Undifferentiated Natural Vegetation 400 **-** CULTURAL VEGATATION 410 - Cultural Herbaceous Types 414 - Cultural Grassland, Steppe, and Prairie 414.1 - Range Seedings-exotic spp. 419 - Undifferentiated Complexes of Cultural Herbaceous Types 420 - Cultural Shrub-Scrub Types 425 - Cultural Shrub Steppe 425.1 - Overstory Clearings or Shrub Control 429 - Cultural Undifferentiated Complexes of Shrub-Scrub Types

490 - Undifferentiated Cultural Vegetation Types

# - **AGRICULTURAL PRODUCTION**

- Field Crops **-** Cereal and Grain Crops **-** Forage Crops **-** Drug, Flavoring and Spice Crops **-** Other Undifferentiated Field Crops **519.1 -** Dry-land Field Crops **519.2 -** Irrigated Field Crops - Pasture **-** Herbaceous Pasture - Non-Producing Fallow, Transition, or idle Land **-** Fallow Cropland **562 -** Plowed Cropland **-** Harvested Stubble Fields - Undifferentiated Agricultural Production - **URBAN AND** EXTRACTIVE **INDUSTRY -** Residential **620 -** Commercial and Services **-** Industrial **650 -** Transportation, Communications and Utilities - Resource Extraction **-** Sand and Gravel **-** Chemical, Fertilizer, and Non-Metallic Minerals **670 -** Open Space and Recreational Facilities

- Designated Natural Open Space

**-** State Parks

**900 - OBSCURED LAND**

# Appendix S

## Preliminary

# Legend for Generalized Soil-Landscape Map of Crook County, Oregon

Frame 3200 NASA Flight 72-114

# 1:125,000

Symbol

- **1.** a. Deep and moderately deep, medium textured soils on floodplains. Alkaline soils occur in some poorly drained areas.
	- **b.** Poorly and somewhat poorly drained, medium and fine textured soils, some of which are alkaline.
- 2. Moderately deep, medium textured soils, with partially cemented pans, on old alluvial terraces.
- 3. Shallow and moderately deep, medium textured, gravelly soils with strongly cemented pans, on slightly disected alluvial fans.
- 4. a. Shallow, very shallow and moderately deep, medium textured soils, some of which are stony, on nearly level to gently rolling older lava flows.
	- b. As above, on rolling, moderately dissected terrain.
- 5. a. Shallow and moderately deep, medium and coarse textured soils in nearly level and concave areas of younger lava flows. Bare rock predominates on convex portions.
	- b. As above, but bare rock predominates.
- 6. a. Very shallow and shallow, stony and very stony soils, many of which have clayey subsoils, on gently rolling to nearly level volcanic plateaus.
	- b. Similar to 6a, but on rolling, somewhat dissected topography.
	- c. Similar to 6a, but on steeply rolling, dissected topography.
- 7. a. Moderately deep, shallow, and deep clayey soils, on moderately dissected rolling terrain.
	- b. Similar to (a) but with numerous exposures of unconsolidated rock.

- 8. Shallow and moderately deep clayey soils in steeply rolling, dissected terrain. Moderately deep, loamy soils occur on north slopes and in concave places. Rock outcrops are common.
- 9. a. Shallow and moderately deep, stony and very stony, medium and fine textured soils predominate. Moderately deep, stone-free, medium textured soils occur on some north slopes. Steeply rolling, dissected terrain predominates, and rock outcrops are common.
	- b. Similar to (a) but north slopes make up >25% of the area.
- 10. A complex landscape consisting predominantly of very shallow, stony and very stony, sparsely vegetated soils on nearly level to rolling plateaus. Moderately deep and deep, medium textured,  $t/m$ . bered soils occur on northern slopes and in canyons.
- 11. A complex landscape consisting predominantly of moderately deep and deep, medium textured, timbered soils; with sparsely vegetated, very shallow and stony soils on south facing slopes.
- 12. a. Moderately deep and deep, fine-textured, timbered soils in moderately dissected, rolling terrain, primarily above 5000 feet elevation.
	- b. Similar to (a) but north slopes predominate.
- 13. Moderately deep and deep, medium and fine-textured, stony, timbered soils in steeply rolling, dissected terrain. South slopes may have shallow, stony soils and lack timber.
- 14. a. Moderately deep and deep, medium textured, timbered soils formed from volcanic ash over a variety of buried soils, primarily on north slopes above 4500 feet elevation.
	- b. A mixture of units 14a and 13.
- 15 a. Very steep, shallow and moderately deep, stony and rocky soils predominate. Canyons with more than 500 feet of local relief.
	- b. Similar to 15a, but includes areas of more gentle relief resulting from landslides.

### LITERATURE CITED

(1) Groman, William. 1972. Basic principles and application of the comprehensive tree-volume tarif tables. Paper presented to a graduate forest mensuration class at Oregon State University.

- (2) Hazard, John W. and John M. Burger. 1972. Volume tables vs. dendrometers for forest surveys. Journal of Forestry. 70:216- 219.
- (3) Hoyer, Gerald E. 1971. Tarif tables Their use in timber stand volume measurement. Paper presented at the annual meeting of western mensurationists in Portland, Oregon.
- (4) Turnbull, K. J., G. R. Little, and G. E. Hoyer. 1963. Comprehensive Tree-Volume Tarif Tables. State of Washington, Department of Natural Resources.
- (5) Turnbull, Little and Hoyer. 1972. Comprehensive Tree-Volume Tarif Tables, State of Washington, Department of Natural Resources, 2nd ed.